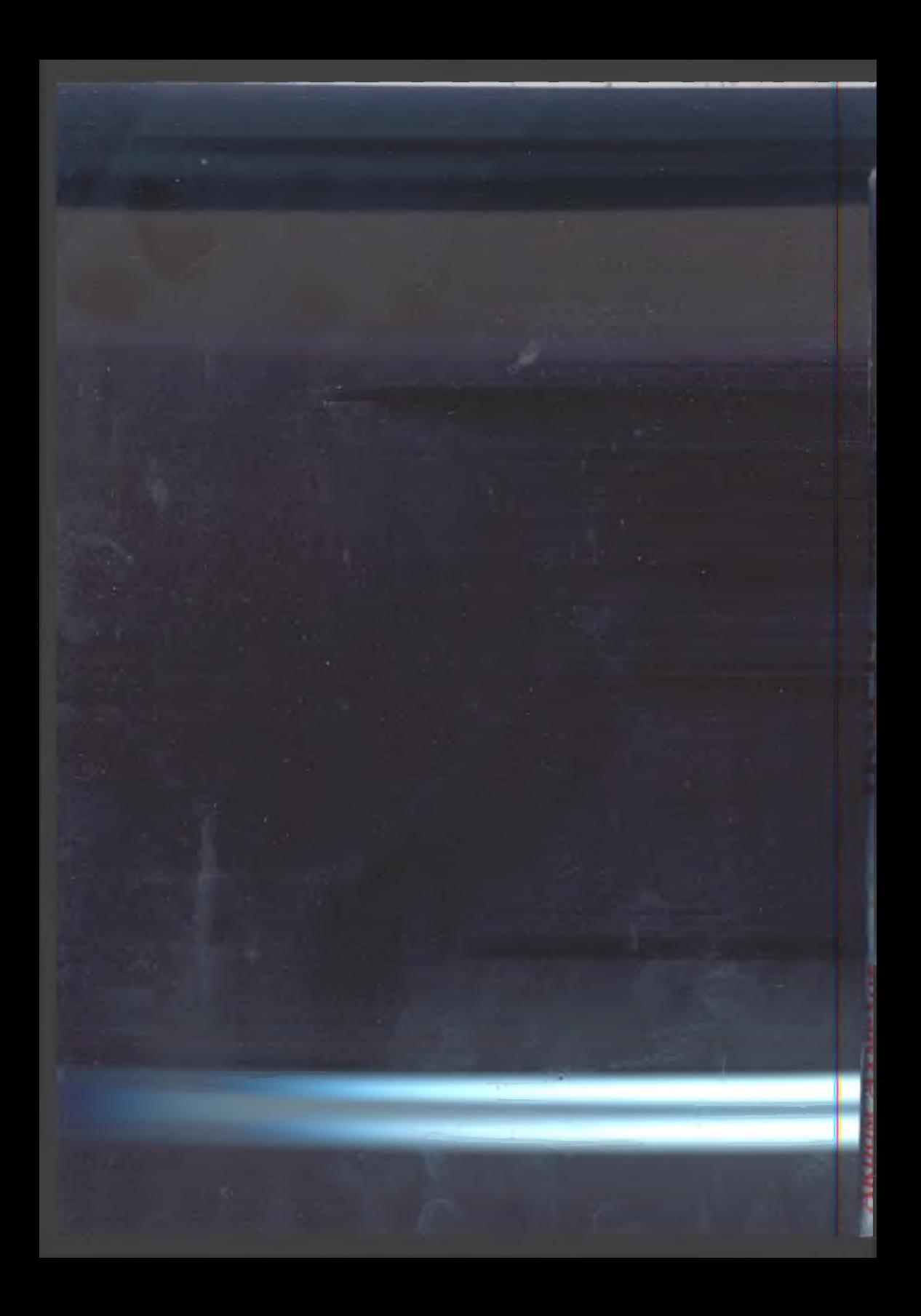

# **Норбек Тайлақов Акром Ахмедов**

*I:* .1 1

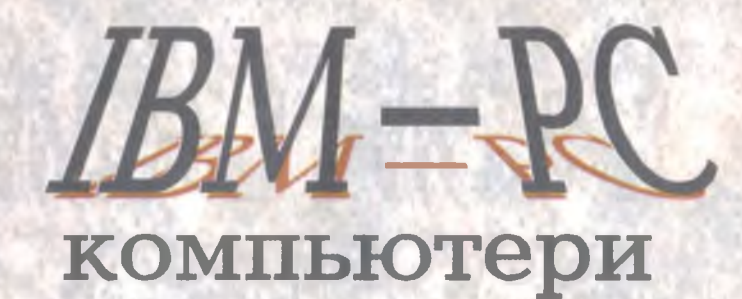

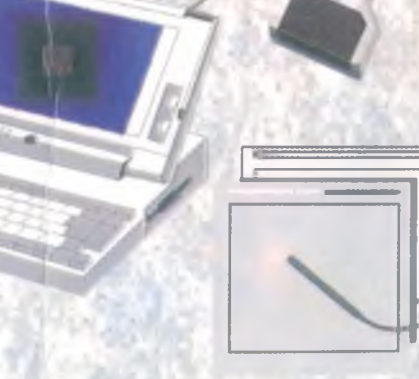

**в )ЗВРАТИТЕ КНИГУ НЕ ПОЗЖЬ обозначенного здесь срока** rearnos  $281$  $X(t)$ *и в*  $\frac{1}{2}$   $\frac{1}{2}$   $\frac{1}{2}$ <u>дачаст</u> 105 /<u>й</u> *V с* **x 1. 17. [ ]. N + 5 / жил**  $\tau$  , *ан ^ /*  $\partial\mathcal{H}$  $x$ 9.  $v_i$ <u>и шт</u> **17Т7** Т-З. Зак. 750

*33. ■*

**Норбек ТАЙЛА1^0В Акром АХМЕДОВ**

# 1ВМ РС **компьютери**

*Мустацил урганувчилар ва компьютердан фойдаланувчилар учун*

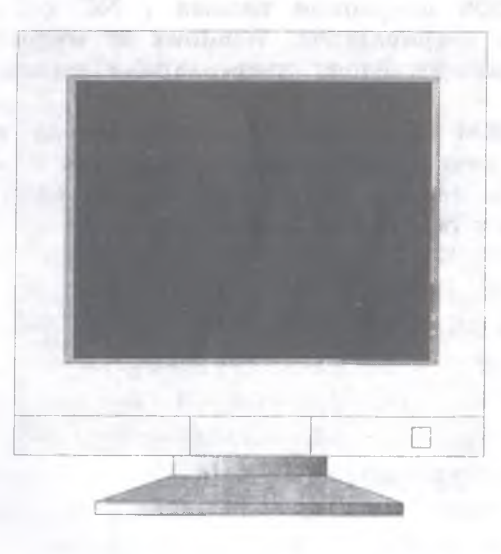

**«Узбекистон» Тошкент - 2001**

9 2 11 14 K

**SPISHMUTERA** 

**УДК 681.3**

**Тайлэ1^ов Н.И. Ахмедов А-Б.**

**IBM PC** компьютери. Мустакил урганувчилар ва **компъютердан фойдаланувчилар учун .-Т.: «Узбекистон»,2 0 0 1 .-2 0 6 бет.**

**а** 1i

**Мазкур китобда компьютернинг яратилиши ва** ривожланиш тарихи, IBM PC туридаги компьютерлар хакида **умумий маълумотлар, компьютернинг дастурий таъминоти,** хусусан MS DOS операцион тизими , NC қобиқ дастури, **Лексикон матн та^^рирлагичи, Windows 98 му^^ити, Microsoft Word 97 ва Excel 97, Paint дастурларида ишлаш услублари ёритилган.**

**Китоб IBM PC турдаги компьютерларда иш юритиш истаги булган кенг китобхонлар оммаси учун мулжалланган.** Ундан лицей ва коллеж укувчилари хамда олий олий укув **юрти талабалари з^ам фойдаланиши мумкин .**

**1234434 Т------------------ 23-2001**

**3455433** *ISBN 5 -2 4 5 3 6 -5 4 -3*

*© Тайлацов Н.И.,Ахмедов А.Б.,2001*

**С^з боши.................................................................. 6**

>;исоблаш машиналарининг кашф этилиши (10). Шахсий компьютерларнинг яратилиш тарихи(16).

## **І КИСМ. ІВМ РС туридаги шахсий компьютерлар**

Асосий қурилмалар(19). Қўшимча қурилмалар(22). Микропроцессор (23). Хотира турлари ва компьютер имкониятлари(24). Компьютерга уланадиган 1^урилмалар(25). Компьютернинг дастурли таъминоти(30). Компьютер тармоклари ва тўрлари(31).

# **II КИСМ. MS DOS операцион тизими, унинг буйру15лари**

Компьютер билан мулокот(37). Компьютерини ишга тушириш(38). Компьютерни ўчириш(39). Компьютерга маълумотларни киритиш. Клавиатура билан ишлаш(40). Компьютер қурилмаларининг мантикий номланиши (42). Файл (43). Каталог ва диск юритувчи(44). М5 ВОЗ таклифномаси ва буйруқларни киритиш(45).MS DOS нинг асосий буйруқлари. Диск ва каталоглар устида амаллар(46). М5 ВОЗ да файллар устида амаллар бажариш(48). Диск ёки дискетани форматлаш(50). Компьютердан жорий йилнинг куни, ойи хакида маълумот олиш ва унга ўрнатиш(55). Маълумот олиш(58).

**V**

# **III KHCM. NORTON COMMANDER( NC) KOBHK ДАСТУРИ**

Кобик дастурлар хакида умумий маълумотлар(61). NC дастурини юклаш ва ундан чикиш(63). NC менюсида ишлаш(65). Клавиатура ва сичкончани ишлатиш (68). NC дарчаси ва унинг устида амаллар(69). Функционал тугмалар(71). NC да диск билан ишлаш (73).

# **IV КИСМ. Лексикон матн мухаррири**

Лексиконни юклаш ва ундан чикиш(80). Лексикон менюси билан ишлаш(81)у Матнни киритиш ва тахрирлаш(82). Матн қисмини ажратиш ва шрифт ўрнатиш (83). <sup>і</sup>

# **V 1^ИСМ. WINDOWS 98 операцион тизими**

Windows ни юклаш ва ундан чикиш(92). Windows 98нинг иш столи ва ёрликлари(94). ПУСК тугмаси ва унинг булимлари билан ишлаш(95). Windows дастурлари дарчаси ва менюси (98)''Менинг компьютерим" дастурида ишлаш(Юб). Бошкариш панели (107). Экран ёрлиги (110). Хужжатларни чоп килиш(112). Бошловчи. Файл ва жилдлар устида амаллар(115) Windows нинг ёрдамчи дастурлари. Калькулятор (117). Stylus таржимон дастури(121). Stylus дастурининг маълумот панели (122).

#### VI KHCM. **таз^рирчиси MICROSOFT WORD 97 матн**

WORD ни ишга тушириш ва ундан чикиш(127). WORD менюси булимлари (129). Вид булими. Хужжатларнинг турли кўринишлари (130). Хужжатларни расмийлаштириш ва сахифага тасвирлар тушириш(132). Хужжатларни форматлаш, шрифтларни узгартириш(136). Хужжатларни тахрир килиш (140). Жадвал ташкил қилиш (144). Хужжтда тасвирлар чизиш (145).

# **VII 1^ИСМ. Электрон жадваллар билан ишлаш MICROSOFT EXCEL 97 дастури.**

EXCEL дастурини юклаш ва унда ишни тугаллаш(152). EXCEL менюси булимлари тавсифи (154). Правка булими (156). Вид булими(156). Диаграмма тури ва кўринишларини танлаш(164). Форматлаш булими бандларининг вазифалари(165). Сервис булими (166). Кийматлар устида амаллар (168). EXCEL да формула ва функциялар билан ишлаш (169). EXCEL да иктисодий масалаларни ечилиши(172). Тажриба натижаларини қайта ишлаш (176)

**VIII 1^ИСМ Тасвирларни яратиш ва тахрирлаш. MICROSOFT PAINT.**

**Paint** менюси булимлари (184). Жихозлаш мажмуаси (187). Чизиклар ёзувлар хосил килиш ва тасвирлар устида амаллар(189).

*Иловалар (193) Фойдаланшган адабиётлар(209).*

# **Суз боши**

/«Газа в собора» в постоянии король в собора с собора в собора в собора в собора в собора в собора в собора в собора в собора в собора в собора в собора в собора в собора в собора в собора в собора в собора в собора в со

forms and sing country class

Кадрли китобхон!

1891 Кулингиздаги китоб IBM РС турдаги компьютерларда иш юритиш истаги булган кенг китобхонлар оммаси учун мулжалланган.

Китобда компьютер хакида асосий маълумотлар, ШМ РС компьютерининг дастурий таъминоти, DOS ва Windows мухитларида ишлаш услублари ёритилган. Уйлаймизки, мазкур китоб компьютерларни уфганувчилар ва компьютерда иш юритувчилар учун хам керак. Чунки китобда компьютерлардан амалий иш жараёнида фойдаланувчилар учун энг мухим бўлган маълумотлар ўрин олган. Уз навбатида таъкидлаб ўтиш жоизки, келтирилган маълумотларда компьютер учун яратилган дастурларнинг барча жабхалари тулик ёритилмаган.

Республикамиз мустақилликка эришганидан сўнг унинг олдида иктисодий ва ижтимоий ривожланиш, маданий ва маънавий янгиланиш учун кенг йўллар очилди. Мустакилликнинг биринчи

6

кунидан бошлаб бозор иқтисодиёти, ишлаб чиқариш, замонавий технологияни татбик этиш ва жахон хужаликлари алоқалари тизимига киришнинг энг макбул йулларини кидириш, давлатлараро иктисодий<br>алокаларни — ўрнатиш — билан — боглик — булган алоқаларни ўрнатиш билан боглиқ муаммоларни мустакил ечишга турри келди .

Демак, республиканинг барча сохаларини техник жихатдан қайта қуроллантириш, замонавий техника ва технология билан таъминлаш хамда халқаро замонавий талабларга жавоб берувчи телекоммуникацияли ва компьютерли алоқа тизимини ривожлантириш долзарб масалалардан бири булиб қолди. 1991—1994 йилларда Узбекистон хамдустлик давлатлари орасида биринчилардан булиб ахборотлаштиришнинг яхлит давлат сиёсатини амалга оширишга асос содди.

Республикамизда "Ахборотлаштириш хақида"ги, "ЭХМ учун программа ва маълумотлар базасининг хукукий химояси хакидаги ", "Алоқалар хақидаги" қонунлар билан, Узбекистон Республикасини 2010 йилгача ахборотлаштириш, қайта қуришнинг миллий дастурлари ва телекоммуникацион тармоқни ривожлантириш хакидаги концепцияси асосида жамият ривожланишининг норматив хукукий асослари яратилди ва ахборот ресурслари ривожланиши учун иктисодий, ташкилий шарт-шароит ва кафолат таъминланди.

Мамлакатимиз учун мулкчиликнинг хусусий ва аралаш шаклларига ўтиш, энергетик, хом ашё ресурсларидан унумли фойдаланиш даврида компьютер технологияларидан миллий иктисодни бошқаришда фойдаланиш тобора мухим булиб бормоқда. 1993 — 1995 йилларда давлат бошқарма ва банк муассасаларини ахборот тизимларини компьютерлаштиришга асосий эьтибор берилди.

7

Узбекистон республикаси Давлат солик кўмитасида маьлумотларни йигиш ва тахлил 19ИЛИШНИНГ ягона тизими, абитурентларни тестлар асосида қабул қилиш учун компьютер тизими яратилди. Хисоб ва статистиканинг халқаро тизимига мос тахлил қилиш ва статистика давлат муассасаларида компьютер тармоги янги техник даражада ташкил этилмоқда. Вазирлар Махкамасига хизмат кўрсатиш тизими автоматлаштирилган, хусусийлаштириш ва маблаг ажратиш жараёнларини маьлумот билан таъминлаш ва телекоммуникациявий тизимлар яратилган Банкларга Президент фармони асосида солик имтиёзлари берилиши Узбекистон банклар тизимини компьютерлар билан жихозлашга имкон берди . Деярли барча тижорат банклари республика микёсидаги электрон тизимига богланган. Ишбилармонликнинг такомиллашиши компьютер техникасини хом ашё ва товар махсулотларини хисоблаш сохасида фойдаланишга шароит яратиб берди. "Узбекистон хаво йуллари " авиа компанияси, "Узбекистон темир йуллари" давлат темир — йул акционерлик корхонасида чипталарни сотишга ва бронлашта автоматлашган тизим татбик этилган.

Технологик жараёнларни компьютерлар ёрдамида бошх^ариш, хорижий маблаглар билан ишга туширилган етук саноат корхоналарида самарали фойдаланилмоқда. Айниқса "Зарафшон - Ньюмент" бирлашмаси, "СамКочАвто" ва "УзДЭУ" авто заводлари, "УзДЭУ электронике" заводи, "Бухоро нефтни қайта ишлаш бирлашмаси" даги технологик жараёнларни замонавий компьютерлар ёрдамида бошқариш услублари яратилди.

in the contract of the contract of the contract of the contract of the contract of the contract of the contract of the contract of the contract of the contract of the contract of the contract of the contract of the contrac

Пойтахтимиз Тошкентда ва айрим вилоятларда автоматлашган радиотелефон ва пейджинг алоқа тизимлари ишлатилмокда.

Кейинги 3 йил мобайнида компьютер саноати халқаро кўрсаткичлар бўйича ишлашга ўтмоқда. Узбекистонда компьютерни жон бошига хисоблаш курсаткичи Хиндистон ва Хитойдан юкори ва Россияга якинлашмокда.

Азиз китобхон!

Китоб билан муфассал танишар экансиз, сиз куйидаги амалий куникмаларга эга буласиз:

- Шахсий компьютернинг умумий тузилиши;
- MS DOS операцион тизими, Norton Commander(NC) операцион қобиғи ва Norton Utilities(NU) дастурлари зақида тушунча, файл тушунчаси , файлнинг турлари ва номланиши, NC да файл устида бажариладиган амаллар, функционал тугмалар ва улардан фойдаланиш, амалий дастурлар ва уларнинг асосий турлари;
- Windows хакида умумий маълумотлар;
- Windows дастурининг афзалликлари ва узига хос хусусиятлари;
- Компьютер графикаси тушунчаси, график мухаррирлари ва уларда тасвир хосил килиш, график мухаррирларнинг матн мухаррирларидан асосий фарки ва ^шашликлари;
- Матн муг^аррирлари ва уларнинг турлари, матнларни киритиш ва хотирада сақлаш, хотирадан ўқиш, уларни тахрир килиш усуллари, матнларни шакллантириш, босмага чиқариш усуллари; и кандария таланы тала
	- Электрон жадвал тушунчаси, уларнинг турлари, электрон жадвалларни ишга

тушириш ва улардан чикиш тартиби, электрон жадвал ячейкалари устида амаллар бажариш Коидалари.

Барча китоблар каби мазкур китоб 1ВМ РС компьютерида ишлаш учун хамма маълумотларни камраб олгани йўк, бунинг<sup>и</sup> эса имконияти хам мавжуд эмас.

Мазкур китоб хакида фикр мулохазалари билан ўртоқлашган китобхонларга муаллифлар олдиндан ташаккур билдирадилар.

*Муаллифлар*

# **5** Хисоблаш машиналарининг кашф этилиши

Инсонлар қадим замонлардан бошлаб хисоблаш ишларини енгиллаштиришга харакат килишган. Улар дастлаб хисоблаш куроли сифатида кул бармоқларидан фойдаланишган. Кейинчалик хисоблашни ёгоч таёқчалар орқали бажаришган. Хитой, Хиндистон ва Шарқнинг бошқа мамлакатларида сонларни ёзиш ва хисоблаш ишларини бажариш учун абак хисоблаш тахтаси 15адимги з^исоблаш асбобларидан бири булган.

XVII асрда логарифмлар яратилди ва шундан кейин янги хисоблаш асбоби — логарифмик линейка кашф этилди. Ана шулар билан бир вақтда Шиккар, Паскал ва Лейбницларнинг хисоблаш машиналари дунёга келди. Француз олими Блез Паскал томонидан 1642 йилда яратилган жамлаш машинаси биринчи хисоблаш машинаси деб қабул қилинган. Айни шу лаврда, Штутгарт шахри архивида профессор В. Шиккард 1623 йилда кашф этган хисоблаш машинасининг чизмаси топилган. Чамаси бу машина тор доирадаги кишиларга маълум булган. У уч кисмдан; жамлаш қурилмаси, купайтириш қурилмаси .<br><sub>Ва </sub>оралик натижаларини кайд этиш механизмидан тузилган эди. В.Шиккард курилмаси бевосита кушиш ва айириш амалларини бажарган.

Инглиз олими Ч. Беббидж томонидан яратилган механик арифмометр XIX асрнинг яна бир кашфиёти булди. Бу машина мураккаб масалаларни ечадиган математик машиналарнинг пайдо булишига асос солди. Бу машинанинг хотираси санок гилдираклари 5шлами тарзида тузилган, дастурни эса перфокарталардан киритиш кузда тутилган. Уша даврда техника етарли даражада ривожланмаганлиги боис Беббидж бу ажойиб машина яратилишини охиригача етказишга муяссар була олмади. Лекин унинг гояси XX асрда электрон хисоблаш машиналарида ўзининг амалий ўрнини топди.

 $XX$  асрнинг 30 – 40 йилларига келиб учта мухим техник янгилик:

- электромагнит реле яратилиши;
- иккилик ўнлик санок тизимида маълумотларни кодлаш;
- маълумотларни сақлашга мулжалланган сунъий хотира яратилди.

Бу эса ўз навбатида аввалги хисоблаш машиналаридан тубдан фарк килувчи электрон хисоблаш машиналари (ЭХМ)ни яратиш имкониятини берди.

1940 йилда америкалик мухандис Г. Эйткен яратган хисоблаш машинаси, арифмометр билан хисобловчи 20 та оператор ўрнини боса оладиган булиб, катта залга жойлашган ва катта миқдорда

электр энергияси истеъмол килар эди. Бу машина билан электромагнит элементлар базасида машиналар яратиш имконияти узил — кесил хал булган эди.

Хисоблаш техникасининг кейинги тараққиёти электрон лампалар куллайилишига асосланади. Электрон хисоблаш машиналарини яратишга биринчи марта америкалик мухандис Ж. Атанасов иккинчи жахон уруши арафасида уриниб кўрган. Пенсильвания университети олимлари Ж. Моучли ва Ж.Преснер Эккерт лойихаси асосида 1946 йилда ЭНИАК ЭХМи яратилгпн. Бу тарихда энг катта электрон хисоблаш машинаси булиб, огирлиги 30 тоннани ташкил қилган, 36 квадрат метр майдонни эгаллаган ва 18000 минг вакуум идишларини узида саклаб, ўша давр нархи буйича 2,8 млн долларга бахоланган. ЭНИАК ЭХМлари баллистик жадвалларни хисоблаш, атом энергетикаси ва коинот хисоб — китоблари учун кулланилган. Бу машинанинг конструкциясини тахлил килиш асосида америкалик математик Ж. Фон Нейман ЭХМ яратишнинг асосий принципларини, жумладан, иккилик системасидан фойдаланиш ва дастурни жорий хотирада сақлаш усуллари гоясини илгари сурди. Бу РОЯ асосида яратилган машиналарда хисоблаш жараёни инсоннинг иштирокисиз амалга оширила бошланди

Кейинрок, АҚШда ва Буюк Британияда "ЭДВАК", "ЭДСАК", "СЕАК", "УНИВАК" ва 6omisa турдаги ЭХМлар яратилди. Бу турдаги машиналар хисоблаш техникаси тараққиётида янги бир даврни бошлаб берди.

Собик иттифокда -биринчи электрон хисоблаш машинаси академик С.А. Лебедев рахбарлигида 1951 йили Украина ФА электрон институтида яратилди ва МЭСМ — Малая (кичик) электрон хисоблаш машинаси деб ном олди. 1954

йили аник механика ва хисоблаш техникаси институтида С.А. Лебедев рахбарлигида БЭСМ — Большая (катта) электрон з^исоблаш машинаси яратилди, у 2048 та хотира ячейкасига эга булиб секундига 9 минг амални бажарар эди. Уша вақтда у жахондаги энг тезкор машина эди.

ЭХМ нинг ривожланиш тараққиётида уларни авлодларга ажратиш қабул қилинган булиб , уларнинг хар бири элементларининг тайёрланиш технологияси ва жихозларининг параметрлари, шунингдек, хал этиладиган масалалар ва дастури билан ажралиб туради.

**Биринчи авлод** машиналари 50 — йилларда ишлаб чиқарилган булиб , асосий компонентлари электрон лампалардан иборат булган. Бу ЭХМлардаги минглаб лампалар куплаб электр энергияни талаб қилган, катта микдорда иссиқлик ажратиб чиқарган ва куп жойни эгаллаган. Бу машиналарнинг амал бажариш тезлиги паст , хотира сигими кичик ва тез – тез ишдан чиқиб турган. Дастурлар машина кодида ёзилган. Истеъмолчи хотира ячейкасини узи дастур орқали тақсимланган.

60 – йилларнинг бошларида электрон лампалар 5фнига ярим утказгичли ва улар базасида яратилган транзисторлар ишлатила бошланди, бу эса машинанинг массаси, улчовлари ва истеъмол қиладиган энергияни, иссиқлик ажралишини кескин камайтириш имконини берди. Ярим утказгичли машиналар ЭХМ нинг **иккинчи авлоди** булди ва уларнинг ишлаш ишончлиги ва тезлиги анча ошди.

Бу авлодга мансуб машиналарнинг узига хос хусусиятларидан бири уларнинг кулланиш сохаси бўйича ихтисослаштирилишидир. Бу машиналарда қуйилган масалаларни ечиш учун дастурлаш тилларидан фойдаланила бошланди.

**13**

Ишончлилик, ихчамлик, ишлатишга кулайлик масалалари элементлари базасини тайёрлашнинг мутлақо янги технологияси яратилишига олиб келди . Электрон аппаратларнинг стандарт схемалари ва блоклари мураккаб структурали ярим ўтказгичли монолит кристаллар шаклида тайёрлана бошланди ва улар интеграл микросхемалар номини олди.

Аппаратлар блоклари — мужассамланган интеграл схемаларнинг саноатда ишлаб чиқарилиши 60 – йилларнинг охирида учинчи авлод ЭХМларнинг яратилишига олиб келди. Булар жумласига собик иттифоқда яратилган катта ва ўртача ЭХМлар ( Урал—И, Урал—12, Урал—15 ва ягона тизимли ЕС ЭХМлари) ва СМ серияли ЭХМлар мансубдир. Бу машиналардан энг кувватлиси хисобланган ЭХМ ЕС—1060 секундига 1,5 млн амални бажарар эди. Учинчи авлод ЭХМларни жойлаштириш учун махсус жихозланган машина заллари талаб килинар эдй.

Катта интеграл схемаларнинг пайдо булиши сонли ахборотларни кайта ишловчи дастур асосида бошкариладиган 10 курилмалар  $\sim$ микропрцессорларнинг яратилишига олиб келди. Саноатда 70 —йилларда микропроцессорлар асосида **туртинчи авлод машиналари - микро ЭХМ ишлаб** чикарила бошланди. Тўртинчи авлод машиналари таркибига собик иттифокда яратилган ЭЛЬБРУС-2, М-10 ЭХМлари ва хозирги замон шахсий компьютерлари хам мансуб. Микрокомпьютерлар курилмаларининг бошқариш қурилмаси, битта катта интеграл схемалар тарзида ишланганлиги учун уларнинг ташки курилмалари унча катта эмаслиги, ишлаш тезлиги ва бахоси арзонлиги билан ажралиб туради.

Микроэлектрониканинг ютуқлари асосида шахсий электрон хисоблаш машиналари (ШЭХМ)

яратилди. Арзон, кичик хажмдаги автоном микропроцессорли хисоблаш тизими. ШЭХМ ларнинг оммавий кулланилиши куплаб дастурли воситалар, яъни амалий дастурлар мажмуаси (пакети), операцион тизимлар, трансляторлар ва бошқаларни яратишга олиб келди.

Айни вақтда **бешинчи авлод** ЭХМлари устида иш олиб борилаяпти. Ушбу авлод машиналари оддий сўзни "тушунадиган", расмларни "кўра оладиган", товушларни "эшита оладиган", секундига 1 млрд. атрофида амал бажара оладиган ва катта з^ажмдаги хотирага эга булган з^олда ихчам булиши керак.

 $\Box$ 

Электрон (Хисоблаш машинаси (ЭХМ) хисоблашларни кўп карра такрорлаш, кўп сонли вариантлар орасидан берилган аломатлар бўйича энг яхши вариантни танлаш, амалда чекланмаган хажмдаги ахборотни сақлаш ва улар орасидан керакли маълумотларни тез топиш хусусиятига эга. Буларнинг хаммаси катта хажмдаги хисоблаш билан боғлиқ булган мураккаб илмий – техник масалаларни хал этиш, исталган куламдаги бошқаришни амалга ошириш, ахборот — излаш тизимларини яратиш имконини беради.

Замонавий компьютерлар касалликларга диагноз кўйишга, ўкувчиларни ўкитиш ва тегишли консультация беришга, матн ва хар хил хужжатларни бир тилдан бошқа тилга таржима қилишга ёрдам беради.

Кейинги йилларда микропроцессорлар пайдо булиши натижасида , улар асосида к уплаб ихчам ШЭХМ яратилмоқда. Улар барча сохаларда кенг қулланилиб инсоннинг энг ишончли ва қудратли ёрдамчисига айланиб бормоқда.

#### **Шахсий компьютерларнинг яратилиш тарихи**

XX асрнинг 50 йилларида ишлаб чикарилган хисоблаш машиналари ўта киммат, жуда куп жой эгаллаб, фаолияти даврида \*\* куда куп ресурсларни талаб қилар эди. Хисоблаш машиналарининг хажмини камайтириш ва харидоргирлигини оширишда 1947 йилда У. Шокли, Ж. Бардин, У. Бреттейн томонидан "Белл" компаниясида яратилган транзисторлар асосий омил булди. Транзисторлар кичик хажмли булиб, ярим утказгичларнинг хоссаларидан фойдаланган з^олда электрон лампаларнинг барча вазифаларини амалга оширишга кодир. 50 йилларнинг охирига келиб мустақил равишда икки америкалик олим Ж. Килби ва Р.Нойс интеграл микросхемаларни яратишга муваффақ булишди. Кейинчалик улар хозирги машхур Intel корпорациясига асос солиб, юзлаб транзистор, резистор ва конденсаторлар узаро электрон схемалар асосида богланган силиконли чипларни яратдилар. Интеграл схемалар асосида 1965 йилда Digital Equipment фирмаси томонидан PDP  $-8$ русумли бахоси 20 минг доллар булган хажми музлатгич сингари кичик хажмдаги компьютер яратилди. Айни шу даврда интеграл схемаларга асос солинди. 1968 йилда Burroughs фирмаси интеграл схемалар асосида дастлабки компьютерни ишлаб чикарди.

1969 йилда Intel ўта мухим булган ихтиро, яъни хисоблаш курилмасини чипларда жойлаштиришга муваффақ булди. Бу эса катта ЭХМ ларнинг имкониятларини сақланган холда ЭХМ хажмларини кескин камайтиришга имкон .берди. Натижада 70 йиллардан бошлаб шахсий компьютерларни ишлаб чикариш ривожланиб, катта ЭХМларга булган талаб камайиб кетди.

1981 йилда IBM (Internatinal Business Machines Corpation) фирмаси вазиятни тўгри бахолаган холда шахсий компьютерлар яратиш учун чекланмаган имкониятларга эга булган кичик гурух ташкил этди. Бу гурух ўзининг имкониятларидан тула фойдаланиб, йна даврда компьютер яратиш сохасида эришилган .<br>Барча ютуқларини тула қуллаш мақсадида "очик<br>меъморчилик" усулини таклиф қилди хамда меъморчилик" усулини таклиф килди хамда ластлабки IBM PC (Ай-Би-Эм Пи-Си деб .<br><del>ўки</del>лади) номили компьютер ишлаб чикарди ва у фойдаланувчилар орасида тезда узининг муносиб — ўрнини эгаллади. 1983 йилда IBM фирмаси жамоаси<br>64 — Кбайт — хажмга — эга — бўлган — Intel — 8086 64 Кбайт хажмга эга булган Intel 8086 микропроцессори асосида IBM PC XT туридаги шахсий компьютерни яратишди. 1985 йилда з^озирги шахсий компьютерларнинг асосини ташкил 1^илувчи Intel 80286 микропроцессорли IBM PC AT ишлаб чикарилли. "Очик меъморчилик" усули компьютер ишлаб чиқариш борасида бошқа фирмалар учун хам катта имкониятлар яратди.

Айни вақтда IBM энг куп компьютерлар ишлаб чикарувчи фирмага айланди. Intel 80386 SX, - 80486 ва Pentium туридаги микропроцессорлар IBM фирмасида эмас, балки бошқа фирмаларда хам ишлаб чикарила бошлади.

IBM фирмаси компьютерларининг оммалашишида микропроцессорлар ишлаб чикарувчи Intel ва MS DOS, Windows  $3x$ , Windows  $-95$ , Windows  $-98$ ,  $Windows - 2000$ , MS Word, MS Excel ва бошка амалий дастурларни яратган, хамда ривожлантираётган Microsoft фирмасининг муносиб улуши бор.

i

 $4178$ 

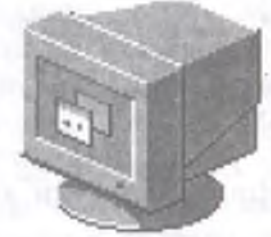

**І КИСМ 1BM PC КОМПЪЮТЕРЛАРИ ХАҚИДА МАЪЛУМОТЛАР**

Сиз китобнинг I **кисмини мутоала 1^илиб, 1ВМ РС компьютери ?^а1^ИАа 1^уйиАаги умумий маълумотларга эга буласиз:**

- *Компьютер архитектураси; '*
	- *1ВМ РС компьютерининг асосий цурилмалари:*
- *Микропроцессор;*
	- *Монитор;*
	- *клавиатура;*
- *1ВМ РС компьютерининг цушимча цурилмалари:*
	- *принтер;*
	- *сичцонча;*
	- *Компакт диск учун диск юритувчи;*
	- *Сканер;*
	- *Стример;*
- *Хотира турлари;*
- *компьютер имкониятлари;*
- *Компьютерга уланадиган цурилмалар:*
	- *модем;*
	- *факс-модем;*
	- *мультмедиа;*
- *Компьютернинг дастурий таъминоти;*
- *Компьютер тармоцлари ва турлари.*

# **Асосий 1^урилмалар**

Дастлабки ЭХМларнинг яратилиши даврида, машхур математик Жон фон Нейман 1945 йилдаёк компьютер курилмалари маълумотларни кайта ишлаш учун кандай тарзда универсал ва макбул булиши кераклигини айтиб ўтган эди. Шу боис компьютер тузилишнинг асослари фон Нейман принципи деб юритилади. Айни вах^тдаги деярли барча компьютерлар мазкур принцип асосида ишлайди. Фон Нейман принципига кўра компьютер куйидаги 1\$урилмалардан ташкил топган булиши лозим (1 раем):

- ♦ *Арифметик мантищй цурилма -* арифметик ва мантикий амалларни бажаради
- ♦ *Бошцариш цурилмаси —* дастур бажарилиш жараёнини ташкил килади;
- *Ёдда са1^а ш цурилмаси ёки жорий хотира*  маълумот ёки дастурларни ўзида сақлайди;
- *Ташци цурилмалар —* маълумотларни киритиш ва чиқаришни таъминлайди.

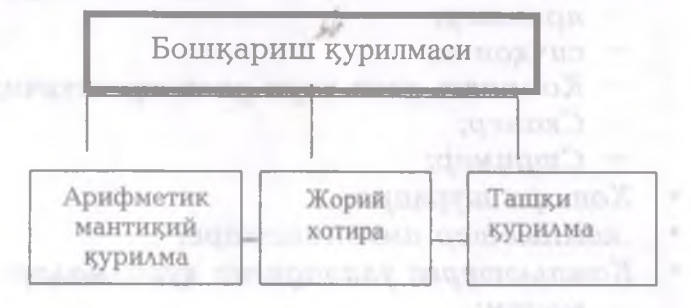

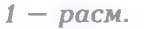

IBM PC компьютери асосан куйидаги учта асосий 1^исмдан иборат (2 —раем):

*Тизимли кисм* - Компьютерни бошқариш ва хисоблаш ишларини бажариш учун;

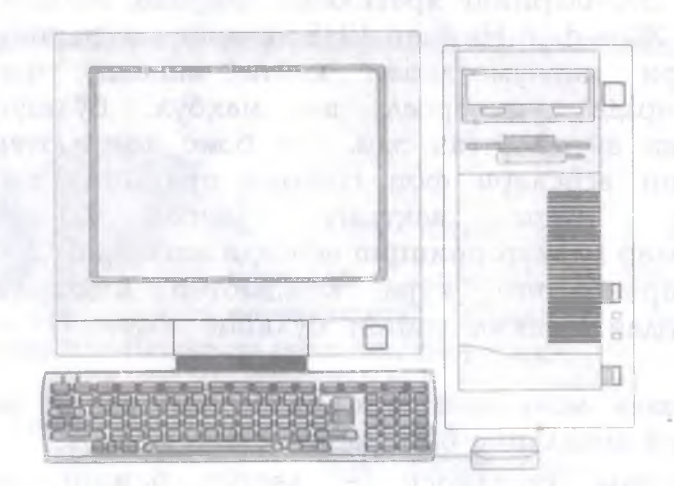

2-расм. 1ВМ РС компьютери

**20**

- **□** *Монитор (дисплей) —* матнли ёки график куринишидаги маълумотларни тасвирлаш учун;
- **□** *Клавиатура -* компьютерга белгиларини киритишда ишлатилади.
- *Тизимли цисм —* компьютер ишини бошх^аришни таъминлайдиган асосий кисм хисобланади.

Тизимли қисм таркибига қуйидагилар киради:

*Микропроцессор* — компьютернинг "мия" си. Компьютерга киритилувчи буйруқлар мажмуасини, маълумотлар алмашинувини таъминлаш ва хисоблашни бажаради.

*Жорий хотира —* киритилувчи маълумот ва дастурларни хотирада саклайди.

Каттик магнитли диск (винчестер) ёки юпқа *дискетларда жамловчилар* маълумотларни укиш ва ёзишни таъминлайди.

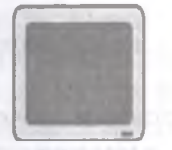

**Монитор (дисплей)** — матнли ёки график куринишдаги маълумотларни экранга чиқариш учун мулжалланган курилма хисобланади

Монитор бевосита ведеоадаптор курилмаси бошқарув асосида матнли ёки графикли режимида<br>ишлайли. ишлайди.

Матнли режимда компьютер экрани 25 сатр ва 80 устунга булинади. Хозирги пайтга келиб сатрлар сони экранда 50 тага оширилиши мумкин. Графикли режимда эса экран телевизор экрани каби у ёки бу рангга эга булган нуқталар мажмуаси (мозаика) га буялади. Бу нукталар сони ва ранг-баранглик даражаси компьютерда ишлатилаётган адаптерларнинг турига боғлиқ булади. Айни вақтда EGA (Enhanced Graplic Adapter – имконияти кенг графикли адаптер), VGA (Video Graphic Array - видеографик матрица), SVGA (Super VGA) турли рангли мониторлар нихоятда кенг тарқалган. Бу адаптерлар ёрдамида экранда 256 хил рангли 800 х 1300 гача бўлган нукталарни хосил килишимиз мумкин.

**Клавиатура — компьютерга хар хил белгиларни** киритишни таъминлайди ва фойдаланувчи компьютер ишини бошқаришда ишлатилади. Клавиатура тугмалари оддий, бошқарувчи ва вазифали булади.

## **1***Kушимча курилмалар*

Компьютернинг функционал имкониятларини кенгайтириш мақсадида компьютернинг тизимли кисмига айрим кушимча курилмалар уланиши мумкин.

Бундай курилмалар таркибига куйидагилар киради:

- Принтер (босмага чиқариш қурилмаси) матнли ёки график кўринишдаги маълумотларни когозга чиқариш учун мулжалланган.
- "Сичконча" маълумотларни компьютерга киритишни енгиллаштиради.
- Модем телефон тармоқлари орқали бошқа компьютерлар билан маълумотлар алмашинишда ишлатилади.
- **Компакт диск учун диск юритувчи**  маълумотларни компакт дисклардан ўқиш ёки унга ёзиш имконини беради.
- **Сканер**  короздаги маълумотларни компьютер экранига тасвирий равишда кўчириш имконини беради.
- **Стример**  маълумотларни магнит ленталарида сақлаш учун хизмат қилади.
- **Овозли харита** овоз (мусика, овоз ва х.к.) ёзиш ва эшитишни таъминлайди.

Айрим қўшимча қурилмалар хусусида кейинчалик батафсилроқ маълумотлар келтирилади.

#### **Микропроцессор**

Компьютернинг энг асосий элементи, яъни "мия" си микропроцессор эканлигини таъкидлаб утган эдик. Микропроцессор хажм жихатидан унча катта булмаган, атиги бир неча сантиметр электрон схема булиб, унинг кўмагида барча хисоблашлар хамда маълумотлар алмашинуви бажарилади. Микропроцессор юзлаб хар хил хисоблашларни бажаради, унинг амалларни бажариш тезлиги секундига юз миллион операцияни ташкил килади. IBM PC туридаги компьютерда асосан Intel фирмаси ишлаб чикарган микропроцессорлар ўрнатилган. Баъзи компьютерларда AMD, Cyrix, IBM фирмаларининг микропроцессорлари хам ишлатилган. Intel фирмасининг биринчи универсал Intel — 4004 микропроцессори 1970 йилда ихтиро қилинган булиб, 4 битли сузлар устида секундига 8000 амал бажара олиш қобилиятига эга эди. Intel - 4004 4 Кбайт хажмли микропрорцессорлар дастурловчи калькуляторлар учун мулжаллангандир. 1978 йилда ишлаб чикилган 16 битли сузлар билан 1 Мбайтли хотирага эга булган Intel — 8086 процессорлари IBM PC/XT компьютерларида қулланила бошланди. Кейинчалик ўртача хар 4 йилда микропроцессорларнинг янги — 80286, 80386, 80486 модификациялари ишлаб чикилиб, улар бир — биридан тактли частотаси тезлиги ва хотира хажми билан фаркланади. 1993 йил май ойида Pentium микропроцессори ишлаб чиқилди, хозирги пайтда уларнинг тезлиги 450 Мгц га, хажми 16 Гбайтга етган модификациялари мавжуд..

# **Хотира турлари ва компьютер имкониятлари**

Микропроцессор ишлатилувчи маълумот ёки дастурларни айнан хотирадан олади ва натижаларни унга ёзади. *Хотира* к^шинча доимий, жорий КЕШ, кўшимча ва ташки хотира деб аталувчи кисмларга булинади. Хотирани жорий деб аталишининг сабаби бирор дастур компьютер ишлаш жараёнида хосил булган маълумотларни сақлаб туради ва жуда тез ишлайди, яъни микропроцессор ундан маълумотни олиш ёки унга ёзищда деярли вақт сарфламайди.

Компьютернинг имкониятлари бевосита унга ўрнатилган жорий хотира хажмига боглик. Компьютерда жорий хотира 1 Мбайт ёки ундан кам булса, у факат MS DOS ОТ мухитида ишлашга ярокли. Агар жорий хотира 4 Мбайт булса, компьютер MS DOS ОТ, Windows 3.1. мухитида ишлайди. 8 Мбайт жорий хотира янги операцион тизимлар, хусусан Windows 95 мухити, унда ишловчи MS OFICCE дастурларида ишлаш имконини беради. Агар компьютер жорий хотираси 32 М байт ва ундан катта булса, локал тармоқларда (Internet, электрон Почта  $-E$ mail) компьютерлараро суратли маълумотлар ёки Видеофильмлар алмашиш ва улар устида ишлаш имконини беради.

> Купчилик компьютерларда жорий хотирага мурожаатни ўта мақбуллаш учун жорий хотира орасига КЭШ хотира ўрнатилади. Кўп ишлатиладиган маълумотлар КЭШ хотирада ёзилади, шу боис компьютер зурурий маълумотларни дастлаб КЭШ-хотирадан кидиради,

сўнгра зарурат булса жорий хотирага мурожаат килади.

1ВМ РС компьютерида хотиранинг ВЮ5 (доимий хотира), CMOS (ярим доимий хотира) турлари мавжуд булиб, уларда компьютер курилмаларини текширувчи дастурлар, операцион тизимни юклаш ва компьютер курилмаларига хизмат кўрсатиш функцияларини бажарувчи дастурлар сақланади.

Компьютернинг дастурий таъминоти, махсус, ёрдамчи ва амалий дастурлар кушимча хотирада жойлаштирилади. Хотиранинг бу кўриниши компьютер имкониятларнинг кескин ошишига олиб келди. Кўшимча хотира қаттиқ диск юритувчиси деб аталувчи курилмада сакланади. Бу хотирада  $8 - 10$ миллиард атрофидаги белгилардан ташкил топган ахборотларни сақлаш имкониятига эга буламиз.

# **Компьютерга уланадиган 1^урилмалар**

уланадиган қурилма ишлатилганда яққол сезилади. Хусусан, замонавий дастурларда ишлаш (MS WORD, Excel 2000, Компьютернинг имкониятлари нафакат маълумотларни қайта ишлаш, киритиш ёки чоп қилиш билан чегараланади, балким маълумотларни сақлаш, **КИДИРИШ — чикариш ва кайта ишлашда турли хил** компьютердан фойдаланувчи купчилик

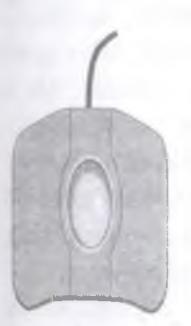

Paint ва бошқа дастурларда) жараёнида<br>"сичконча" дан фойдаланиши иш *"сичцонча"* дан фойдаланиши иш жараёнини кескин осонлаштиради. Айрим компьютерларда сичконча ўрнига *трекбол*, *трекпойшп* каби курилмалар ишлатилади. Уларнинг функцияси сичконча каби булиб, уларни хам ишлатиш фойдаланувчи зиммасида қолади.

Компьютерга уланадиган

1^урилмалардан яна бири *юмшоц диск юритувчилари* булиб, у деярли барча компьютерларда ( тармоқларда ишлайдиганлари бундан мустасно) з^еч булмаганда битта • ўрнатилган булади. Диск юритувчи дискеталардаги маълумотларни. Укиш ва унга ёзишда ишлатилади. Кенг тарқалган дискеталар одатда 3,5 ёки 5,25 дюйм хажмда булиб, мос холда уч дюймлик ва беш дюймлик дискеталар деб юритилади(3 ва 4 расмларга қаранг).

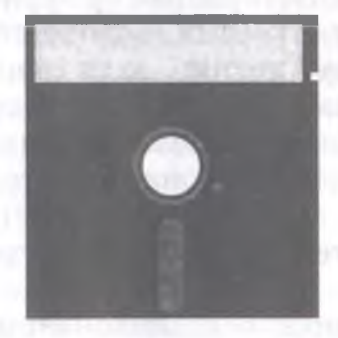

# *4—раем 5,25 дюймлик дискета*

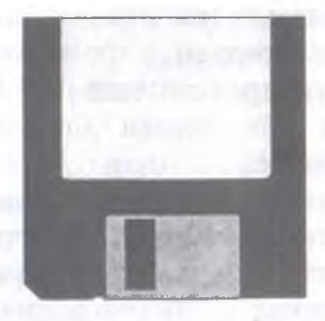

*5—раем 3,5 дюймлик дискета* **26**

Дискеталар маълумотларни ёзиш хажми билан бир – биридан фаркланади. Одатда уч дюймлик лискеталарга 1,44 Мбайт хажмли, беш дюймлик дискетага 360 Кбайт ва ундан *куп* з^ажмли маълумот ёзиш мумкин. Шуни таъкидлаш лозимки, дискетани биринчи маротаба ишлатишдан олдин уни форматлаш лозим. Бу эса махсус дастурлар, хусусан DOS FORMAT дастури ёрдамида бажарилиши мумкин. Биз дискетани форматлаш босқичлари хақида келгусида тўхталиб  $\check{\text{v}}$ тамиз. ....<br>Компьютерга уланадиган қурилмалардан яна бири

компьютернинг монитори (дисплей) хисобланади. У телевизор каби булиб, унда матнли ёки график маълумотлар тасвирланади.

Мониторлар рангли ёки рангсиз ( монохрон) булиб, улар бир — биридан ўлчови бўйича фаркланади. Мониторларда тасвирлар горизонтал ва вертикал буйича 640x480 нуктадан 1600x1280 нуктагача булиши мумкин.

*¥^аттиц диск* ( Винчестер) — компьютерда ишлаш жараёнида ишлатиладиган маълумотларни доимий хотирада сақлаш учун ишлатилади. Хусусан, isannis дискда операцион тизим дастурлари, матн мухаррирлари, кўп ишлатиладиган дастурлар мажмуаси, дастурлаш тиллари ва х.к. сақланади. Одатда комьютерлар турига қараб қаттиқ дисклар бир – биридан дискда маълумотларни қанчалик куп ёки кам ёзиш хажми, маълумотларни ўкиш ёки ёзиш тезлиги ва каттик диск уланадиган интерфейс (назорат<br>тури) билан фарк килади. Каттик диск хажми фарқ қилади. Қаттиқ диск хажми<br>ишлатищда асосий факторлардан компьютерни ишлатишда асосий хисобланади.

*Компакт диск учун диск юритувчилар* компакт дискдан махсус маълумотларни, овозли хариталарни, ўйинларни, маълумотларни ўкиш учун мулжалланган.

Компакт диск хажми 640 Мбайтгача булиб, унга маълумотлар олдиндан ёзилган булади.

**Стример** - магнитли лентали кассетага маълумотларни ёзиш курилмаси.

Каттик дискдаги маълумотлар нусхасини олиб қўйиш учун стример кенг ишлатилади. Стримерлар бир – биридан хажми билан фарк килади, яъни битта кассетада з^ажми 20 Мбайтдан 40 Гбайтгача маълумот ёзиш мумкин.

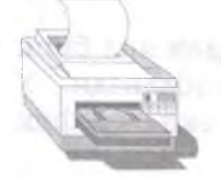

ï

Принтер ( чоп килиш курилмаси) – хар хил (матнли, график ёки раем) маълумотларни қоғозга чоп қилиш учун хизмат килади. Принтер курилмасида маълумотлар қора рангда ёки рангли

тарзда чоп килиш мумкин. Шу боис принтерлар бир биридан фарк қилади. Принтерларнинг юзлаб турлари мавжуд булиб, уларнинг одатда матрицали ( нуқтали матрица) пуркагичли (струйной) ва лазерли турлари булади.

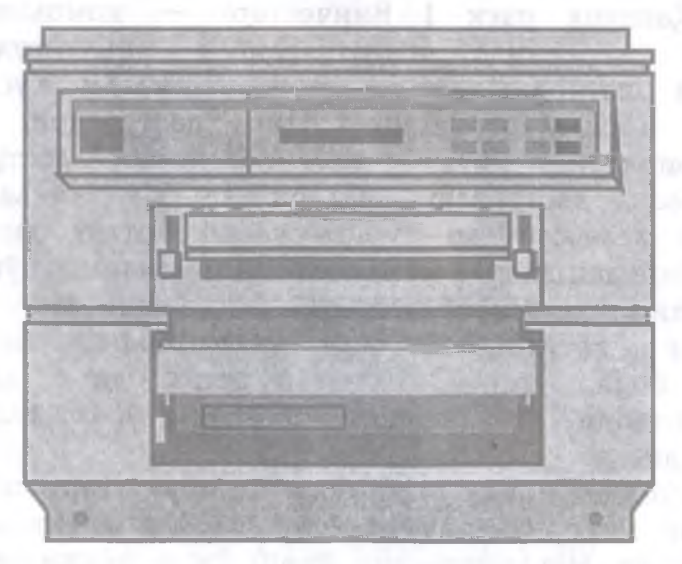

*6—раем. Чоп этиш цурилмаси 28*

1ВМ РС компьютери учун матрицали принтерлар чоп этиладиган маълумотларни нукталардан ясайди, шу боис унинг чоп килиш сифати зикр этилган бошқа турдаги принтерлардан нисбатан паст булади.

**Пуркагичли принтерларда** маълумотлар махсус сиёхлонлар ёрдамида сиёх томчиларини пуркаш *ощаАН* чоп 1^илинади.

**••• Лазерли принтерлар** чоп килиш сифати юкори булган маълумотларни оқ-қора ёки айримларини рангли чоп килиш имкониятига эга.

**Модем ёки факс-модемлар.** Телефон тармоги орқали бошқа компьютерлар билан маълумот алмашиши учун махсус курилма модемдан фойдаланилади.

Факс-модем шундай курилмаки, оддий модемнинг барча имкониятларига эга булиб кушимча расмли телефакс маълумотларни компьютерлараро алмашиш имкониятини яратади. Айни вах^тда

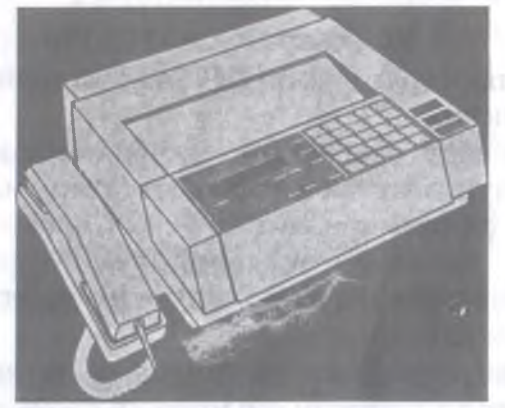

*7—раем. Факс— модем —маълумотларни узатиш ва цабул цилиш цурилмаси*

ишлатилаётган кўпчилик модемлар факс — модемлар булиб, уларнинг айримлари, овоз алмашиш имкониятларига хам эга. Модемлар ички (электрон

платали) ва ташки (алохида турдаги курилма) булиши мумкин. Модемлар бир —биридан маълумот узатиш тезлиги билан фаркланади. Улар одатда секундига 2400 дан 33600 бетгача маълумотни узатиш имкониятига зга.

**Мультимедиа** — тасвирли маълумотлар билан ишлашга қодир булган восита хисобланади. "Мультимедиа" сузи лотинча media сузидан олинган булиб, "маълумот ташувчи восита" деган маънони англатади. Мультимедиа компьютерлари суз, мусика ва бошка овозли маълумотлар, видео маълумотларни 19абул 1^илади ва улар устида ишлайди.

Мультимедиа компьютерлари албатта компакт дисклар учун махсус диск юритувчилар, овозли хариталарга эга булиши, хамда камида Pentium / 75 Мгц ёки 4868х/25Гц тезликдаги микропроцессор, жорий хотираси 4Мбайт ва каттик диск хажми 160 Мбайт хамда 640x480 нуктали рангли видео тизимга эга булиши керак.

# **Компьютер дастурлари**

Компьютерда мавжуд дастурларни учта турга булиш мумкин.

а) *Амалий дастурлар —* фойдаланувчи бевосита ишлаши учун мулжалланган дастурлар, масалан, матн ва расм мухаррирлари ва х.к.;

б) *Тизимли дастурлар —* компьютер қурилмаларининг ишчи холатини назорат қилувчи ва бошқарувчи дастурлар;

в) *инструментал тизимлар —* компьютер учун янги дастурлар тузишни таъминлаш тизими.

IBM PC компьютери учун юз минглаб з^ар хил мақсадда ишлатиладиган амалий дастурлар яратилган ва улардан самарали фойдаланиб келинмоқда. Хусусан, матн мухаррирлари(WORD, LEXICON, WD, ChiWriter),

жадвалли маълумотларни қайта ишлаш (Super Calc, Excel ва х.к.), маълумотлар базасини яратиш (КАРАТ, dBASE , Access ва х.к.), кургазмали куроллар тайёрлаш (слайд-шоу) дастурлари, молия-иктисод максадида ишлатиладиган дастурлар  $(C - 1)$ иш хакини ^^исоблаш дастурлари мультифильм ва видеофильмлар яратиш учун ишлатиладиган дастурлар. автоматлаштирилган лойихалаш дастурлари (Avto cad, Paint иншоат қисмларини чизиш ва лойихалаш), компьютер ўйинлари, ўргатувчи дастурлар, маълумот тизимлари ва х.к. мақсадда ишлатиладиган дастурлар мавжуд.

Тизимли дастурларнинг кенг синфи қобиқ дастурлар булиб, у фойдаланувчининг компьютер билан кулай ва яккол мулокотини таъминлайди. Хусусан, Norton Commander қобиқ дастури Windows 3.1 ва Windows 95, Windows 98 учун кулай кобик дастурлари шулар жумласидандир.

Тизимли дастурларнинг асосий синфи бу драйверлар булиб, у операцион тизим билан, хусусан ташқи ёки ички қурилмалар билан ишлаш имконини беради.

Тизимли дастурлар таркибига ёрдамчи айрим дастурларни, масалан, антивирус, архиватор, компьютерни диагностика килиш, дискдаги жойларни мақбуллаштириш дастурлари хам киради.

# **Компьютер тармов^лари ва турлари**

Компьютерлараро узаро маълумотлар<br>алмашинувини таъминлаш учун локал тармок таъминлаш учун локал тармок ишлатилади. Локал тармоқ фойдаланувчиларга оммавий равишда компьютерда ишлаш ва маълумот алмашиш, дастурларни ишлатиш, оммавий равишда модем, принтер ва бошка курилмаларни ишлатиш имконини беради. Локал тармокка компьютерларни

бирлаштириш учун хар бир уланувчи компьютерга тармоқли адаптер (плата), керакли миқдорда махсус штикерли сим (кабель) лозим. Локал тармокнинг

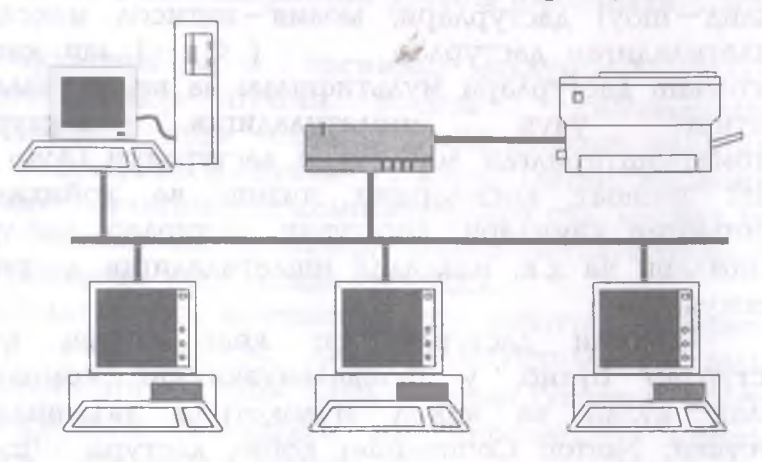

 $9 - p$ асм Компьютер тармоқлари

фаолиятини тўгри юритиш максадида бош компьютер (ўқитувчи) ажратилади, унга локал тармоқлар билан бирлаштирилган ишчи компьютерлар (ўкувчилар) бирлаштирилади.

Агар тармоқда 20-2<sup>г</sup> та компьютер мавжуд булса, улар албатга бош компьютерга эга булиши лозим.

Локал тармоклар фаолиятини юритиш учун махсус дастурий таъминот мавжуд. Windows 3.1, Windows 95 операцион тизимларида локал тармокка бошка махсус дастурларсиз хам компьютерлар уланиши мумкин.

Махсус тармоқлар учун дастурлар таркибига Novell NetWare ёки Windows NT- Server киради. Баъзан UNIX нинг турли хил вариантларидан фойдаланилади.

Локал тармоклар вазифаси буйича бирор корхонада жойлашган компьютерларни бирлаштиради.

Миллионлаб компьютерларни ўзаро бирлаштирувчи тармоқлардан бири InterNet халқаро тармогидир. Унинг дастлабки варианти АҚШ мудофаа вазирлигининг буюртмасига мувофик 60 - йилларнинг охирларида ARPAnet номи билан мазкур вазирлик компьютерларини боглаш максадида яратилган.

Айни вактда InterNet тармогидан 40 миллион фойдаланувчи маълумот олмокда. InterNet ягона марказдан бошқарилмайди, лекин электрон манзиллар гүрүхини таъминловчи оммавий кумиталар мавжуд. 1995 йилгача InterNet тарморидан асосан, электрон почта (матнли, файлларни алмашиш) телеанжуманлар, илмий ва оммавий янгиликлар, кидирув хизматлари максадида фойдаланилди. Бу эса ўз навбатида InterNet тармогига оммавий қизиқишни уйғотди ва янги WWW (World Wide Web) бутун жахон матнли маълумотлар базасининг яратилишига сабаб булди. WWW дастури ёрдамида фойдаланувчи InterNet тарморига уланган компьютерда Web — серверга электрон манзилни курсатиб кириш мумкин.

#### **1^уйидаги саволларга ёзма жавоб беринг:**

- 1. Арифметик мантикий курилма кандай амалларни бажаради?
- 2. Бошқариш қурилмаси вазифасини тушунтиринг?
- 3. **Жорий хотира нима?**
- 4. Кандай ташқи қурилмаларни биласиз?
- 5. IBM PC компьютерининг асосий курилмалари нималардан **иборат ?**
- 6. IBM PC компьютерининг қўшимча қурилмалари ва унинг **вазифалари нималардан иборат ?**
- 7. **Микропроцессор нима ?**
- 8. Принтернинг қандай турлари мавжуд?
- 9. Компьютерга уланадиган қандай қурилмаларни биласиз?
**10. Компьютерунинг дастурли таъминоти дейилганда нимани тушунасиз?**

While the film of the Moon is a supported to the problem

the present of the construction of the control of the prints and the con-

an and WarW and the second design them are

1

**THE DUPLE HUNDER** 

a factor destination of the condition

**11. Стример нима?**

**INVITING THE PERSON NEWSFILM** 

- **12. Сканер нима?**
- 13. Факс-модем кандай максадда ишлатилади?
- **14**. Диск юритувчи кандай максадда ишлатилади?

# **II КИСМ**

**MS DOS ОПЕРАЦИОН ТИЗИМИ ВА УНИНГ БУЙРУКЛАРИ** 

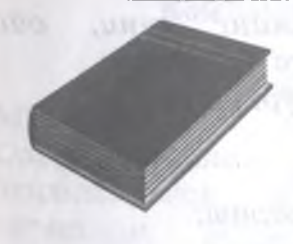

 $_{\rm Pl}$   $\Omega$ 

 $M\overline{p}$  - DOS

**• Сиз китобнинг II кисмини мутоала 1^илиб,** *М5 0 0 5*  $\alpha$ **1***<u>nuзими* закида</u> **<sup>1</sup>^уйидаги назарий билим ва амалий** кўникмаларга эга бўласиз:

- *1ВМ РС компьютерини ишга тушириш;*
- *1ВМ РС компьютерини учириш;*
- *Клавиатура билан ишлаш.*
- *Компьютер билан дастлабки мулоцот;*
- *Операцион тизим нима?;*
- *MS DOS операцион тизими таркиби;*
- *цурилмаларининг Компьютер номланиши; мантикий*
- *Файл тушунчаси;*
- *Каталог тушунчаси;*
- *Диск юритувчи;*
- MS DOS таклифномаси ва буйруқларни *киритиш;*
- *М5 0 0 5 нинг асосий буйруцлари:*
- *куриш; Диск ёки каталог мундарижасини*
- *Каталог яратиш;*
- *Каталогни учириш;*
- *Каталогга кириш ва чициш;*
- *Файл нусхасини кучириш;*
- *Файлларни цайта номлаш;*
- *Файлларни учириш;*
- *9чирилган файлларни тиклаш;*
- *Файл мазмунини экранда куриш;*
- Экранни маълумотлардан тозала*щ*;
- *Файлни чоп цилиш;*
- *Диск ёки дискетани форматлаш;*
- *Компьютердан жорий йилнит' куни, хацида маълумот олиш ва унга урнатиш; йи*
- Компьютерга жорий вақтни урнатиш;
- *Маълумот олиш;*
- *Матнли файл ташкил цилиш;*
- × Файлнинг яроқлилигини текшириш;
- *Файлни бошца каталогга утказиш;* u
- *Файлни цидириш;*
- *Файлларни таццослаш ва ц.к.*

#### **Умумий маълум( лар**

**Internet** 

М5 од 5 операцион тизй и (ОТ) ШМ РС <sub>компьютери м</sub>уаллифлари IBM фи<mark>н</mark>маси буюртмасига <sub>мувофик</sub> Micr<mark>osoft фирмасида 19</mark> Windows 95 (<mark>ки Wnidows NT за</mark>) атилган булса—да, <mark>1</mark> OS OT яратилган дастурлар ха<mark>нузгача кенг кулам</mark>да ишлатилмокда. Масалан, Wi<mark>ndows 3.1 бевор</mark>ита MS DOS ОТ мухитида ёзилган операцион тизи<mark>м</mark>дир. йилда яратилган. <mark>онавий операцион</mark>

<mark>Айни в</mark>ақтда тарқатилган ишлаб чиқи<mark>лган 6.22 версия</mark>сы кенг куламда ишлатилмоқд<sub>і</sub> Windows 95 ОТ деб аташ MS DOS OT 'аркибида мавжуд. нотўғри, уни Windo ОТ илгари<mark>ги версиялари Билан ишлашни</mark> таъминловчи иқтда MS DOS О версияси — 1994 гаркибий кисм деб 1ИНГ охирги кенг й<mark>и</mark>лнинг май ойида ИНГ 7.0 версияси екин уни алохида s 95 нинг MS DOS <mark>араш лозим</mark>.

MS DQ DOS.SYS <mark>(</mark>райллари ташки компьютерни<mark>нг доимий хотираси</mark> жойлашган. S OT нинг асосин<mark>і</mark> Ю.5У5 ва М5 этади, улар

#### Ко<mark>мпьютер билан дас†</mark> абки мулоқо

IBM Р $\mathfrak C$  компъютери била<mark>н</mark> мулоқот бевосита MS DOS **Олерацион <mark>пизим</mark> шундай дас <mark>(</mark>рки, у компъютер** ёқилишидано<mark>қ</mark> киришади, хотира ва магнитли дисклардаги<mark> жойларни назорат</mark> қилади , ло<mark>зим булган дастур</mark> ва буйруқларнинг бажарилиши <mark>ни таъминлайди .</mark> ЭТ ёрдамида ам<mark>а</mark>,га оширилади фойдаланувчи компъютерни бот<mark>ц</mark>к билан мулоқотга <mark>қаради, оператив</mark>

DOS О<mark>T куйидаги *қ*исмлард</mark>ы ,яъни:

37

– компьютер хотира қурилмасида жойлашган, киритиш ва чиқаришни таъминлаш учун хизмат қиладиган базавий киритиш — чиқариш тизимидан;

— операцион тизим модулларини хотирага киритишни амалга оширувчи дастур —юклагичдан;

– узгармас хотира у курилмасида базавий киритиш — чиқариш тизимини тулдирувчи — IO.SYS дискли файлидан ;

— MS DOSда юкори савияда асосий хизматларни бажарувчи MS DOS SYS тизимли файлдан:

— фойдаланувчи томонидан киритилган буйрукларни ўзида ишловчи DOS нинг буйрукли процессоридан;

— дискетларни форматлашда текширишда ва хоказо юмушларни бажаришда ишлатиладиган DOS нинг ташқи буйруқларидан ;

— ностандарт х^урилмалар ёки янги қурилмаларга хизмат кўрсатувчи хамда DOS нинг киритиш — чиқариш тизимини тулдирувчи 1^урилмаларнинг драйверларидан ташкил топган .

#### **Компьютерни ишга тушириш**

ІВМ РС компьютери куйидаги тартибда ишга туширилади:

- агар компьютер кучланишни стаблизатор кумагида олса, стаблизаторни электр тармогига улаш;
	- зарурат булса, босмага чиқариш қурилмаси — принтерни ишга тушириш;
- компьютерни ёқиш, яъни компьютернинг олд (айримларида орх^а ёки ён) томонида жойлашган тугмачани босиш;

компьютер мониторини ёкиш лозим.

Шундан сунг компьютер экранида компьютернинг ишга тушганлиги хакида хабар берувчи операцион тизимнинг куйидаги таклифномаси пайдо булади:

#### $C:$

Таклифноманинг куриниши фойдаланувчи томонидан узгартирилиши хам мумкин. Таклифноманинг пайдо булиши операцион тизимнинг бирор буйрук олишга тайёр эканлигидан далолат беради.

#### Компьютерни ўчириш

ВМ РС компьютерини ўчириш куйидаги тартибда бажарилади:

- бажарилаётган дастур ёки буйругини тамомлаш;
- магнитли дискетни диск юритувчидан олиш;
- агар ёкилган булса, принтерни ўчириш;
- мониторни ўчириш;
- компьютерни ўчириш;
- стаблизаторни ўчириш лозим.

Компьютер ёхилиши билан у барча Курилмаларни тестдан ўтказади ва операцион тизимни, яъни компьютерни бошкариш дастурини юклайди.

Компьютерни автоматик тарзда дастлабки юклаш икки з^олатда бажарилади:

— компьютер электр тармогига уланганда;

— компьютер теварагидаги "Reset" тугмачасини босганда.

Фойдаланувчи томонидан компьютерни х^айта юклаш клавиатура х^урилмасидан [Ctrl],[Alt] ва [Del] тугмачаларини бир вақтда босиш орқали амалга оширилиши мумкин. Компьютер юкланишида жорий

хотирадаги маълумотлар тозаланади, доимий хотира (BIOS) даги тизим дастури компьютер курилмаларини назоратдан ўтказади. Агар дастур хато топса бу хакда компьютер экранига хабар чиқаради. F1 тугмасини босиш орқали фойдаланувчи юклаш жараёнини давом эттириши мумкин. *^*

Компьютерни диск юритувчига тизимли дискета <mark>куйиб х</mark>ам юклаш мумкин.<br>MS DOS операцион тизими юкланиш

MS DOS операцион жараёнида экранда

#### Starting MS DOS ...

хабари пайдо булади. Хотирадан DOSнинг IO.SYS ва MS DOS.SYS файллари ўкилади с ўнгра конфигирация буйруклари CONFIG.SYS ва AUTOEXEC.BAT файлларидан ўқилади ва экранда DOS нинг таклифномаси С:\> пайдо булади.'

#### **Компьютерга маълумотларни киритиш. Клавиатура билан ишлаш**

Одатда маълумотлар IBM PC шахсий компьютерига клавиатура и курилмаси оркали киритилади. Клавиатура курилмаси юкори регистрида жойлашган бош харф ва бошка белгиларни киритиш учун "Shift" тугмачаси (клавиши)дан фойдаланилади. Масалан, кичик "п" харфи киритилиши лозим булса, у холда клавиатура қурилмасидан "N" харфи ёзилган тугмача босилади. Агар катта "N" харфи киритилиши лозим булса, у з^олда "Shift" тугмачасини босиб туриб, уни *цуйиб* юбормай "N" харфи ёзилган тугмачани босиш керак. "Caps Lock" катта харфларни .киритиш режимини фиксирлайди. "Caps Lock" тугмачасини қайта босиш фиксирлаш режимидан дастлабки режимга утиш

учун хизмат килади. "Caps Lock" режимида "Shift" тугмачасини босиб туриб керакли маълумотларни териш уз навбатида кичик харфларни киритиш имкониятини беради. Баъзан "Caps Lock" тугмачасидан кирилл алфавитига ўтишда хам фойдаланилади. Алоз^ида сой ёки з^арф ёзилган тугмачалардан фаркли ўларок, клавиатура курилмасида махсус тугмачалар хам мавжудки, биз уларнинг айримлари хусусида тўхталиб ўтамиз:

— "Enter" (айрим серияли компьютерларда "Return" ёки "GR") тугмачаси катор нихоясида босилади;

— "Del" (delete — ўчириш) тугмачаси кўрсаткич остида жойлашган белгиларни ўчиришда ишлатилади;

— "Ins" тугмачасидан иккита режимда белгиларни киритиш учун, яъни мавжуд белгини суриб ёки мавжуд белгининг ўрнига янги белгини алмаштириб киритишда х^улланилади;

 $-$  " $\rightarrow$ ", " $\leftarrow$ ", " $\uparrow$ ", " $\downarrow$ " тугмачалари курсорни мос холда ўнгга, чапга, юкорига ва пастга суришда ишлатилади;

- "Ноте" тугмачаси курсорни катор бошига, "End" тугмачаси эса охирига олиб бориш учун ишлатилади;

— "Pg Up" тугмачаси экрандаги мавжуд булган матндан бир сахифа юкорида жойлашган маълумотларни "Pq Dn" тугмачаси эса, бир сахифа Куйида жойлашган маълумотларни экранга чикариш ва кўрсаткични олиб боришда ишлатилади;

"Num Lock" тугмачаси сонларни  $(0-9)$  ва нуқта белгиларини киритишда (клавиатура КУрилмасининг ўнг кисмида жойлашган) ўнгайлик турдиради;

<sup>-</sup> "Esc" тугмачаси қандайдир харакатдан чиқишда,<br>масалан, мастур бажарилишини тўхтатишда дастур бажарилишини тўхтатишда ишлатилади;

**41**

— "Ctrl" ва "Alt" тугмачаларидан айрим тугмачалар вазифасини, яъни бажарувчи функциясини бир катор ўзгартиришда фойдаланилади. DOS тизимида фойдаланувчи баъзан махсус тугмачалар мажмуаси (комбинацияси) билан иш юритишига тўғри желади. Биз уларнинг айримлари хусусида тўхталиб утамиз:

— "Ctrl —Break" амалда бажарилаётган буйрух^ ёки дастурнинг ишлашини тугаллаш учун ишлатилади;

— "Ctrl-Alt-Del" DOS ни қайта . ишга тушириш учун ишлатилади;

— "Ctrl- Print Screen" ёки "Ctrl-P"дан экрандаги маълумотлар нусхасини когозга чикариш учун фойдаланилади;

— "Ctrl — Alt — F2" миллий клавиатурага ўтиш учун ишлатилади;

— "Ctrl-C" DOS нинг ихтиёрий буйрук ёки дастури бажарилишини тухтатиш учун ишлатилади.

#### **Компъютер 1^урилмаларининг манти19ий номлари**

DOS операцион тизимида компъютернинг хар бир курилмаси уз номига эга. Бу курилмаларининг номлари файлларнинг номлари сифатида ишлатилмаслиги лозим, уларнинг асосийлари қуйидагилардан иборат:

—А..........Z — *дисклар;*

—PRN — *босмага чицариш цурилмаси —принтер ;*

*—LPTÍ-LPT3—npuHmepra богланган цурилма;*

*—CON—киритишда клавиатура, чицаришда эса экран*

— NUL-барча операцияларни четлаб утувчи "бўш курилма "ва хоказа. Масалан,

#### **сору litsey pm**

*буйрути litsey файли мазмунини босма цурилмасига чицаради ёки*

#### **сору litsey con**

буйрури litsey файлининг нусхасини экранга чикаради. Агар соп киритилувчи файлнинг номи сифатида фойдаланилса , масалан.

an and Erentzenhammer

#### **сору con litsey**

каби, у холда барча маълумотлар клавиатура курилмаси орқали киритилиши лозим.

#### **Файл тушунчаси**

1^атти1^ диск, дискета ёки компьютернинг компакт дискларидаги барча маълумотлар файлларда сақланади.

**Файл –** бирор маълумот сакланувчи дискнинг номланган сохаси. Демак, хар бир файл уз белгисига (номига) эга булиши,уни фойдаланувчи ва операцион тизим тушуниши ва ишлата олиши керак, Дискда маълумотларни бошқа бир йусинда ёзиб булмайди. Хаттоки биргина харфни дискка ёзиш зарур булса, Унга ном бериб, файл кўринишида хотирада сақлаш керак.

Файллар икки турда, матнли ва графикли булиши мумкин. Матнли файл фойдаланувчи ўкиши учун

мулжалланган. Матнли булмаган файллар графикли ёки кодда ёзилган булади.

Файллар иш жараёнида, масалан, матнли мухаррир ёхуд электрон жадвал билан ишлашда ёки бевосита фойдаланувчи томонидан ташкил этилади. Файлнинг асосий белгиларй'' — унинг номи, улчами (байт хисобида), ташкил этилган санаси (кун ой йил), вақти(соат ва дақиқа) хисобланади.

Файл асосий номга (к^ши билан саккизта белги) ва кенгайтгичига (кўпи билан учта белги) эга булиши мумкин. Файл номи ва кенгайтгичи бир — биридан нуқта билан ажратилади, масалан;

#### **Autoexec.bat lex.exe Litsey.doc Ном.кенгайтгич**

Файл номи ва кенгайтгичи катта ёки кичик лотин алифбоси харфлари, сонлар ва символлардан иборат булиши мумкин.

Файлни номлашда унинг кенгайтгичи берилиши шарт эмас, лекин файл мазмунига кўра кенгайтгич берилса уни ишлатиш осонлашади. Масалан:

- **.ехе, .сот**  бажарилувчи файллар;
- $\bullet$  **. bat**  $-$  буйрукли файллар;
- **. bas**  бейсик дастури файллари;
- **. pas**  паскал дастури файллари;
	- **. txt, .doc**  матнли файллар;
	- **. xls**  электрон жадвалли файллар;

### **Каталог ва диск юритувчи**

Магнитли дискларда файл номлари каталогда жамланади. Каталоглар Windows — 98 да жилд (папка) деб юритилади. Хар бир каталог уз номига эга булиб, ичида бошқа каталоглар жойлашиши мумкин.

Ташки каталог – туб, ички каталог – ост *каталог* деб юритилади. Демак, дискда каталоглар ларахт кўринишида жойлашган булади.

фойдаланувчи ишлатаётган каталог *жорий каталог* дейилади. Каталогда жойлашган файлни ишлатиш учун , албатта файлга бориш йули кўрсатилиши лозим. Йул каталоглар кетма — кетлиги булиб улар  $\backslash$  — белгиси билан ажратилган булади. Компьютерларда қаттиқ диск, дискета ва компакт дисклар учун мулжалланган диск юритувчилар мавжуд булади. Уларга мурожаат А,В,С, D, Е харфлари оркали амалга оширилади. А ва В дискеталар, Е компакт дисклар, С, D, ... лар винчестер каттик дисклар қисмлари учун ажратилган булади.

Файлга тулик йул куйидагича берилиши мумкин:

#### **[диск юритувчи: ] [йул \] фгйлиииг номи**

Бунда [диск юритувчи: ] - А: , С;, ... диск юритувчининг номи. [йул \] — файл жойлашган каталогга ўтиш ва файлнинг номи. Агар диск ёки каталог кўрсатилмаса, керакли файл жорий каталогдан х^идирилади.

## **МS DOS таклифномаси ва буйрукни киритиш**

Агар DOS фойдаланувчи билан мулокотга тайёр булса, у холда компьютер экранида куйидаги таклифнома пайдо булади:

#### **А> ёки С; I >**

Бирор буйруқни компьютерга киритиш учун, уни дастлаб клавиатура х^урилмасидан териш ва сунгра " Enter" тугмачасини босиш лозим. Киритилувчи буйрук ёки дастурни тахрирлаш учун клавиатура тугмачалардан фойдаланиш мумкин. Масалан, "Del" – кўрсаткич остидаги символни, "Back Space" - курсаткич олдидаги символни ўчиришда ишлатилади ва хакоза .

MS DOS буйруги бажарилиши учун дастлаб мазкур буйрук номини ва сунгра кушимча номини киритиш лозим.

Буйрук ёки дастурнинг бажарилишини тухтатиш учун "Ctrl" ва "Break" тугмачалари бир вақтда босилади, агар у ёрдам бермаса " Ctrl-Alt-Del " тугмачаларини босиб MS DOS ни кайта ишга тушириш керак.

Баъзи холларда охирги айтиб ўтган буйрук ёрдамида хам компьютерни ишга тушириш имконияти булмай колади, у холда компьютер олд х^исмида жойлашган "RESET" тугмачаси босилади.

#### **MS DOS ОТнинг асосий буйруқлари. Диск ва катологлар устида амаллар**

#### **Диск** *ёки каталог мундарижасини куриш*

**DIR буйрури.** Диск ва каталог мундарижаси, яъни барча файлларнинг номлари, кушимча номи ва ташкил қилинган санаси хақидаги маълумотларни олиш учун DIR буйруги ишлатилади.

*Буйруц формати:*

#### **dir [диск юритувчи:] [йул]**

Масалан,

C:\>DIR — мазкур каталогдаги маълумотларни экранга чиқаради.

C:\>DIR\WINDOWS - WINDOWS каталогидаги маълумотларни экранга чикаради.

Барча чиқарилувчи маълумотларни зимдан назорат килиш максадида  $\vert P \vert$  - махсус кўрсаткичи буйрук нихоясида берилади. Бу параметрнинг ёрдами шундан иборатки, маълумотлар билан компьютер экрани тулгандан кейин галдап; маълумотлар экранга чикмайди. Навбатдаги маълумотларни к уриш учун фойдаланувчи томонидан ихтиёрий тугмача босилади. \W-махсус курсаткич ёрдамида DIR буйруғи фақат файлларнинг типи ва номини беради, холос, бунда маълумотлар устун кўринишида эмас, балки катор куринишида булади.

#### *Каталог яратиш*

**MD(MAKE DIRECTORS) буйрури.** Янги каталогни ташкил х^илиш ишлатилади. учун MD буйруғи

*Буйруц формати:*

#### md [диск юритувчи:] [йў<mark>л\] каталог исми</mark>

anders bushes 1900

Масалан:

### **С:\ MD NORB**

буйруғи NORB каталогини ташкил қилади.

### *Каталог учириш*

N

**RD (Remove Directory) б уйрури.** каталогни учириш учун RD буйруғи ишлатилади.

*Буйруц формати:*

**rd [диск юритувчи:] [й^л\] каталог номи** Масалан,

C:\RD BAS

Буйруги BAS номли (фақат бўш) каталогни ўчиради.

*Каталогга кириш ва чициш*

**CD (Change Directory) буйрури.** Каталогга кириш учун CD буйруги ишлатилади.

> *Буйруц формати:* **Кириш учун: cd [диск юритувчи:] йул**

> > **Чи1^иш учун: cd ..**

Масалан, куйидаги буйруклар билан, мос холда

C;\>CD DOS — DOS каталогига кирилади;

**MS DOS да файл устида амаллар бажариш**

*Файл нусхасини к^ириш*

**COPY буйрури.** Файллар ёки каталоглар нусхасини олиш (кўчириш) учун СОРҮ буйруги ишлатилади. Файл исми сифатида " ёки ? символларини ишлатиш хам мумкин.

*Буйруц формати:*

**сору [диск юритувчи:] 1-файл номи 2-файл номи (ёки каталог номи)**

Масалан:

А>СОРҮ". С: — <mark>А. ди кда</mark>ти барча файлларни С дискка кўчириш учун;

D:f>COPY NORB A: - NORB каталогини D дискдан А дискка кўчир ш уч и;

C:\>COPY LITSEY1 <mark>LITSE 72 + LITSEY1 файлини</mark> **шу каталогдаги LITS<mark>EY2 райл</mark>га кўчириш учун** ишлатилади.

COPY буйругида<mark>н б</mark>ір нечта файлларни бирлаштириш ва нати<mark>када янг</mark>и файлни ташкил <mark>қилиш учун хам фой</mark>далан<mark>иш мумкин, у х</mark>олда бирлаштирувчи файлла]<mark>,</mark> ора <mark>ига</mark> Масалан, сору A1+A2+A: А4 - бу файлларни бирлаштири<mark>б янг</mark>и А4 файлини ташкил этади. + белги қуйилади. 1йрури А1, А2 ва АЗ

#### *Файлларт цат а я омлаш*

**REN (Rename) уйр>** и. Файлларни х^айта номлаш учун REN бу<mark>йруги</mark> ишлатилади. Бундай вақтда дастлаб файлнин<mark>і</mark> эскі номи, сунгра эса янги номи берилади.

*Буйруц формати:*

**геп [диск юритувчи:] [й л\]** [1 1**талог номи] [1-файл]** <mark>[янг</mark>и=фа<mark>л</mark>л]

Масалан,

C:\>LEX>REN буйруғи LITSEY.TXT ф<mark>айли</mark> номини беради. LIT EY LITSEY.DOC LITSEY.DOC янги

#### $\boldsymbol \Phi$ айллс<mark>рни ў</mark>чир<mark>и</mark>

DEL буйруғи ишлатилади. **DEL (Delete) буйруғи**. Файлларни ўчириш учун

*Бу ^йруц формати:*

 $\alpha$  (анск юритувчи:] [йул\] [каталог номи] файл номи и номи и номи и номи и на

**БАТЕ ВИЗИТЕЛЬНЫ** 

SRDH TROOMED

#### Масалан,

C:\>DEL WORK — буйруги WORK каталогидаги барча файлларни ўчириш учун

С: ,>DEL LITSEY.BAS - буйрури LITSEY.BAS файлини ўчириш учун хизмат қилади.

#### Учирилган файлла<mark>рни тикла</mark>ш

**QU буйруги.** Бехосдан ўчирилган файл ёки файлларнинг эски нусхасини тиклашда QU буйруги (MS DOS ОТнинг кейинги версияларида UNERASE) ишлатилали.

*Буйруц формати:*

# **q U [диск юритувчи:] [**1**^ул\] файл номи**

#### Масалан,

C:\>QU LITSEY.DOC — | буйруғи LITSEY.DOC номли файлни мазкур каталогда қайта тиклаш учун ишлатилади ;

:\>QU \*.TXT — буйруги мазкур каталогдаги барча қушимча .TXT номли файлларни қайта тиклаш учун ишлатилади, бу холда барча файллар номининг бош харфлари сўралади.

Бехосдан ўчирилган фай<mark>лн</mark> қайта тиклашда экранда күйидаги савол пайдо бүлө да:

**Do you wish guick - une ras his file** (Y-N)?

(Бу файлни тиклашни С<mark>из к</mark>рхлайсизми Y— N))?

Агар файлни тиклаш за<mark>р</mark>ур <mark>т</mark>и булса "Y"—ха, акс холда " N"—йўқ жавобини <mark>рер</mark> и<mark>ш лозим.</mark>

#### *Файл мазмунини эщ ан куриш*

<code>TYPE буйруғи</code>. Матнл<mark>и </mark><code>rekct</code>ли) файлни экранга чиқариш учун TYPE бу<mark>і</mark>гру<mark>н</mark> ишлатилади.

*Буйруц формати:*

#### **type [диск юритувчи:] [йул\][^а-vor номи] файл номи**

Масалан,

C:\>TYPE litsey.txt— буйр<mark>уғи</mark> litseyl.txt файлини экранга чиқаради. Экранга чиқфри <mark>1</mark>ни тухтатиш учун "Ctrl—S" тугмачаларини кетма-<mark>- ке</mark> г <mark>босиш лозим, шу</mark> тугмачаларни қайта босиш эс<mark>а э</mark>кранга чиқаришни тиклайди. Экранга чиқариш<mark>ни </mark>тамомлаш учун "Ctrl — С"ёки "Ctrl — Break" туг<mark>иач</mark> дари босилади. *Матнли файл* шашж *Ш 1,илиш*

Кичик хажмдаги матнли ф<mark>и</mark>лларни бевосита MS DOS OT да клавиатура кури<mark>лм с</mark>идан фойдаланиб ташкил килиш мумкин. Бунинг <mark>учу</mark>н куйидаги буйрук берилади.

*Буйруц формати:*

#### **Сору con файл 1~ н|>**1**|**1

Буйрук киритилгач, матн кетма — кет терилади. Хар бир қатор нихоясида [Enter] тугмаси босилади. Файлнинг ёпилиши учун [Ctrl] [Z] ёки [F**6**] тугмаси ва [Enter] босилади Экранда қүйидаги **1** file(s) copied

(битга файл нусхаланди)

хабар ва дискда кўрсатилган номли файл пайдо булади.

#### *Файлнинг яроцлилигини текшириш*

Агар дискета носоз булса (айрим з^олларда файлларни диск юритувчи ўкиши кийин булиб **1**^олади), файл ^^илишини текширишни Сору буйруги билан файлни буш курилмага кучириш оркали бажариш мумкин.

*Буйруц формати:*

#### **Сору/ Ь файл - номи nul**

Масалан, Сору /Ь a:\\*.txt nui. А дискда барча .txt туридаги файллар ўқилиши текширилади.

#### *Файлни бошца каталогга утказиш*

MS DOS ОТ нинг **6** версиясидан бошлаб файлни бошка каталогга утказиш буйруги Move мавжуд. У баъзан файлларни қайта номлашда хам ишлатилади.

*Буйруц формати:*

**Move [/Y] файл номи каталог номи**

Бунда [/**Y] кў**шимча сўрокларсиз файл ёзилади.

#### *Файлни цидириш*

Дискда файлни номи буйича кидириш учун Norton Utilites мажмуасига кирувчи File Find дастурини ишлатиш мумкин.

*Буйруц формати:*

#### **File find файлнинг номи**

Масалан File find : **n\*.** txt буйругида n з^арфи билан бошланувчи . txt кенгайтмага эга булган барча файлларни излаш деган маънони англатади.

#### *Файлларни таццослаш*

Файлларни жойлашиши, хажми (байт хисобида), кенгайтмаси буйича таккослаш учун DOS ОТ PC дастури мавжуд.

*Буйруц формати:*

**FC [параметрлар] 1-файл номи 2-файл номи**

Масалан, fc nti.doc ntil.doc>taj буйруги nti.doc ва nti1.doc файллар орасидаги фаркни taj файлига ёзади. *Экранни маълумотлардан тозалаш*

**CLS буйруги.** Компьютер экранини тозалаш учун CLS буйруғи ишлатилади. *Буйруц формати:*

### encounts theo morels of a specific Titl need

Масалан,

C:\>CLS — буйруғи орқали экран тозаланади ва экраннинг биринчи каторига MS DOS нинг таклифномаси чих^ади. '

#### *Файлни чоп килиш*

*Mf*

**PRINT буйруги.** Файлларни чоп килиш учун PRINT буйруғи ишлатилади.

*Буйруц формати:*

**print [диск юритувчи:] [йул ] [каталог номи] файл номи**

Масалан,

C:F>PRINT LITSEY.TXT - буйруги LITSEY.TXT файлини чоп килиш курилмасига чиқаради.

**Диск ёки дискетани форматлаш**

**FORMAT буйруги.** Дискеталарни биринчи маротаба ишлатишдан олдин у билан DOS тизими учун мулокотга имконият яратилиши лозим.

*Буйруц формати:*

#### **format диск юритувчи номи:**

**JAN ST JORK** 

Масалан, А дискетани форматлаш инициализация қилиш) учун буйруқ қуйидагича берилади:

#### **C:\>FORMAT А:**

Мободо, дискетага қандайдир маълумотлар ёзилган булса, у FORMAT буйруги берилиши билан ўчирилади. Буйрук берилгандан кейин экранда **КУЙИДАГИ СУРОВ ПАЙДО бУЛАДИ:** 

**Insert new diskette to drive x: and strike enter when ready**

(дискетани куйинг ва "Enter" тугмачасини босинг).

Агар дискета яроқсиз булса, у холда

# **Track 0 bad - disk unusable**

(О —йул яро**1**^сиз, дискетадан фойдаланиш мумкин эмас) хабари пайдо булади.

Дискета форматлангандан кейин яна куйидаги суров пайдо булади:

**FORMAT another (YFN)?**  $\{$ яна форматлаш керакми  $(Y - x_a, N - \breve{\chi} \breve{\chi})\}$ 

Фойдаланувчи эса уз навбатида керакли маълумотни бериши лозим.

Компьютерга жорий йилнинг куни, ойи хақида **маълумот олиш ва унга урнатиш**

**DATE буйруги**. Компьютерда йил, ой ва кун з^ах^ида маълумот олиш ва киритиш учун DATE буйруги ишлатилади.

*Буйруц формати:*

**date**

Масалан, C:\>DATE —буйруги экранга кун, ой, йил хакида маълумот беради, агар янги маълумот киритиш лозим булса "Enter" тугмачаси босилади, у з^олда

**Enter new date (dd-mm-vy)** сурови пайдо булади. Киритилувчи сатр, масалан, 18 — **0 1 —2001** каби берилиши мумкин.

#### *Компьютерра жорий вацтни урнатиш*

**ТІМЕ буйруғи.** Компьютерга вактни (соат ва минут хисобида) киритиш хамда ундан маълумот олиш учун TIME буйрури ишлатилади.

*Буйруц формати:*

#### **time**

Масалан,

С:\>Т1МЕ <Enter>

Агар TIME қушимча параметрларсиз берилса, у холда DOS мазкур вактни киритишни сурайди. Сиз вақт қақида маълумот беришни истамасангиз "Enter" тугмачасини босишингиз мумкин.

#### **Маълумот олиш**

MS DOS ОТ нинг 5 ва **6** версиялари DOS буйруклари ва уларни ишлатиш кулами хакида **1**^ис**1**^ача маълумот бериш имкониятига эга. Бунинг учун **1**^уйидаги буйрух^ берилади

*Буйруц формати:*

**FAST HELP ёки FAST HELP буйрукнинг номи** 

MS DOS нинг маълумотнома булиб, уни чақириш учун 6 версиясида махсус

# **НЕLP ёки НЕLP маълумотнома**

#### **мавзуи**

буйрури берилади. Агар маълумотнома мавзуси курсатилмаса, маълумотнома мундарижаси экранга чикарилади. Маълумот экранга сигмаса [Page Down] ёки [Раде Up] тугмалари ёрдамида кейинги ёки олдинги сахифаларни кўришимиз мумкин. [Ctrl — Home] ва [Ctrl - End] мос холда мавзу бошига ва охирига ўтиш имконини беради.

Маълумотномадаги жорий мавзуни чоп килиш ёки файлга ёзиш учун [Alt] [F] ва [Р] тугмачалари босилади, бунда F- файлга, P - принтерга чикарилишини таъминлайди.

#### **Бевосита компьютерда куйидаги**

#### **саволларга амалий жавоб беринг;**

**1. Компьютерни юкланг.**

**2. MS DOS ОТ ни юкланг.**

3. Кириллча шрифтдан лотинча шрифтга ўтинг ва аксинча лотинча шрифтдан кирилча шрифтга ўтинг.

 $4.$  Бошқа дискка ўтинг.

5. «Таржимаихол»ингиз акс этган матнли файлни яратинг.

**6. Файлни** 1**^айта номланг.**

**7. Файлни нусхаланг. Бир неча файл яратиб бирлаштиринг.**

8. Файлни ўчиринг.

9. Файлни кўчиринг.

**10. Учирилган файлни тикланг.**

**11. Каталог яратинг.**

**12. Жорий дискни алмаштиринг.**

**13. Каталог мундарижасини куринг.**

**14. Каталогга киринг.**

15.Каталогдан чи<u>қ</u>инг.

16. Каталогни ўчиринг.

17. Файл мазмунини экранга чиқаринг.

**18. Экрандан маълумотларни тозаланг.**

**19. Файлни чоп** 1**^илинг.**

**20. Дискни форматланг. /**

21. Компьютердан жорий йилнинг куни, ойи хакида маълумот **олинг ва унга )фнатинг.**

**22. Компьютердан жорий куннинг ва**1**^ти з^а**1**^ида(соат, минут ва** се**кунд) маълумот олинг ва унга ўрнатинг**.

 $\sim$ 

**23. Компьютерни учиринг.**

**1**

sential of the commod in this property print of a

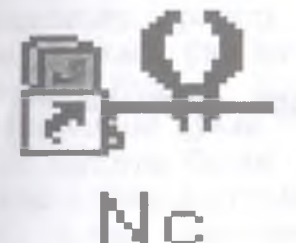

# Ill *цисм* **RTON COMMANDER <sup>1</sup>^оби1^ дастури**

#### **?** Сиз китобнинг III **кисмини**

 $\mathbb{R}^2$ 

**мутоала** 1**^илиб,** *Norton Commander цобиц дастури* **j^ai^HAa** 19**уйидаги назарий билим ва амалий куникмаларга эга буласиз:**

- **қобиқ дастурлар хақида умумий** *маълумотлар;*
- *Norton Commander дастурини юклаш ва ундан чициш;*

**59**

- *NCga ёрдам олиш;* 
	- *NC* менюсида ишлаш;
- *МСда клавиатура ва сичцончани ишлатиш;*
- *МС дарчаси ва унинг устида амаллар;*
- *ЫСнинг функционал тугмалари тавсифи билан танишиш; ^*
- *МСда файл яратиш ва унга маълумот ёзиш;*
- *Файлни дискка к^^ириш;*
- *Файл мазмунини куриш ;*
- *Файлни тацрирлаш;*
- *Файлни нусхалаш;*
- *Бир неча файлни бир вацтда нусхалаш;*
- *Файлни цайта номлаш;*
- *Файлни чоп цилиш;*
- *Файлни учириш;*
- *Каталог яратиш;*
- *Каталогга кириш ва ундан чициш;*
- *Каталогни цайта номлаш;*
- *Каталогни учириш;*
- *Дарчада каталог дарахтини куриш;*
- *Бошца дискка утиш;*
- *Унг ёки чап дарчага диск мундарижасини чицариш;*
- *Дарчалар билан ишлаш, улар урнини алмаштириш, чап ёки унг дарчадан олиб ташлаш, бир дарчадан бошца дарчага утиш;*
- *Дискдан файлни тез цидириб топиш;*
- *Дискдаги жойни аницлаш;*
- *Файллар гурущини ташкил этилган санаси, цажми, алифбо буйича номи билан саралаш;*
- *МС нинг бошца меню буйруцлари билан ишлаш;*
- *МС дан чициш.*

#### 1**^оби**1**^ дастурлар j^aiçHAa умумий маълумотлар**

MS DOS ОТ мухити билан ишлаш дастурлари орасида энг оммавийлашган қобиқ дастур Peter Norton Computing фирмаси томонидан яратилган Norton Commander (NC) кобик дастури хисобланади. Одатда DOS мухитида фойдаланувчилар файл ва катологлар яратиш, қайта номлаш, нусха олиш, учириш каби бир қатор ишларни бажаришига туғри келади. Бундай холларда NC қобиқ дастуридан фойдаланиш **1**^улай. NC i^o**6**hiç дастуридан бошь^а MS DOS мухити билан ишлаш учун мулжалланган бир катор кобик дастурлар, хусусан Volkov Commander (NC цобщ дастурига ухшаш), Pie Commander, Command Processor, Odos, Path Minder, Xtree, Victoria каби дастурлар яратилган булиб, улар купчилик мамлакатларда, жумладан, бизнинг республикамизда **3**çaM оммалашмади. }^атго Windows iço**6**niç дастурининг дастлабки версиялари NC га ухшаш **1**^илиб яратилган.

Norton Commander қобиқ дастури ёрдамида DOS нинг ихтиёрий буйругини бажариш билан бир **1**^аторда:

файл яратиш, қайта номлаш, кучириш ва учириш;

— дискдаги каталог мазмунини Я**1**^**150**л куриш;

— дискдаги каталог дарахтини куриш, керакли катологларга утиш;

61

каталог яратиш, **1**^айта номлаш, кучириш ва ÿ**4**HpHm; — матнли ёки архивланган файлларни куриш;

— матнли файлларни тазсрирлаш, дискка ёзиш;

— маълумотлар базаси ва электрон жадваллар билан ишлаш;

— тугмачалар мажмуаси ёрдамида яна бир **1**^атор ишларни бажариш мумкин. Norton Commander

| C:↓ Имя<br>RAR2RUS<br>fp15c28c<br>linzad<br>łz<br>abmm<br>odtest<br>sf1<br>soni<br>att<br>cga<br>egavga<br>herc<br>asl<br>ar <sub>1</sub><br>cyrgraph<br>flat<br>turbo<br>asl | 117.33<br><b>General</b><br>linzad<br>\$\$\$<br>  In11<br>bak<br>$\mathbf{1}$<br>bak<br>bak<br>matsf<br>bak<br>mmdp<br>bak<br>noname<br>bak<br>nytit<br>lobost<br>bai<br>odtest<br>bgi<br>lsf<br>bai<br>$\sqrt{5}$ f $1$<br>bagi<br>$\mathsf{dat}$<br>soni<br>exe<br>202<br>exe<br>$\mathsf{ss}$<br>exe i turbo<br>hlo.<br> turbo<br>$\vert$ tp71<br>$\mathbf{p}$ as | Имя<br>  to 71  <br>pas<br>turbo<br><b>z</b> bd<br>turbo<br>basa100<br>pas<br>qrafica0<br>$\overline{\text{pas}}$<br><b>graph</b><br>pas<br>graph0<br>pas<br>lib ch<br>pas<br>$\sf scl$ ad $100$<br>pas<br>wind100<br>pas<br>dilnosa<br>pas<br>lgota25%<br>$_{\text{gas}}$<br><b>mov</b><br>$\overline{a}$<br>pas nytit<br>post <sub>72</sub><br>$\mathbf{p}\mathbf{a}\mathbf{s}$<br>pck<br><b>SS</b><br>nit.<br>ssd<br>KOHMA <sub>s</sub> <sup>-1</sup><br>r00 | iС:↓ Имя<br>NORBEK<br>rar<br>NC<br>tp<br>KONNAD~1.<br>tpl<br>NIM<br>tpu<br><b>TPP55</b><br>tpu<br>PLATINUM<br>tpu<br>11<br>tpu<br><b>DATA</b><br>tpul<br><b>SETUP</b><br>tpu<br>FONTS<br>tpu<br>txt<br>SOUND<br>DOCUME~1<br>txt<br><b>MSOFFICE</b><br>txt<br><b>TP60</b><br>txt<br>txt<br>$\mathsf{RUDI0G}^\sim\mathbf{1}$<br>TEL<br>txt<br><b>REFIS</b><br>txt<br>TUTORIAL<br>txt | ∣;:\♥Специальный шаблон<br>Лата<br>Размер<br>KATANOL⊲<br> 21.12.00<br>21.12.00<br>13<br>12 <sup>1</sup><br>$\Omega$<br>Э<br>12.00<br>30<br>19<br>-A0<br>. 00<br>11.10<br>' 06.00<br><b>A5</b><br>. GO<br>05<br>- AA<br><b>BB</b><br>05<br>-00<br><b>A5</b><br>$\theta$<br><u>и5</u><br>AA<br>$95 -$<br>12 <sup>1</sup><br><u>rann</u><br>90<br>И5<br>יכר<br>-00<br>KATANO<br>2.<br>04<br>.12.99<br>23.<br>28.09.99<br>а<br>KATANOL < !<br>6.05.99 |
|----------------------------------------------------------------------------------------------------|----------------------------------------------------------------------------------------------------|----------------------------------------------------------------------------------------------------|----------------------------------------------------------------------------------------------------|----------------------------------------------------------------------------------------------------|
| TP553                                                                                                    | <u>Выбрано 12 055 байт в 2</u>                                                                                                    | Файпов                                                                                                    | HC.<br><b><i><u>Albomiliana</u></i></b>                                                                                                    | ∗КATANOF ◄ 21.12.00<br>8 <sup>1</sup><br>91                                                                                                    |

*1—расм. NC дастурида ишлашда экраннинг умумий куриниши.*

дастурининг бир неча версиялари яратилган. Хусусан, NC дастурининг 5.0. версияси ишлаши учун компьютерда 512 К байт з^ажмда оператив хотира ва 4.5 М байт дискда жой булиши зарур. NC дастурининг инглизча ва русча версиялари мавжуд, масалан инглизча версиясидаги Edit банди, русча версияда Правка, Delete банди Удал деб тавсифланган.

# **Norton Commander дастурини юклаш ва ундан 1986 — ЧИКИШ** ДАРСКИ ДАРСКИ<br>1986 — Династир Дарский день (1987)

NC дастурини танлаш учун MS DOS мухитида NC буйрури клавиатурадан терилади ва " Enter" тугмаси босилади. Натижада компьютер экранида иккита дарча (панел) очилади ( 1—расм). NC дастуридан чи**1**^иш учун F**10** (Quit —Выход) тугмаси босилади. Экраннинг урта кисмида NC дастуридан чикиш хакида суров пайдо булади. Суровга клавиатурадан Y (русча версияда Д) тугмача NC дан чи**1**^иш учун, акс зсолда N(pyc**4**a версиясида Н) тугмаси босилади.

| Певая Правая -          | Если панели каталогов стображаются либо в полном, либо в кратком<br>формате, можно выбрать порядок отображения файлов в<br>MOHN                                        |
|-------------------------|----------------------------------------------------------------------------------------------------|
| Имя<br>Тип (расширение) | Сортноовка фаилов по имени в апфавитном порядке<br>Сортировка файлов по расширению в алфавитном<br>порядке. Файлы с одинаковым расширением<br>сортируются по алфавиту. |
| Время                   | Сортировка файлов по времени, с самыми поздними<br>файдами, идущими первыми. Файлы с одинаковым<br>временем сортируется по апфавиту.                                   |
| Размер                  | Сортировка файлов по размеру, с самыми большими<br>файлами, идиании первыми. Файлы одного размера<br>сортирывтся по апфавиту.                                          |
| Без сортировки          | «Показывает файлы в том же порядке, в                                                                                                    |

*2—раем. Ёрдам олиш*

NC дастурида кушимча маълумот ёки ёрдам олиш учун F1 тугмаси босилади(2 —раем). Агар файл нусхаси олиниш жараёнида F1 тугмаси босилса, экранда файлларни кўчириш хакида маълумот пайдо булади. Маълумот тулалигича экранга жойлашмаса, "<sup>↑</sup>", " $\downarrow$ ", Home", "End", "PgUp", "PgDn" тугмачалари ёрдамида керакли жойгача суриш ёки сахифалаш билаи к^илади. Маълумотноманинг **1**^уйи **1**^исмида Next (Далее), Previous (Назад), Index (Указатель), Cancel (Отмена) ёзувлари жойлашган тугмачалар 'мавжуд булиб, уларда -> ёкИ'<- тугмачалар ёрдамида кўчиш орқали хам бошқа экранга ўтиш мумкин. Бу тугмачалар х^уйидаги ма**1**^садда ишлатилади;

— Next (Далее) — маълумотноманинг

| Левая<br><b>K-AMILI</b> | <b>STATISTICK</b> | <b>REMARKE</b> |  |
|-------------------------|-------------------|----------------|--|
| Краткий формат          |                   |                |  |
| Полный формал-          |                   |                |  |
| Состояние               |                   |                |  |
| Дерево каталого         |                   |                |  |
| Просмотр                |                   |                |  |
| ADXME                   |                   |                |  |
| Понель поиска           |                   |                |  |
| Паспорт каталога        |                   |                |  |
| <b>CERED</b>            |                   |                |  |
| <b>BRAY BEIRAL</b>      | $CET1-F1$         |                |  |
|                         |                   |                |  |
| имя                     | $CFT1-F3$         |                |  |
| Гип (расширение)        | $C$ tri-F4        |                |  |
| Бремя                   | $Cer1-F5$         |                |  |
| Paskep                  | $Ct + 1 - Ft$     |                |  |
| Без сортировки          | Gurl-F7           |                |  |
|                         |                   |                |  |
| Обновить панель         |                   |                |  |
| Фильтр                  |                   |                |  |
| СИСНИТЬ ДИСК            | 大王氏一下             | 10             |  |
|                         |                   |                |  |

*3—расм. NC менюси.*

навбатдаги мавзусига ўтиш;

- Previus ( Назад) маълумотном олдинги мавзусига ўтиш;
- Index (Указатель) маълумотнома мундарижасини чикариш;

Cancel (Отмена) маълумотномадан ЧИКИШ.

#### **NC менюсида ишлаш**

NC менюсига кириш учун F9 (PullDn ёки меню) тугмасини босиш кифоя. Натижада экраннинг **1**^ори **1**^аторида бирор банд ажратилган з^олда ЬеЙ(Левая) , Files (Файл), Disk(AncK), Commands( Команды), Options (русча версиясида йук), Right ( Правая) бандлари пайдо булади (3 — расм). NC дастурининг 5.0 версиясида Tools ( Утилиты) банди **1**^}Ш**1**илган булади.

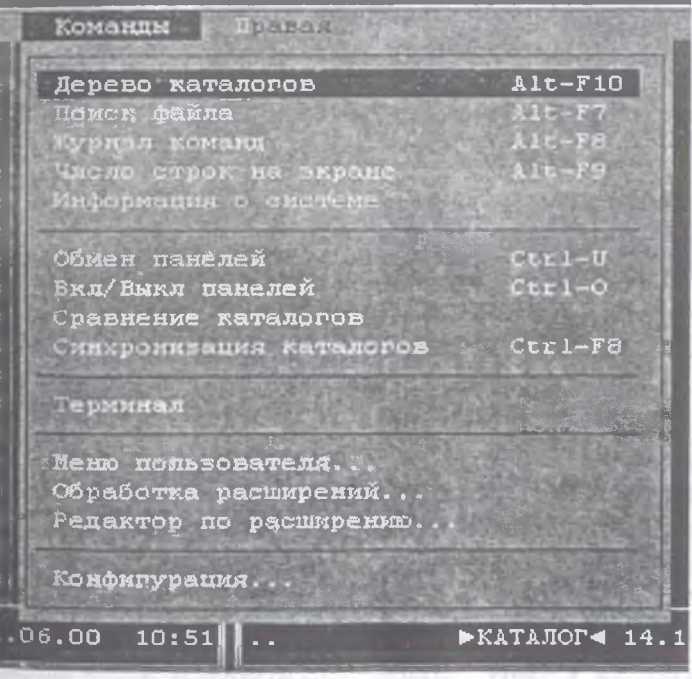

 $4 -$  расм. Буйруқлар қисми

Керакли банд *+*, <- тутмачалари ёрдамида танланади ва "Enter" тугмаси босилади ва экранда меню ости буйруқлари пайдо бўлади. ↑, ↓ тугмачалари ёрдамида меню ости буйруклари танлаб "Enter" тугмасини босиш ёрдамида мазкур буйруқни бажариш мумкин.

Менюнинг **Чап** (Левая) кисмига (3 — расм) мурожаат этилганда экранда иккиламчи дарча хосил булади. Бу дарча бандларида файлларнинг киска (номи ва **кўшимчаси) тула(номи, кўшимчаси), хажми, ёзилган** санаси ва вақти) кўриниши, хотирада файллар ва каталоглар банд **1**силган з^ажм, катологларнинг жойлашишини аниклаш, хар бир каталогда жойлашган файллар сони ва хотирада з^осил **1**^илган умумий хажмини аниклаш каби вазифалар амалга оширилади.

Бундан ташқари файлларни исмлари ва **кўшимчаларини алифбо бўйича, хажм катталиклари** ва ёзилган саналари буйича тартибга солиш мумкин. Бунинг учун керакли бандларга мурожаат килиб NC жадвалларининг ўнг ёки чап кисмида (4-расм) керакли маълумотларни з^осил **1**силиш мумкин.

**Команды 15**ИСМИНИНГ бандларидан фойдаланиб каталогларни ва файлларни ахтариш, экранда сатрлар сонини кўнайтириш ёки камайтириш, фойдаланилаётган компьютер тизимининг имкониятлари хакида маълумот олиш мумкин. Масалан, фойдаланувчи учун зарур булган файлни тез топиш учун Поиск кисмига мурожаат килинганда экранда иккиламчи дарча хосил булиб, у ерда **Найти файл** сатрига изланаётган файлнинг белгиси ёзилади ва **Старт** фаоллаштирилади ( 5 —раем). Бу **1**^исмнинг иккинчи гуруз^ бандларида жадваллар )фнини алмаштириш, олиб ташлаш, солиштириш, мослаштириш каби амалларни бажариш мумкин.

**66**

Компьютердан фойдаланувчи иш жараёнида баъзи файлларга мунтазам мурожаат

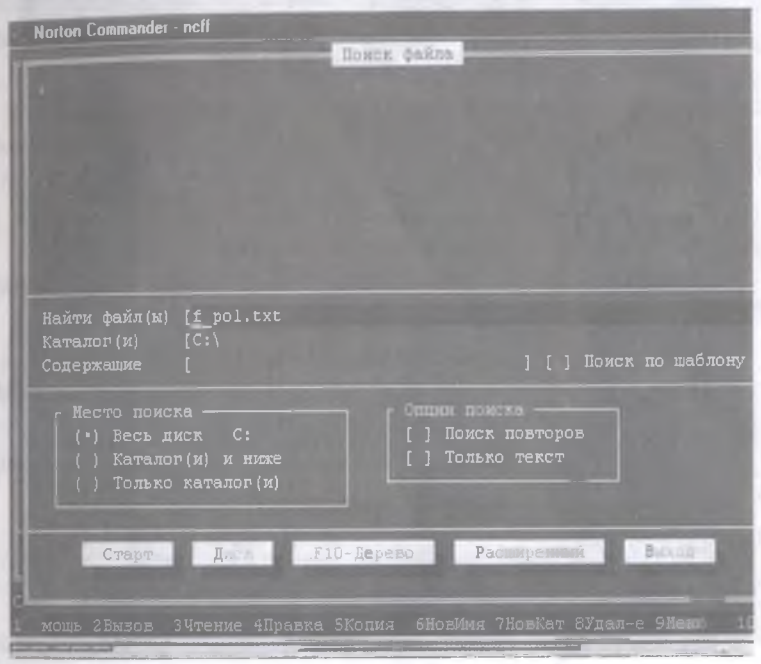

#### *5—раем. Файл излаш*

**1**^илиши мумкин. Бу ишни осонлаштириш учун ўрганилаётган қисмнинг туртинчи гурухида Фойдаланувчининг менюси (Меню пользователя) банди мавжуд. Файлларнинг қушимчалари устида<br>қайта ишлаш үчүн қушимчалар мухаррири кушимчалар мухаррири келтирилган.

**Команды конфигурация** деб аталиб, **1**^исмининг охирги банди бу ерда НС конфигурациясини ташкил **1**^илиш мумкин**(6** —раем).

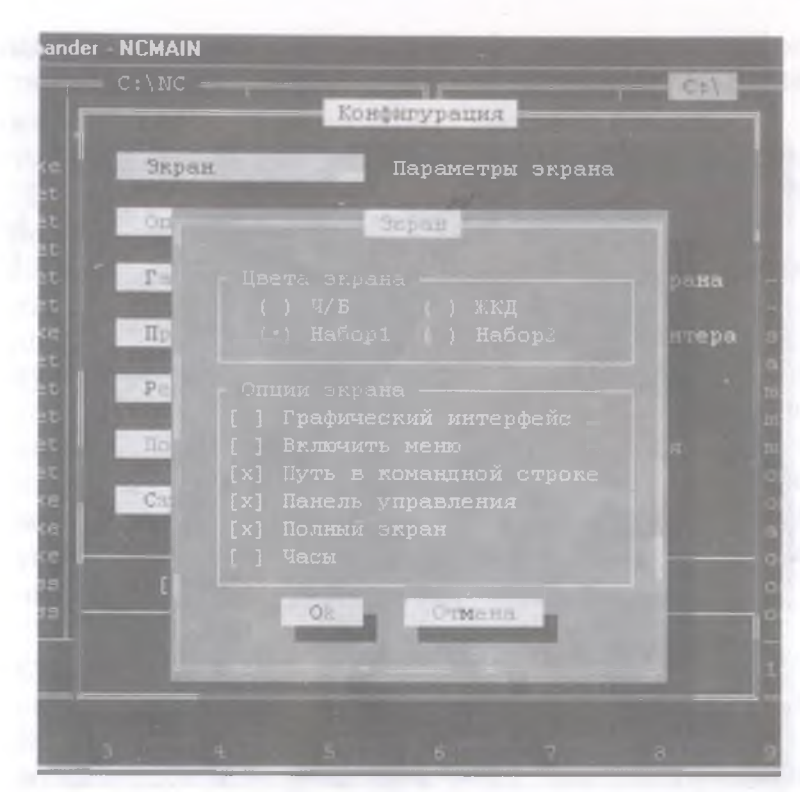

*6 — раем. NC конфигурацияеини ташкил цилиш*

### Клавиатура ва " сичқонча" ни ишлатиш

Бир дарчадан иккинчи дарчага утишда Тав тугмачаси босилади. NC дастурида с^фов майдонларида юришда хам "Tab" ёки " Shift", "Tab" тугмачалари мажмуасидан фойдаланилади. Майдон матнли, байроқчали ёки бир неча режимли булиши мумкин. Майдонда керакли буйруқни танлаш, айнан кўрсаткич турган майдондагина бажарилади. Бошка майдонга утиш учун тугмачаларидан фойдаланилади.

и Home" ва " End" тугмачалари ёрдамида майдон охирига утиш, "Del" тугмаси ёрдамида кўрсаткич чап томонидаги " Bask Space" тугмаси ёрдамида кўрсаткич унг томонидаги белгини ўчириш мумкин.

 $N$ С дастурида ишлашда экранда қизил рангли тўгрибурчак шаклида "сичқонча" кўрсаткичи пайдо булади. Бу тутрибурчакни "сичқонча" ёрдамида экраннинг керакли жойига силжитишимиз мумкин.

NC да "сичқонча" ёрдамида:

– бирор файлни, меню бандларини, сўровга жавобларни танлаш;

— каталогга кириш;

менюдаги меню ости буйрукларини танлаш;

— буйрут^арни бекор **1**^илиш ва яна бир **1**^атор ишларни бажариш мумкин.

#### **NC дарчаси ва унинг устида амаллар**

NC дарчасида дискдаги каталог ва файллар мундарижаси, дискдаги каталоглар дарахти, диск ва каталог **35 19**ида маълумот, файл мазмуни, ажратилган файл сони ва з^ажми, архивланган файллар мундарижаси ва яна бир катор маълумотлар акс этади.

Экрандаги NC нинг бир дарчаси хамма вақт фаоллашган, иккинчиси фаоллашмаган, фаоллашган панел мавзуси алоз^ида ажратилган булади. NC даги барча харакатлар одатда фаоллашган дарчада бажарилади.
-жадвал

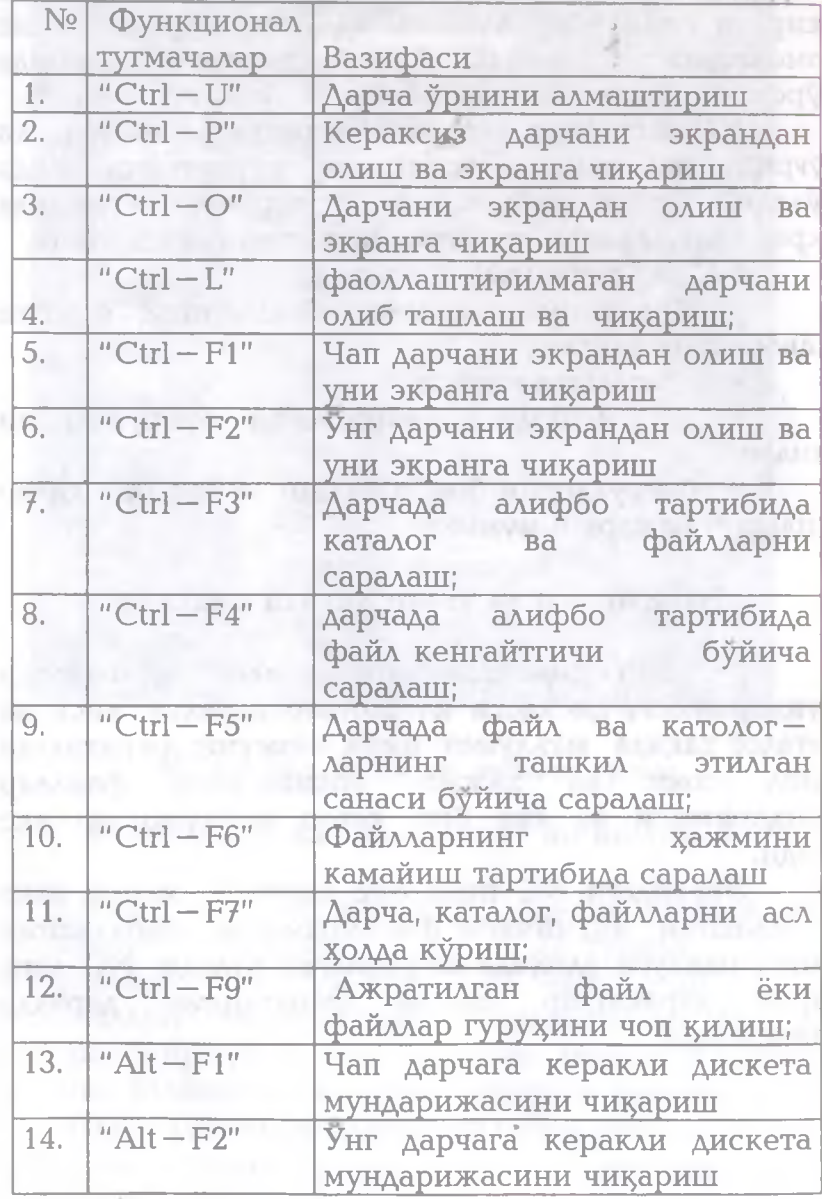

Бир дарчадан иккинчисига утиш учун **TAB** тугмаси босилади. Дарчаларда бажарилиши мумкин булган амаллар **1** — жадвалда келтирилган.

# **Функционал тугмачалар**

NC дастурида экраннинг **1**^уйи щсмида функционал тугмачалар вазифалари хакида киска маълумот жойлашган **(1** — расмга каранг).

Бу функционал тугмачалар ва тугмачалар мажмуасининг **1**^ис**1**^ача тавсифини келтирамиз**(2** жадвал).

**2** —жадвал

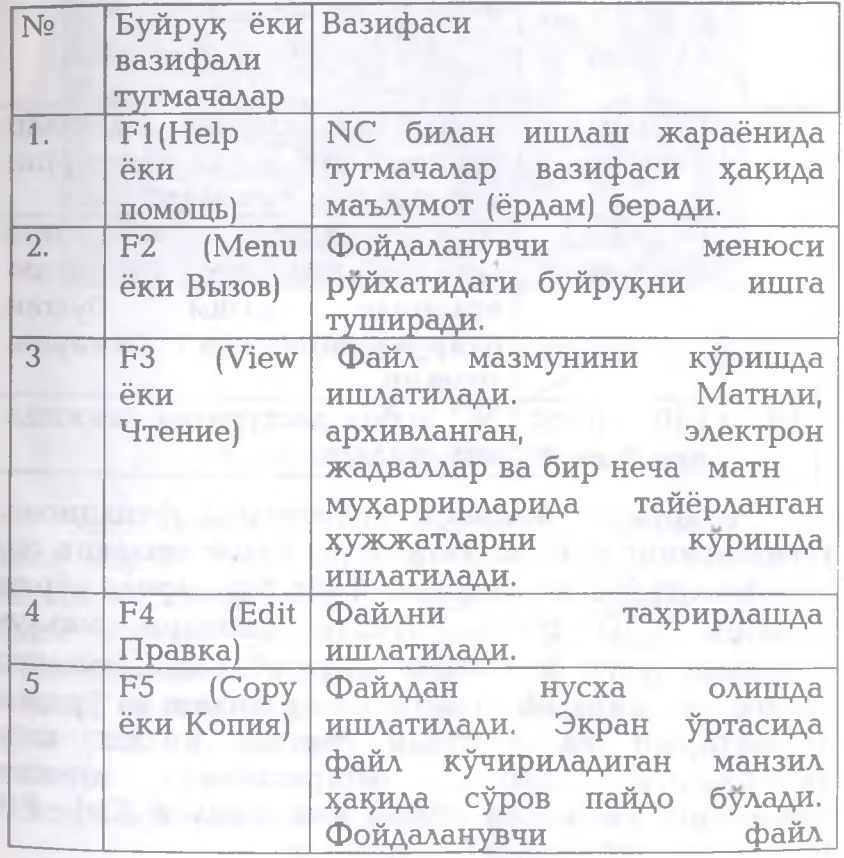

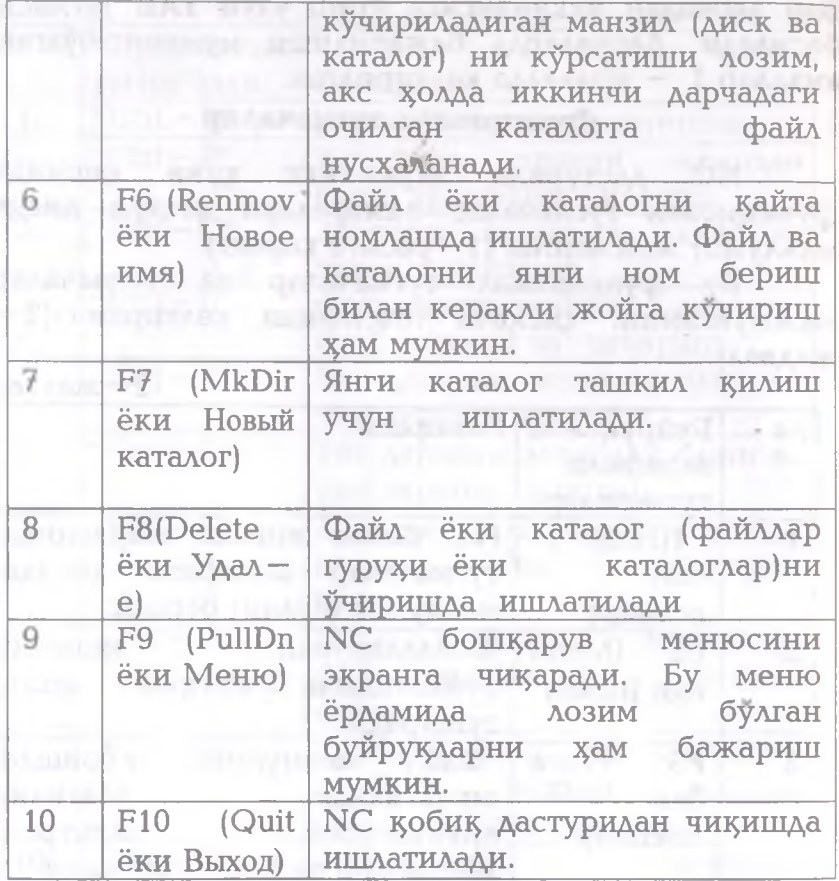

**15**орида жадвалда келтирилган функционал тугмаларнинг файл ва каталоглар билан ишлашга оид вазифалари NC менюсининг Файл бандларида кўриш мумкин. (7-расм). Бундан ташқари маълум ма**15**саддар учун файлларни ажратиб олиш (вьщелить файлы) ёки ажратиб олишни бекор қилиш ва ўрнини<br>алмаштириш ва кайталан ташкил килиш каби кайтадан ташкил килиш каби вазифаларни амалга оширишимиз мумкин. Файлларни **1**^исмларга булиш ёки жамлаш Ctrl —F10 га мос келувчи бандда бажарилади.

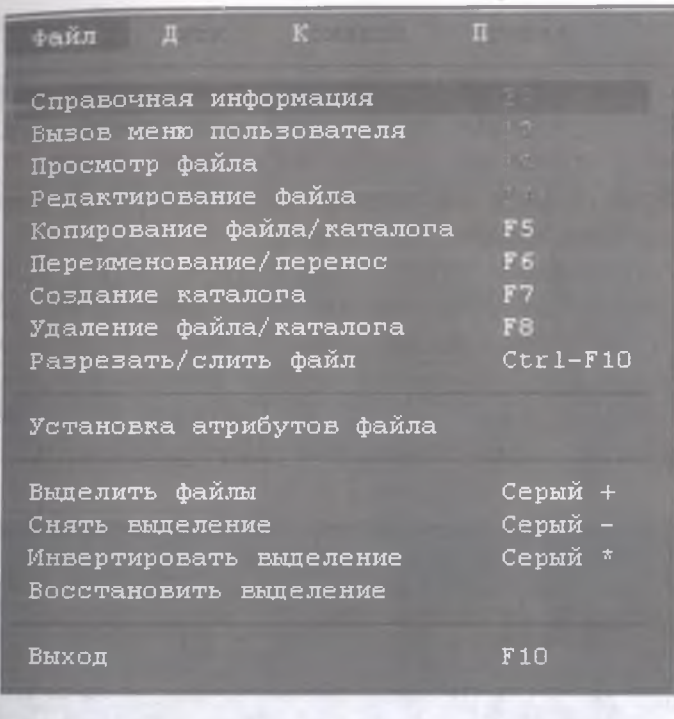

7 - расм. Файллар билан ишлаш

# **NC да диск билан ишлаш**

Дискни форматлаш учун NC менюсига F9 билан кириб, Disk (Диск) менюси остидан FORMAT Diskette (Форматировать дискету) бандини танлаш лозим. Сунгра экранда Drive (Дисковод) бандида форматланадиган дискета танланади. Size (Размер) бандида мазкур дискета хажми берилади. FORMAT Туре (Тип форматирования) бандида форматлаш режими, Safe (Безопасное) бандида дискета текширилади (илгари форматланган дискеталар учун,

Quvck (Быстрое) — дискет текширилмай зудллкда форматланади.

Дискетага махсус белги куйиш учун Options (Опции) суровидан фойдаланилади. Агар дискета тизимли (системли) диск килиниши жоиз булса, Маке System Disk ( Создать системный диск) бандига белги **1**^уйиш лозим.

Дискетадан нусха олиш учун Сору Diskette (Копировать дискету) банди NC нинг Disk (Диск) менюсидан танланади ва Source (Источные) сўровномасида кўчириши лозим булган маълумот ( диск ёки файл). Target ( Получатель) бандида кўчирилиши лозим булган манзил курсатилади.

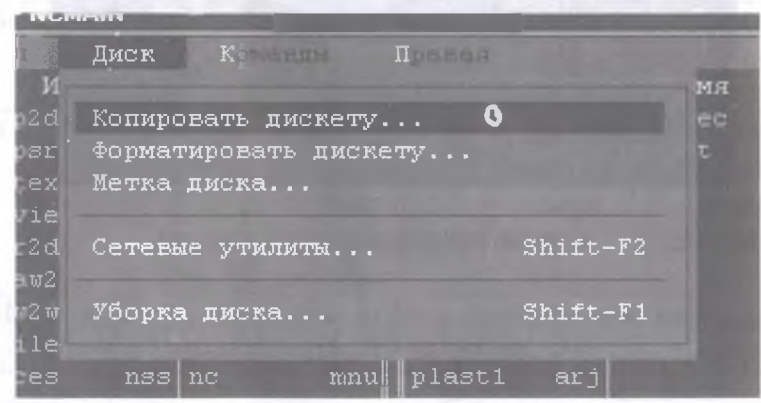

*8* **—** *раем. Дисклар устида амаллар бажариш*

Дискда белгини алмаштириш учун Disk (Диск) менюсида Label disk (Метка диска) банди танланади ва янги белги киритилади.

NORTON COMMANDER дастурида ишлаш жараёнида **1**^уйидаги жйдвалларда келтирилган **1**^ис**1**^ача маълумотлардан

фойдаланиш мумкин. 3 —жадвалда NC функционал тугмачалар вазифалари келтирилган.

3-жадвал

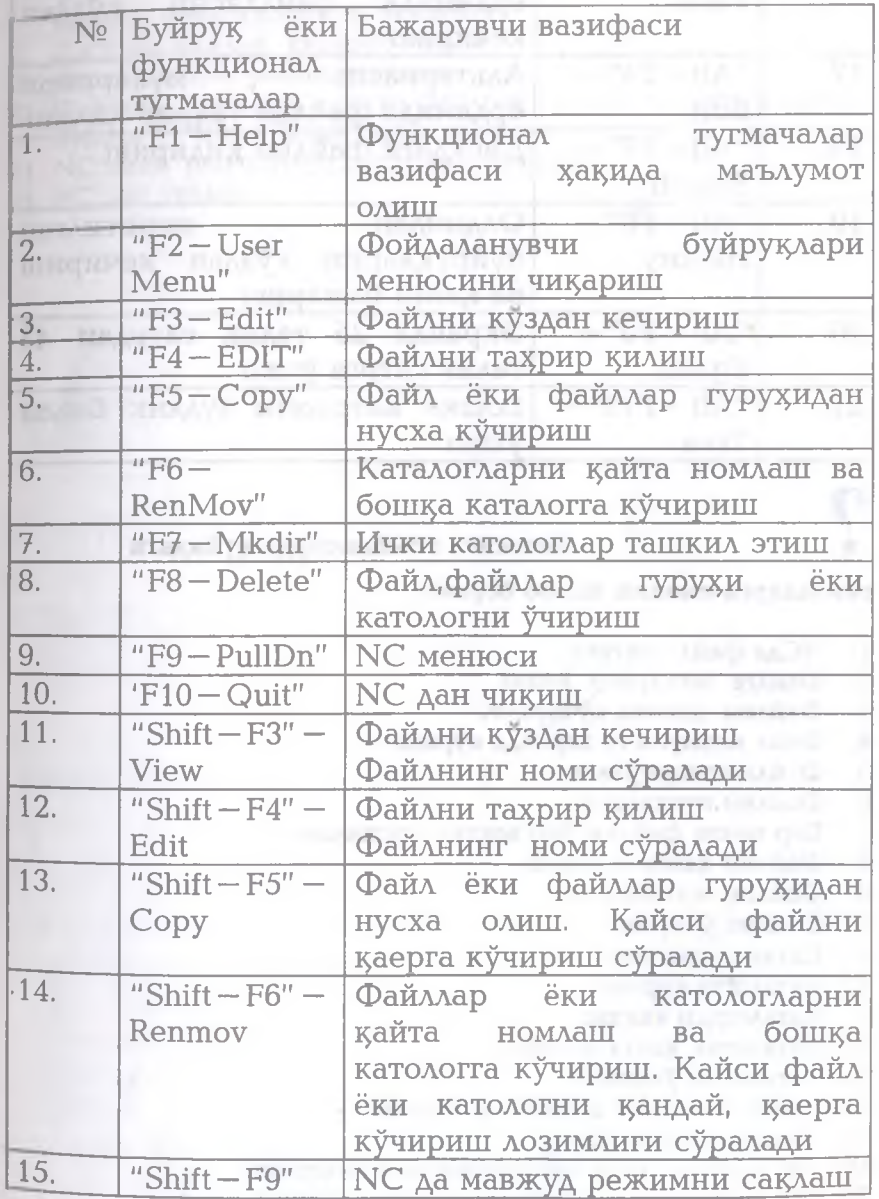

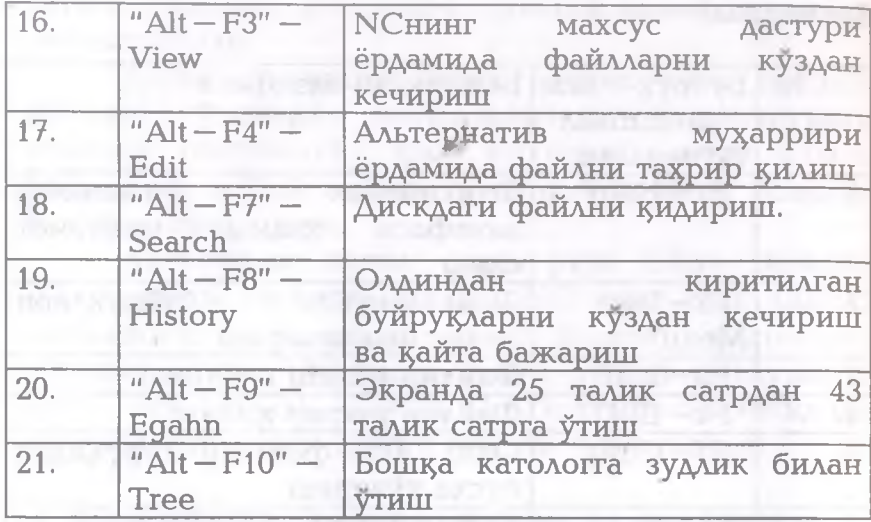

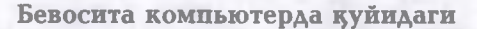

**саволларга амалий жавоб беринг;**

- **1. НСда файл яратинг.**
- **2. Файлга маълумот ёзинг.**
- 3. Файлни дискка кўчиринг.
- 4. Файл мазмунини экранда куринг.
- 5. Файлни тахрирланг.
- **6. Файлни нусхаланг.**
- 7. Бир нечта файлни бир вақтда нусхаланг.
- **8. Файлни** 1**^айта номланг.**
- 9. Файлни чоп **килинг**.
- 10. Файлни ўчиринг.
- **11. Каталог яратинг.**
- **12. Каталогга киринг.**
- 13. Каталогдан чикинг.
- 14. Каталогни кайта номланг.
- 15. Каталогни ўчиринг.
- 16. Дарчада каталог дарахтини куринг.
- 17. Бошқа дискка ўтинг.
- 18. Унг дарчага диск мундарижасини чиқаринг.
- 19. Чап дарчага диск мундарижасини чикаринг.

**20. Дарчалар билан ишлаш, улар ^нини алмаштириш, чап ёки дарчадан олиб ташлаш, бир дарчадан бошка дарчага утиш ишларини бажаринг.**

**21. Дискдан файлни** 1**^идириб топинг.**

1947, painting of stations in equiv-

- 22. Дискдаги бўш жойни аникланг.
- **23. файллар гуру)**5**ини ташкил этилган санаси, з^ажми, алифбо б^ича номи билан сараланг.**

**24. N 0 нинг меню буйру**15**лари билан ишланг.**

**25. NC дан чикинг.** 

HOSTO 20

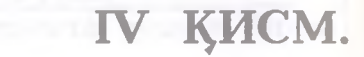

**ЛЕКСИКОН MATH** МУХАРРИРИ

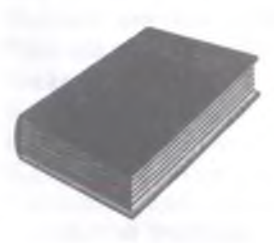

Сиз китобнинг IV қисмини мутоала қилиб, Лексикон матн мухаррири хақида қуйидаги назарий билим ва амалий куникмаларга эга бўласиз:

Лексикон матн мухарририни юклаш; Матнни киритиш ва тахрирлаш;

- *Лексикон менюси билан ишлаш;*
- *Ёрдам олиш;*
- *Матнни киритиш;*
- **Матнни тахрирлаш; Матни тами**
- *Матнни хотирада сацлаш;*
- **Матнни дискдан экранга чақириш;**
- *Матн цисмлари билан ишлаш;*
- *Матнни форматлаш;*
- *Матнни сацифаларга булиш;*
- *Сузларни матндан ахтариш ва узгартириш;*
- *Шрифтлар билан ишлаш;*
- *Ойналар билан ишлаш;*
- *Ж адваллар тузиш;*
- **MS DOS га чиқиш ва ундан қайтиш;**
- *Матнни чоп цилиш;*
- **Лексикондан чикиш.**

# **Умумий маълумотлар**

**HOURS** 

MS DOS мухитида ишловчи матн мухаррирлари орас**1**еда Е.Н. Веселов ва "Микроинформ" фирмаси з^амкорлигида яратилган Лексикон матн муз^аррири алохида ўрин тутади. Мазкур матн мухаррири кумагида рус ва инглиз тилида хар хил хужжатлар, хат, з^исобот, ма**1**^ола, тижорат хабарлари каби бир талай матнли маълумотларни зудликда тайёрлаш ва чоп килиш мумкин. Бу матн мухаррири ёрдамида узбек шрифтида (кирилл алифбосига қ,ғ,<del>х,ў</del> харфларини кушиш назарда тутилмокда) ва лотин алифбоси асосида ўзбек тилида зар хил маълумотларни хам осонлик билан тайёрлаш мумкин.

Лексикон матн мухаррири кумагида:

)^ириш ёки чунтакка олиш "Ctrl"+"F**3**" тугмачалари мажмуаси ёрдамида амалга оширилади. Ажратишни бекор қилиш F4 тугмаси ёрдамида бажарилади ёки менюдан **"Фрагмент"** банди танланиб, **"Enter"** тугмаси ^-босилади, с^шгра **"Снять Выделение"** бандига к^фсаткич келтирилиб "Enter" босилади.

Матн **19**ИСМИНИ ажратишни **"Фрагмент"** менюсида "Выделить" банди ёрдамида хам бажариш мумкин.

Чўнтакка олинган матн ёки матн кисмини нусхалаш ёки бошка жойга ўрнатиш учун, кўрсаткич матн нусхаланаётган қисмига келтирилади, сўнгра "Shift+F4" тугмаси босилади.

Ажратилган матн қисмида шрифтни узгартириш хам мумкин:

Alt+F2 — таъкидлаш (тагига чизилган холатда) режимига утказиш;

Alt+F3 — орма (курсив) шрифтига угказиш;

Alt+F4 — Қалин шрифтга ўтказиш.

Ажратилган матн **1**^исмини хат боши каби форматлаш ("Ctrl+F8"), чапга суриш ("Ctrl+F5"), ўнгга суриш ("Ctrl+F6"), ўртага олиш ("F8"), абзацнинг чап чегарасига силжитиш (Alt+F5) абзацнинг чегарасига силжитиш (Alt+F6), чоп килишни "Текст", "Печать"бандлари ёрдамида бажариш мумкин.

Шрифтни ўрнатишда унинг тартибидан хам фойдаланиш мумкин. "Alt+F1" тугмачалари бир вактда босилганда лексикон шрифт тартибини киритишни сўрайди. У холда куйидагилардан бири кўрсатилган ма**1**^садд,а берилади:

0 — одатдаги шрифт;

- $1 -$  оғма курсив шрифт;
- $2 -$  қалин шрифт;
	- 3 қалин оғма шрифт;

4 — қуйи индекслар;

5 — ю**15**ори индекслар;

7 — грек з^арфлари ва математик белгилар.

Лексикон матнли муз^арририда ишлаш жараёнида **1**^ул келадиган асосий буйру**19**лар **1**\$уйидаги жадвалларда ўз ифодасини топган.

1-жадвалда меню билан ишлаш буйруклари жамланган.

 $1 -$ жадвал

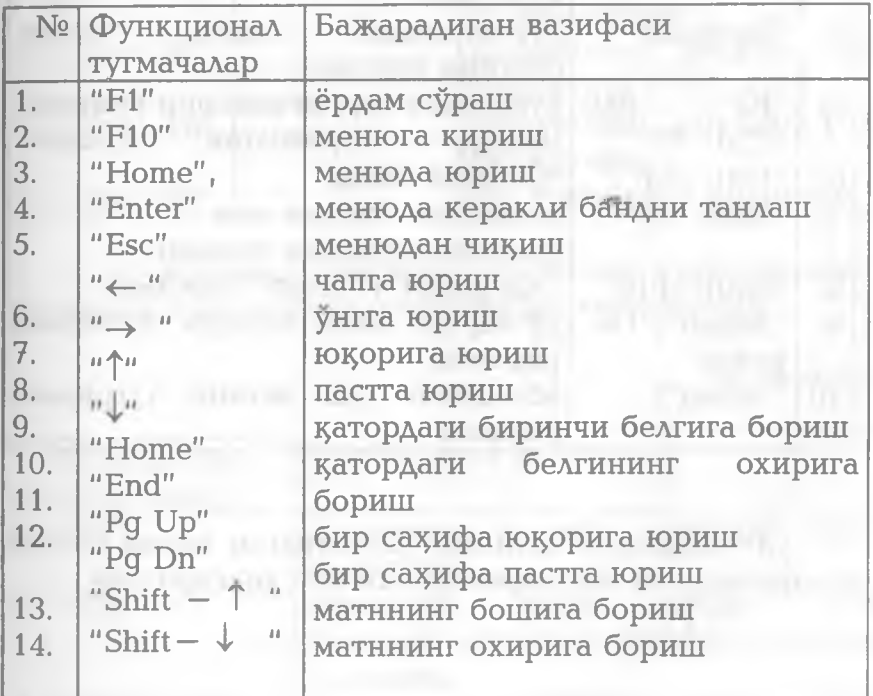

2 —жадвалда Лексиконда ишлаш тартиби ва айрим тугмачаларнинг вазифалари келтирилган.

 $2 - x$ адвал

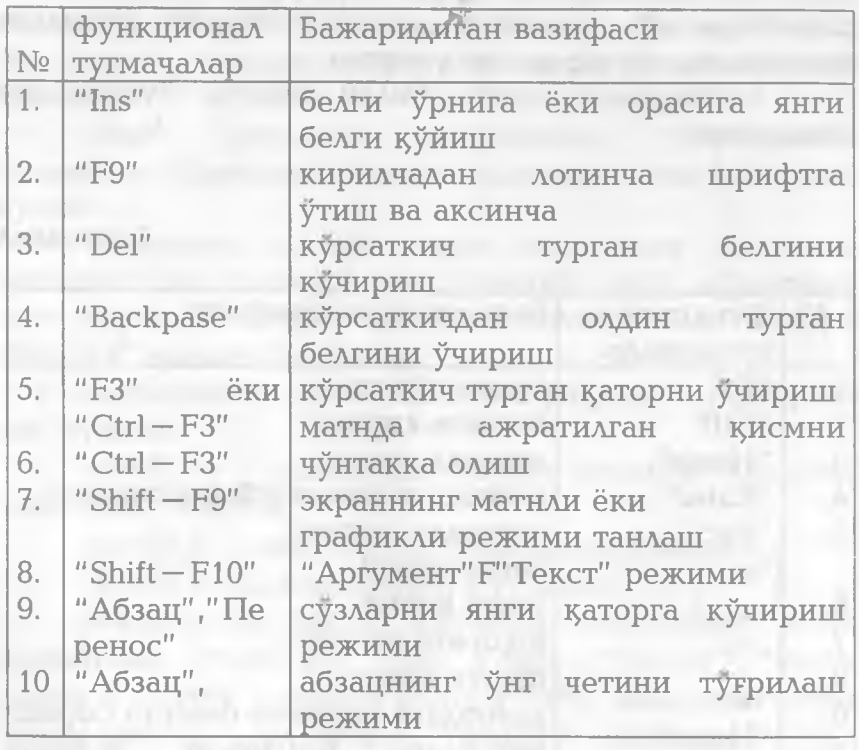

3 —жадвалда матннинг ажратилган **1**^исми устида бажариладиган операциялар мажмуи келтирилган.

i

# $3 - x$ адвал

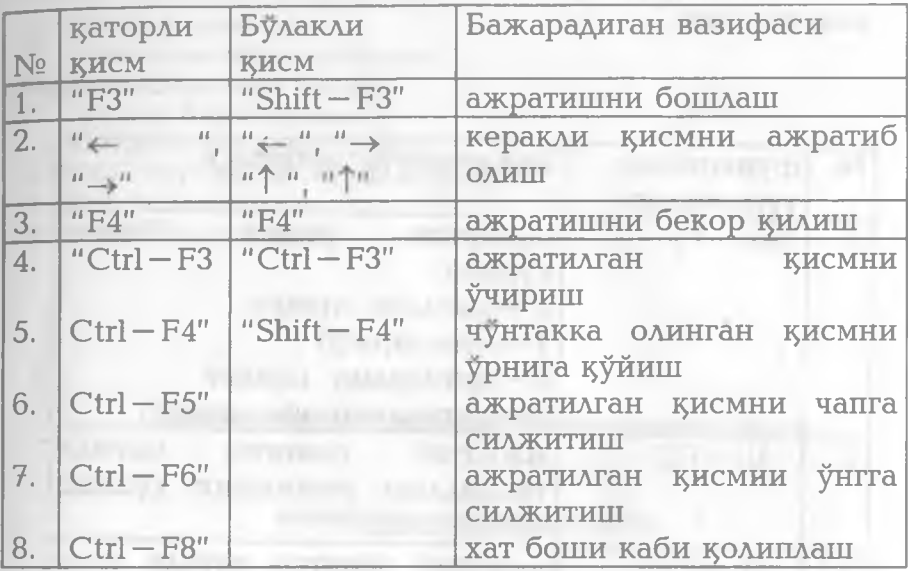

4—жадвалда матнли қолиплаш (форматлаш) – устида бажариладиган операциялар келтирилган.

×.

 $4 - \frac{1}{4}$ жадвал

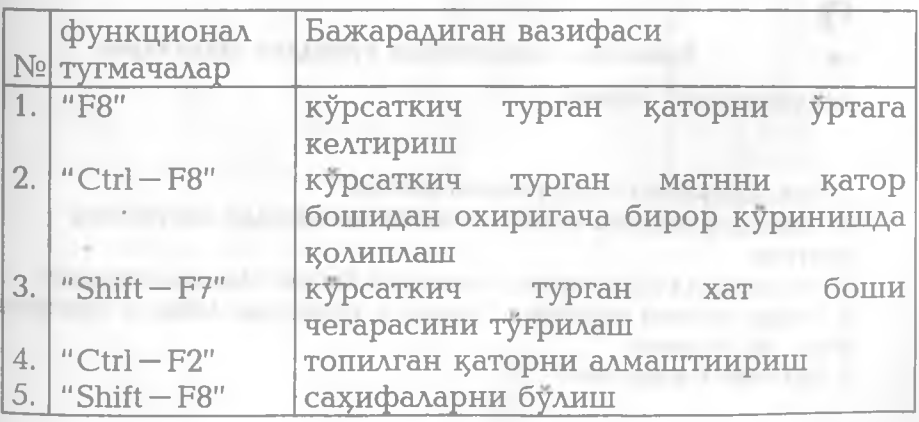

5-жадвалда матннинг ажратилган қисмини тегишли ширфтлар билан алмаштириш операциялари келтирилган.

- жадвал

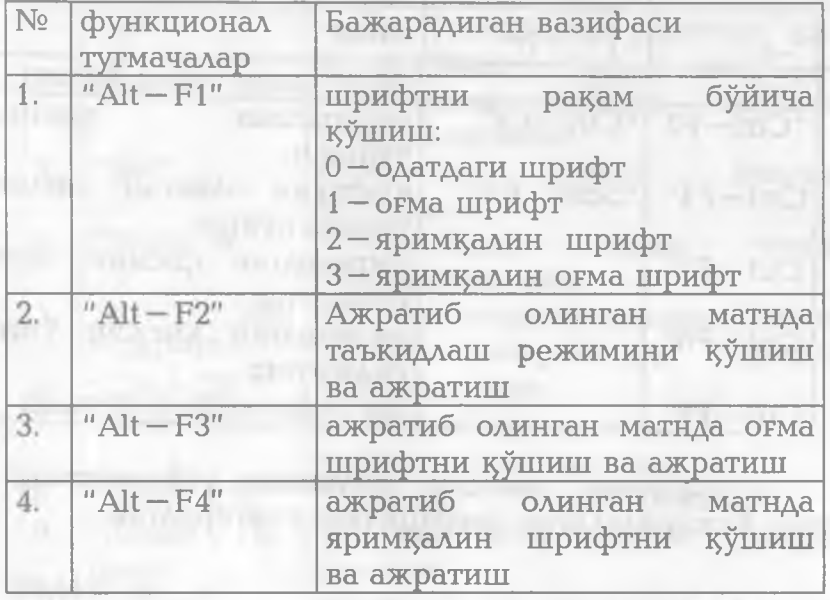

**• Бевосита компьютерда** 1**^уйидаги саволларга амалий жавоб беринг:**

1. Лексикон матн мухарририни юкланг.

**2. Экрандан менюга чищнг ва аксинча менюдан иш столига Найтинг.**

**3. Лексиконда ёрдам олиш тугмасини босинг.Маълумотномани**

**4. Бирор матнни киритинг. Кириллча шрифтдан лотинча шрифтга ^т'инг ва аксинча.**

5. Матнни тахрирланг.

- **6. Матнни хотирада сақланг.**
- 7. Матнни дискдан экранга чақиринг
- **8. Матн** 1**^исмлари билан ишланг.**
- **9. М атнни форматланг.**
- **10. Матнни саз^ифаларга булинг.**
- **11. Шрифтлар билан ишланг.**
- **12. Ойналар билан ишланг.**
- **13. Жадвалли маълумот тузинг.**
- 14. МS DOS га чиқинг ва ундан қайтинг.
- 15. Матнни чоп **килинг**.
- 16. Лексикондан чиқинг.

У:1:

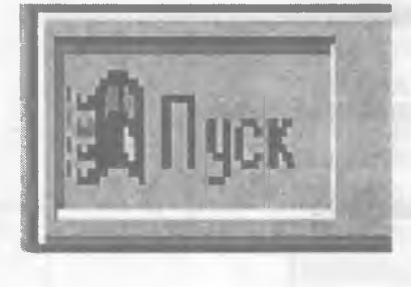

- V KHCM<br>WINDOWS **ОПЕРАЦИОН** ТИЗИМИ

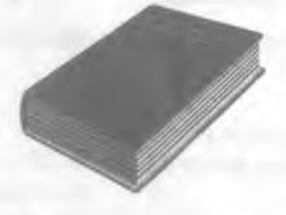

Сиз китобнинг V кисмини мутоала қилиб, Windows 98 хақида қуйидаги назарий билим ва амалий куникмаларга эга

буласиз:

- Windows 98Hu IOKAaW;
	- Пуск (Start) тугмаси тавсифи;
- *Штс1омг8 98нинг иш столи ;*
- *\Ушйомгз иш столида янги ёрлицлар щосил цилиш;*
- *Программы булимларининг вазифалари;*
- *Windows 98 дастурлари менюси хакида умумий маълумотлар;*
- *Шш(1оуг5 98 амалий дастурлари ускуналар мажмуаси тавсифи;*
- *"Менинг компьютерим" ёрлиги ва унинг вазифалари;*
- *"Менинг цужжатларим" ёрлиги. Файллар устида амаллар;*
- *"Бошловчи" ёрлиги. Файллар жилди. Дастурларни ишга тушириш;*
- *Windows 98нинг ишчи дастурлари. Маълумотларни архивлаш;*
- *Ускуналар панелида янги тугмалар цосил цилиш.*
- *Бошцариш панели ва унинг асосий ёрлицлари;*
- *Экран ёрлиги ва унда амаллар бажариш тартиби;*
- *Бошловчи дастурида файл ва каталоглар устида амаллар;*
- *Бошловчи дастурида файлларни ахтариш;*
- *Дискларни текшириш, тозалаш ва ресурсларни купайтириш;*
- *98 нинг ишчи сатри вазифалари;*
- *}/\/т(1о}№5 98 нинг айрим татбиций дастурлари;*
- *Windows 98дан чициш.*

#### **Бошланрич маълумотлар**

Windows операцион тизими Microsoft фирмаси томонидан IBM PC туридаги компьютерлар учун махсус и яратилган мастур булиб, унинг яратилган дастур булиб, унинг фойдаланувчилар учун қулай булган имкониятлари мавжуд. Тизим кумагида NC дастури каби файл ва каталог яратиш, нусха олиш, кайта номлаш, ўчириш, матнли файлларни чоп килиш, бир вактда бир нечта каталог ва файллар мажмуаси билан Я**1**^**1**^ол график режимида ишлаш мумкин. Шу боис бу дастурни айни .<br>вактда миллонлаб фойдаланувчилар уз амалий иш фаолиятларида кенг қуллашмоқда.

Microsoft фирмаси гарчанд Windows дастурини дастлаб 1983 йилда яратган булсада, йилдан —йилга уни такомиллаштирмокда. Дастлаб, Windows 3.x версиялари, яқин ўтган даврда Windows - 95, орадан уч йил ўтиб Windows — 98 версиялари бутун жахонга, хусусан Узбекистонга хам кириб келди. Жорий йилдан бошлаб Windows—2000 версияси хам ишлатила бошланди.

Республикамизда айни вактда олий ва ўрта махсус билим юртлари ўқув жараёнида кўпроқ Windows 3.1—3.11 версиялари, Windows 95 з^амда Windows 98 версиялари ишлатилмокда. Шу боис, биз барча Windows дастурлари учун ягона умумий маълумотлар хусусида (гарчанд улар бир —биридан фарқ қилса — да) хамда Windows дастури кўмагида ишловчи WORD, Excel, Paint дастурлари хакида **1**^искача маълумот берамиз.

# Windowsни юклаш ва ундан чикиш

Windowsни юклаш учун MS DOS операцион тизими бўйруклар сатрида win буйруги клавиатура ор**1**^али киритилиб **Enter** босилади ёки NC дарчасидан Windows каталогига кириб, win.com файли устига

кўрсаткич келтирилиб **Enter** босилади. Натижа<mark>л</mark>а<br>акранда дастлаб Windows белгиси туширидтин экранда дастлаб Windows белгиси туширилгин

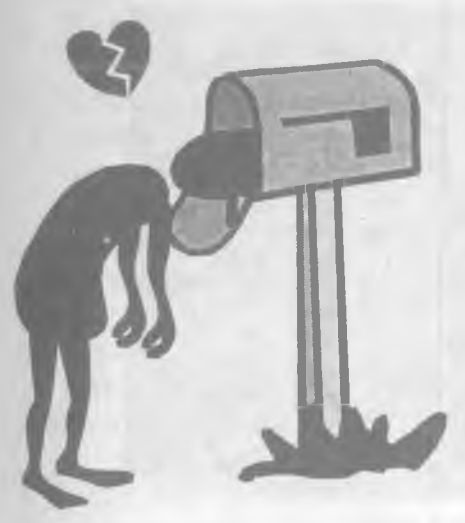

зарварақ, таъминлаш даст^ очилади. Замонавий компьютерларда **Windows** нинг зц этилган охирни версияла и ишлатилаётганлини сабабли улар асосий<br>операцион тизим а операцион тизим<mark>га</mark><br>айланган. MS DOS айланган. **MS** операцион тизими 能a **NC** қобиқ дастурлари ва улар асносида яратш дастурларга эхтифк

бироз сусайди. Шу боис купчилик компьютерлар<br>юкланиши билан **Windows 98** кобик дастури юкланиши билан **Windows 98 1**^оби**1**^ даст бевосита ишга тушади. Унинг таркибидаги бо дастурларга мурожаат этиш **Пуск** (Юклаш) тугм ёрдамида бажарилади.

Windows дан чикиш учун **Пуск** тугмасининг **Завершение работы** бандига кириб у компьютерни ўчириш, кайтадан ишга тушириш, <sup>14</sup>15 DOS режимида ишга тушириш ёки компьютер ишлашини вақтинча тўхтатиш каби ишла<mark>р</mark>ни тугмачалатни ам бажариш мумкин. "Alt —F4" биргаликда босиб Windows дан чикиш мумкин,бунда чиқиш қақидаги компьютер суров<mark>и</mark>та ОК ни сичқонча кўрсаткиги билан танлаб жа**л**об бериш зарур.

Эслатма. Айрим компьютерларда юкунш жараёни фойдаланувчи томонидан ўзгартири**. А**н булиши з^ам мумкин.

#### **Windows иш столи ва унинг ёрликлари**

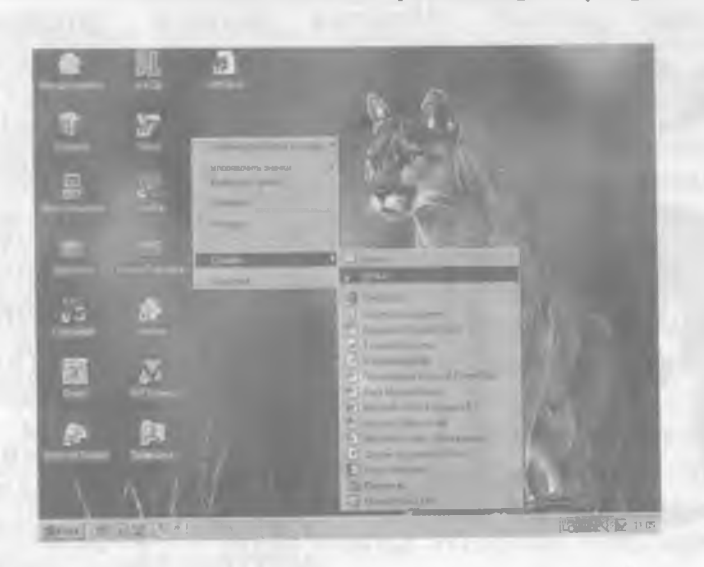

*1—расм.Ш1п(1ош5 98 таъминлаш даст урининг куринишк*

дастури юкланганидан кейин экра<mark>нда</mark> Windows.98 дастурининг таъминлаш дарчасида "Иш столи" хосил булади (1 — расм)

Иш столида тизим ва амалий дастурларга <mark>и</mark>ос келувчи ёрлиқларн**и**нг турли куринишлари хо<mark>с</mark>ил булади:

- **Менинг компьютерим (Мой компьютер)** дисклар билан ишлаш, янги файл ва катологлар киритиш, компьютерни ва ташқи қурилмаларни созлаш каби вазифаларни бажаради.
- **Менинг з^ужжатларим (Мои документы)** фойдаланувчининг амалий. дастурларда ишланган з^ужжатлари жамланади.
- Бошловчи (Проводник) файл ва каталоглар устида амаллар, файлларни излаш ва ищга

мулжалланган.

тушириш каби вазифаларни бажат **1**га

- По**ртфел Internet, тизимида фойдаланиш** танланган хужжат <mark>са</mark> сақланади.
- **Корзина нс<mark>ка</mark>рак дастурлар, файлла** каталоглар узил <mark>эсил йўкотилиши</mark> о вақтинча сақлаш у<mark>нын мулжалланган дастур</mark>

Айни вақтда Win**dows нинг инглизча ёхуд** версияси компьюте<mark>сянгизда ўрнатилган бу</mark> мумкин. Windows компьютерингизда натилган булса тизим: татби**1**^ий дастурлар **1**ли**1**^ари инглизча тав( берилган булади. нинг инглизча версияси

Эслатма. Wire ws 3.1-3.11 версиялар финг таъминлаш дастури Vindows 95 ва Windows 98 версиялариникидан сърк килади.

Иш столига янги жилд ёки ёрликларни к**итиш** учун сичқончанинг <del>14</del>г тугмаси бирор бўш жыйда босилади ва хосиА булган мулокот дарче ндан Создать банди фа**рилаштирилади. Натижада висил** булган иккиламчи дулокот дарчасидан ке икли булими танлаб оли $\approx$  5, тизим кўргазмаси янги ёрлик ёки жи<mark>ш иш столида хосил кил</mark>иади. Сўнгра уларга за рий дастурлар мажму <mark>ини</mark> жойлаштириш в ном бериш **(И**кали фойдаланишимиз муж.<mark>ин.</mark>

**Пуск тугмаси ва 5нг булимлари билан И1§ ||аш** Иш столида ман уд ёрлиқ ва жил фойдаланган холда глзим ёки амалий даст бевосита фаоллаштиза<mark>ни ва юклаш имконият</mark> буламиз. Шу билан бирга компьютер хоти на ида мавжуд барча дастуреарни иш столида хосил рамш ма**1**^садга мувофик э

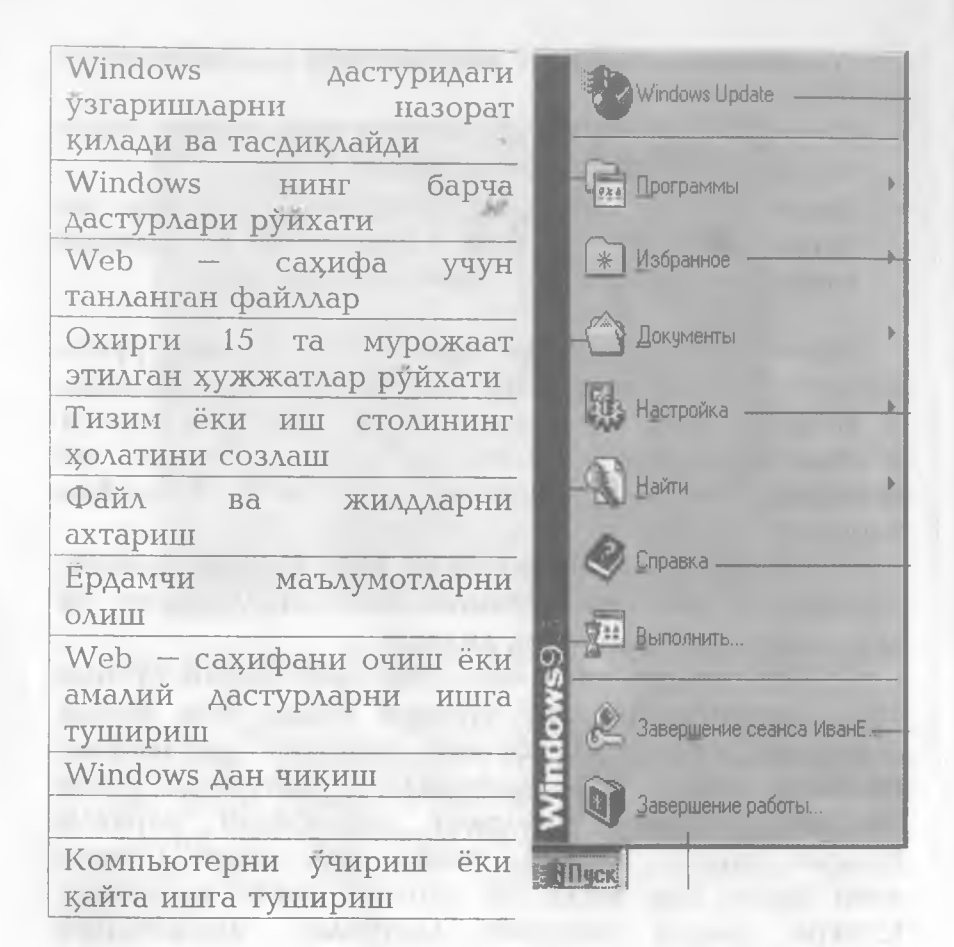

*2 — раем. Пуск тугмаси тавсифи..*

Бу дастурларга мурожаат этишнинг самарали усули **Пуск** (Юклаш) тугмасини ишга туширишдир. Пуск тугмаси менюси тавсифи 2 — расмда аниқланган.

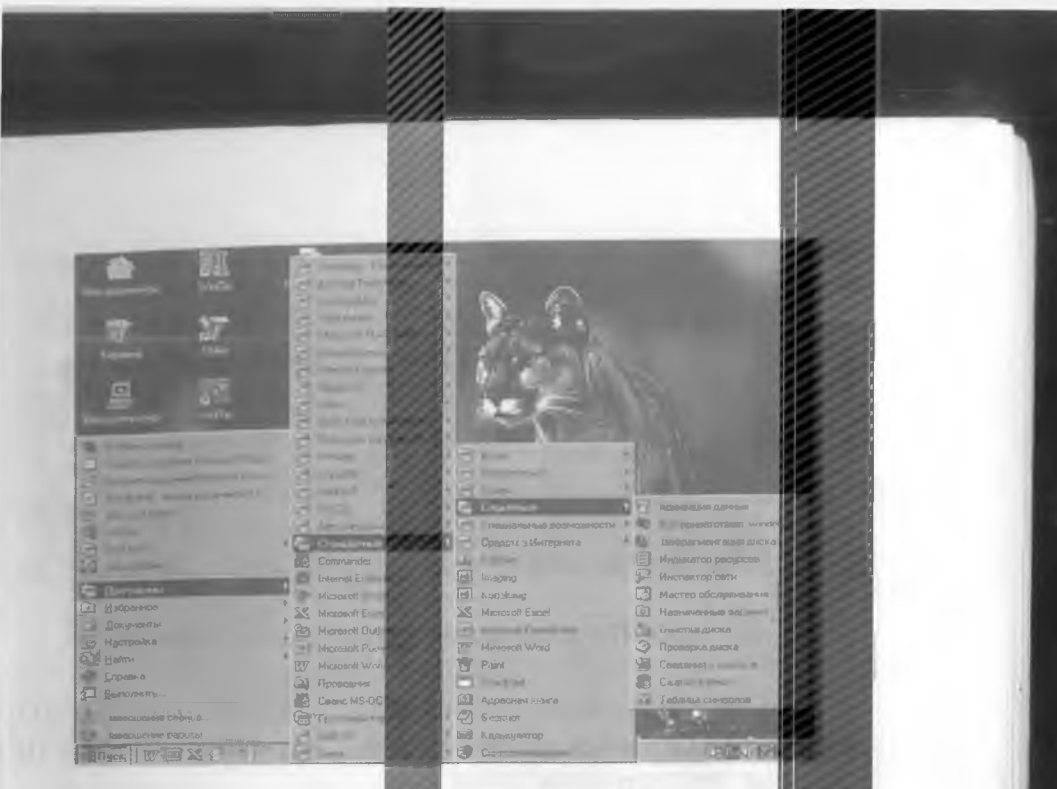

3-расм. Windows 98 ga «ДА ОГРАММЫ» бандида юричи

Пуск тугмаси ёрдалида Программы будился мурожаат этилганда, и жиламчи дарча хосил физик ундан фойдаланувчи ў за учун зарур деб хисобычны дастурларни танлаши мумкин. Бу дастурлар ористик асосийлари вирусдан компьютерларни химоя сни файлларни архивлаштирувчи, Office, стандарт бошловчи дастурлар хисоблания ва амали Масалан, Программы - Стандартные - Служины, кетлигидан ройдаланган холда  $Kerma$  -**LOSTERS** холатини назорат килипп тозалаш, текшириш ишларни амалга ошири и умкин(3 - расм). Мазкур менюга янги будимлар ёки бандлар кривня учун Настройка булиртийа Панель задач и **Interferio** «Пуск» банди орқали ланель задач мулскаты дарчасига кириб, настрежка меню кисмига ути Бу ерда Обзор... тугмасти

орқали керакли дастур таклиф этилган жадвалдан танлаб олиниб мос келувчи ёрликлар куиилади

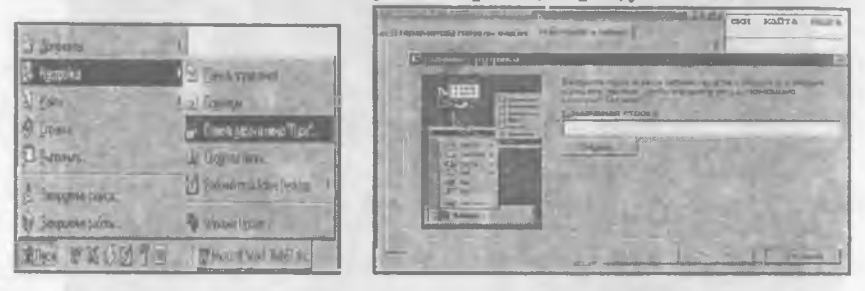

#### $4$  – расм Пуск менюсига янги булимлар кўшиш

Панель задач дарчасида Параметры панелы задач банди масалалар сатри экранда энг куйи сатр)ни таз^рирлаши мумкин.

### **\У1п(1о\У8 дастурлари дарчаси ва менюси**

Windows нинг барча дастурлари дарчада жойлашган булиб уз меню сатрига эга булади, яъни хар бир дастур учун алохида мухит яратилган булиб, у ерда махсус буйруқлар ва курсатмалар мавжуд. Дастур ойнасининг Ю**1**^ори **1**^аторида дастур номи, тагида меню сатри жойлашган. Хар бир менюда шу гурухга мансуб бандлар мавжуд, бу бандлар уз навбатида кисм – бандларга булинади. Кисм – бандларнинг баъзилари кўрсаткичига эга, ва улар навбатдаги дарчаларига эга буладилар (5 — раем).

Меню билан ишлаш учун сичқонча тугмасини меню қаторида босиш лозим, сўнгра меню ости буйруқларини кўрсатувчи туртбурчак шаклида соха очилади. Керакли буйруқни бериш учун мос буйруқ банди танланади ва "сичконча" тугмаси босилади. Агар бошқа бирор буйруқ киритилиши учун,

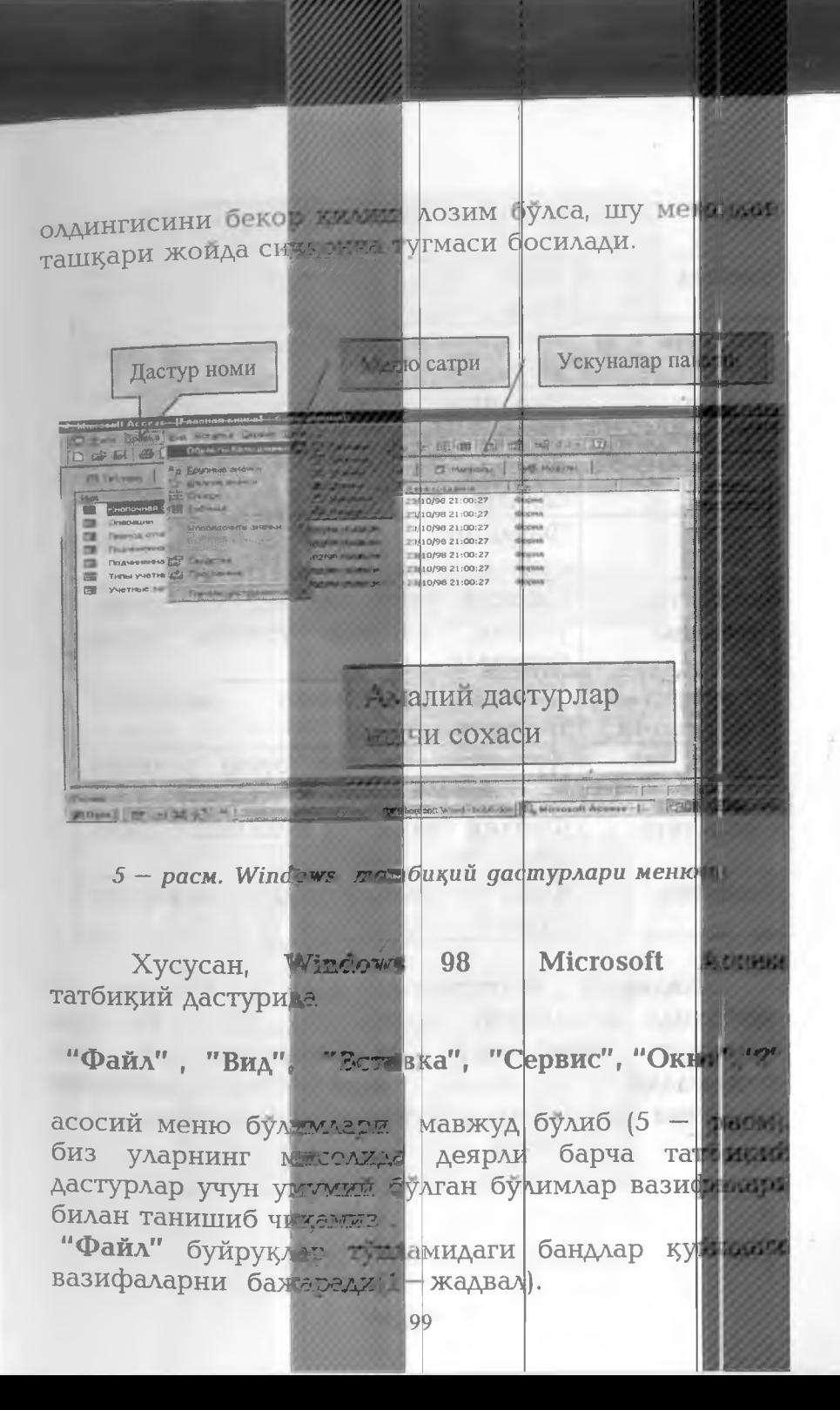

1-жадвал

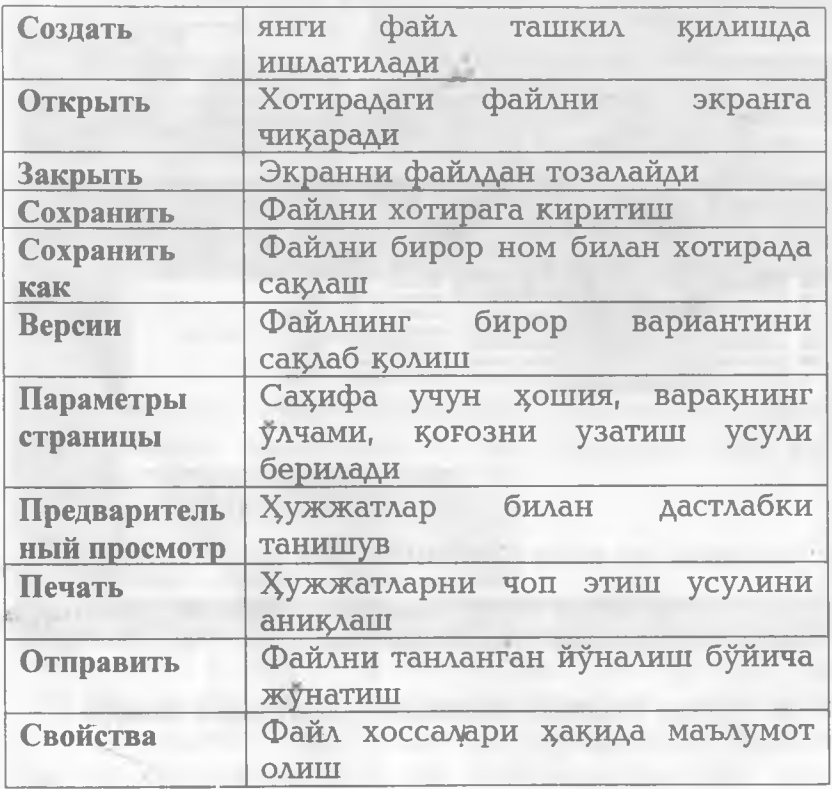

:|Г**а** \_ **-:1- I 3).**

 $\mathbf{H}$ *Ei*

> Жадвалда келтирилган асосий бандлар ўз навбатида иккиламчи дарчага эга булиб бу ерда банднинг вазифалари ва имкониятлари акс эттирилади. Масалан, **1**^аралаётган **1**^исмнинг Свойства банди фаоллаштирилганда (6 — раем)

**Ceonate al QUSMS DUI** Discovered Discovered Charles (2000) and Discovered  $\begin{array}{l} \mbox{coce} \; \mbox{if} \; \; \mbox{if} \; \; \mbox{$ **COVERNMENT EXAMPLE CAR OVICE Harborn Charles Contact CONTRACTOR PLATFAIR The Commerce**  $49$ **FIRSTER** THE RESIDENCE PRODUCTS EVALUATION **CANNEL HOURS SALESTER**  $15$ Страниц:  $153$ Afisaucen 2055 CYBDKI 1610  $C$ noe: 10750 CHHEIOTOTT CHHECROE H FILOS 12685 COD HOLE Div  $6 - 7$ исм. Файл хоссалари ихкиламчи далнада файлнинг 1001105555 кужжатнинг мук эконом хоссаси, яратилган ташкилоти хакида ахборот. хужжатнинг Отменить вво<mark>ри</mark>мі: +Вackspace  $FA$ Повторить вес<mark>а</mark>  $\circ$ Shift+Del Вырезать XJ Ctrl+Ins Копировать 上日 Shift+Ins Встанить Специальная Верака... **Bionasure** lear **Chapter County** Del Очистить Ctrl+ Don. 5 Выделить все Ctrl+a **GM** Найти.  $Ctrl+p$ Заменить. F5 Перейти. 7 - расм. Сак рани тахрирлаш Mb 1

узгартирилганлиги з^а**19**идаги статистика ва таркиби з^а!**9**ида маълумотлар олиш мумкин.

"Правка" **кисмида жорий са**хифага тегишли тахрирлаш ишларини амалга оширувчи бандлар мужассамлашган. Бу бандларнинг вазифалари билан танишиб чиқамиз(2 – жадвал).

Правка бўлими бандлари хакида умумий **маълумотлар**

**2-жадвал**

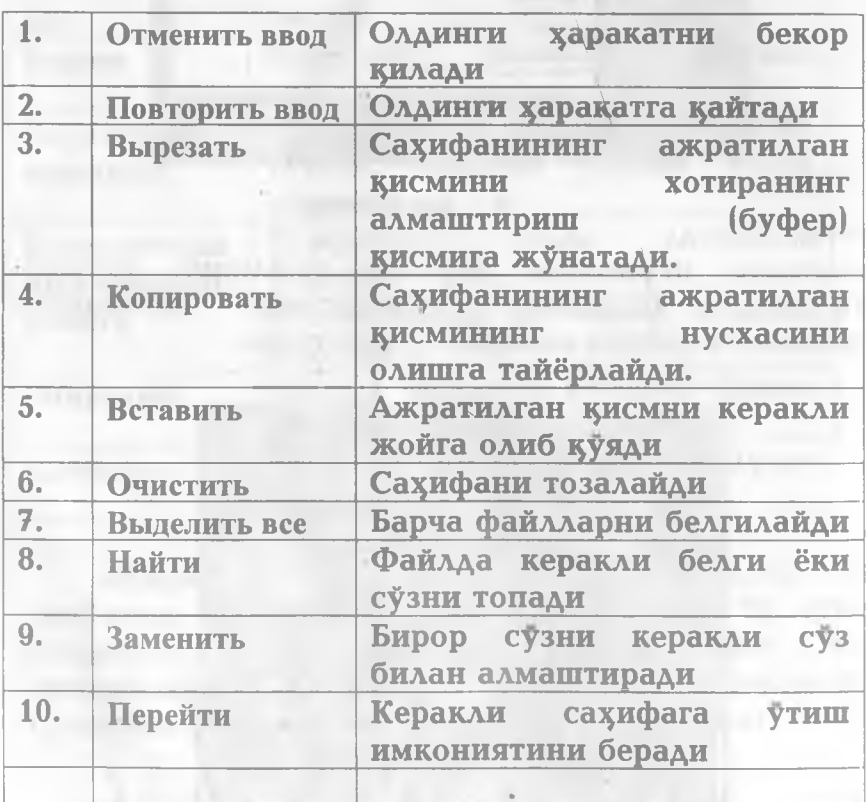

Эслатма. Менюнинг қолған бандлари ва уларга тегишли  $k$ исм — бандлар хар бир татбикий дастурлар учун алохида **к^инишга ва вазифаларига эга булади. Шу сабабли** 1**^олган Нисмлар билан з{ар бир дастурда алоз^ида танишиб чи**1**^амиз.**

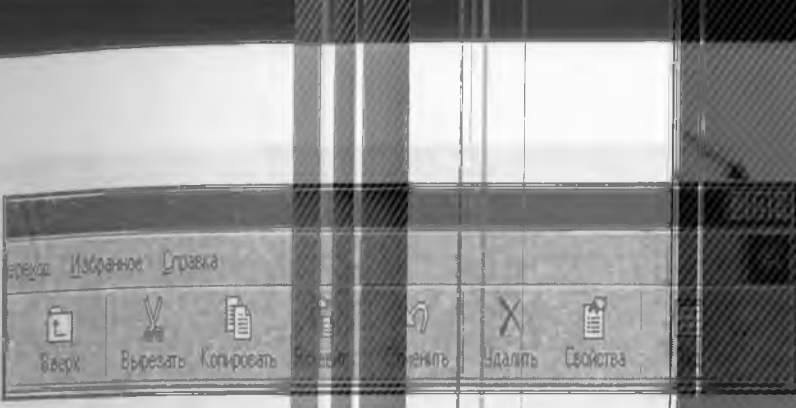

#### 8 - расм. Ускуналир памели

Жорий дастур ист қатфрининг унг жикими дастурни ёпиш, дарчаны кенцайтириш ёк<mark>и ямчие</mark> учун махсус тугмалар мав туд 8 - расмда клининин оркали берилган) ва улар сичконча ку каталин фаоллаштирилали. Худди шутингает. орқали дастурларчилая фойдаланишда усиличат Windows панели мухим ахамията молик(8-расм). берилган тугмалар меню будимларидаги | **IS 333335555555** бандларнинг вазифастия бажаради:

- Верх тугмасц у д жаталогига утказади
- Вырезать белгилантан файл (кисм ва ж. ж. ки алмаштирищ буферига ўтказади.
- Копировать белгазанган қисмнинг настаният алмаштириш бу редида хосил килади
- Вставить алмантириш буферидаги **WEATHER COXAMICSO** керакли ишчи **MANASHI** жойлаштирали
- Удалить TV NGCK бреилиши Ha'D LWAN MONO белгиланган ист жуқогилади.
- Свойства тугмаст фелгиланган WASSAN хусусиятлар катда маълумотни **BEADING** чиқаради

• Вид **тугмаси дарчада маълумот берилиш**  $V$ сулини бошкаради

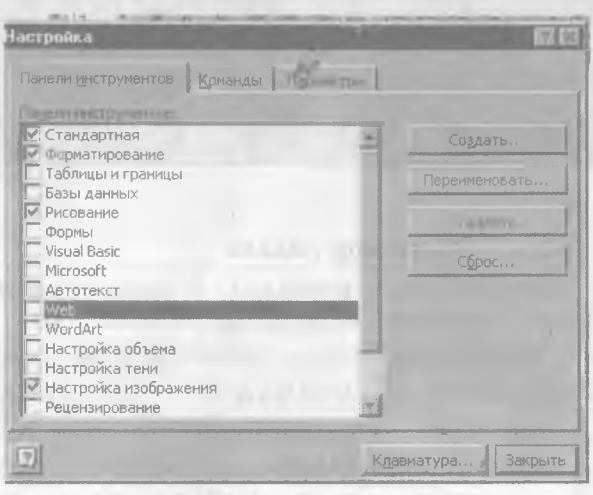

#### *9 — раем. Уекуналар панелини созлаш*

**Ускуналар панелидаги тугмалардан фойдаланиш учун сич1^ончанинг к^саткичи улар устига келтирилиб чап тугмаси босилади.**

**Ускуналар панелида янги вазифали тугмалар 1** хосил килиш учун дастур менюсида Вид кисмининг Панель инструментов **бандидаги** Настройка **булимига мурожаат 1^илинади. Натижада экранда иккиламчи дарча з^осил булиб (9 — раем), у ерда** Панель инструментов, Команды **бандларидан фойдаланган з^олда жорий дастурнинг ,** Меню **1^исмлари ёки ускуналар панелига узгартиришлар киритиш ва янги вазифали тугмалар з^осил 1^илиш мумкин. Масалан, ускуналар панелида янги тугмалар з^осил 1^илиш учун** Настройка **(Созлаш) нинг** Панель **инструментов** даги керакли кисмга сичкончанинг **к^саткичи олиб келиниб,**

г<sub>войства</sub> Специальные во и пости Клавиатура | Звук | Экран <mark>Мирия | Ости</mark>не Залипание клавиш-**Ветройка** П Залипание Фильтрация ввода – Игнорирование с <mark>македоных крет</mark>вов. Гменных или<br>|- повторных нажат <mark>и правици</mark> астройка. Г Фильтрация - Озвучивание переключения и стимов Вастройка. **П** Озвучивание Дополнительные сведении зботе (Пазиатурой Прим **Editoric Manager**  $\Box$  $10 - pacM.$ usse gasuvavapu мулоқ олы дарысы

чап тугма босилган жамда, такталар **ROUNDED STREET** керакли булимлар хосид нинари.

Одатда **Дастурлари KUDSING CROCK ТИЗИМ** фойдаланувчи томонизан қатынй ўзгартилинные киритилмайди. Шу сабабли ударга хоса булаша дарчалар мулокот учун мостантирилган жанашы Масалан, Махсус импониятлар (Спекталинин 10 — расм кўринишига різ бўлиб, у ерда нелідельное учун керакли мослани илдээрлэл амалга тиштиш мумкин булади.

# Менинг компьютерим дастурида ишлаш

Менинг компьютерим файл ёки ёрлиғи дискларни кўриш учун кулайлик туғдиради ва у ерда қуйидаги қисм ёрлиқлар қосил булиши мумкин.

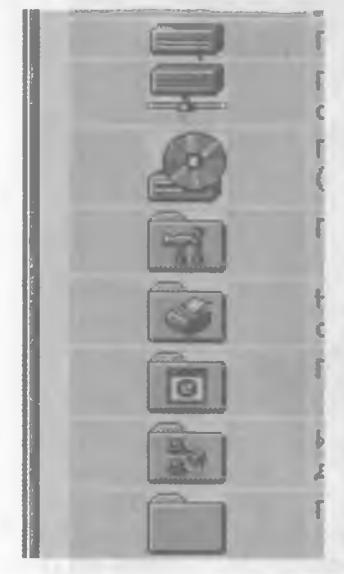

— Қаттиқ дискни кўриш

Тармоқдаги дискни кўриш

– Компакт – дискни кўриш

- Компьютер тизимини созлаш

- Чоп этишни созлаш - Web - сахифасига биркитилган хужжатлар – Тармоқдаги компьютерлар билан боғланиш – Жилдларнинг мазмуни билан танишиш

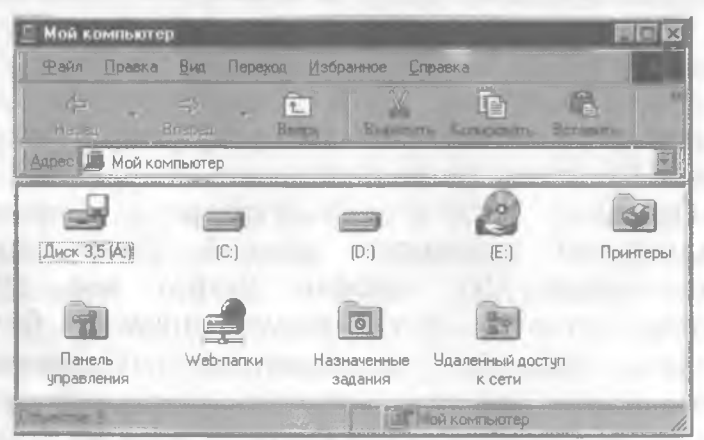

11 - расм Менинг компьютерим дарчаси.  $106$ 

**Бирор дискнинг мавитни билен таниции помог** иш столидаги Менин**и компьютерим** *RESOURCESSED* сичкончанинг кўрсаткич олиб к линиб мат жима. икки марта босилади, натикада экранда хофии билгия дарчага мурожаат этилад - 1 - ратм).

Бу дастур менюси будин ари Windows were умумий булган бандлардан тузимген. Шу сигибин бу дастур менюси устида тўт амаймиз. *Машам*у дастурдаги асосий ёрликлардан бири Голинании панели булиб, унинг устада сисконча которукунг босилгандан сунг фаоллаг<del>сад</del>и.

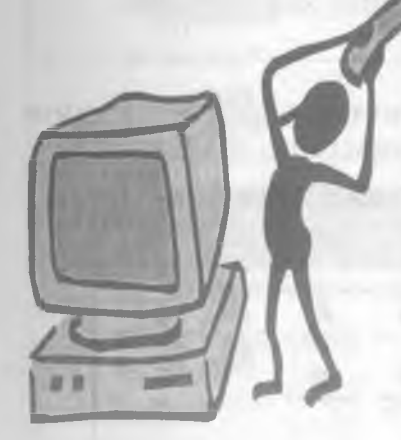

дастурлар каби булиб, дастлабни иккита *приними*де **одатдаги бандлар (1,2** Кисмининг бандлари **Гемлари хшаш Итмин-тан** амалга ошираётган вазис алап Дастурнин *иш*и **талабларига мослаштири**

**отл**кариш *MARKETSHAMA* **BERRINGSTAND** SHEAH KONZUSEWOODER **фойдала виплинини** тежига **CONDITION** авишда бежизили ттан ишлаг ибмини мақсадидже желаб TKAH XOAAN TINDER тринишни колессии акфул усудаа жана **LAGITITE AYANYINSAYESYI** реди. **B**V *LIGAL CONTRACT* **ОСИ MONCELLINSTRA** - жадым қатнашылы 30км

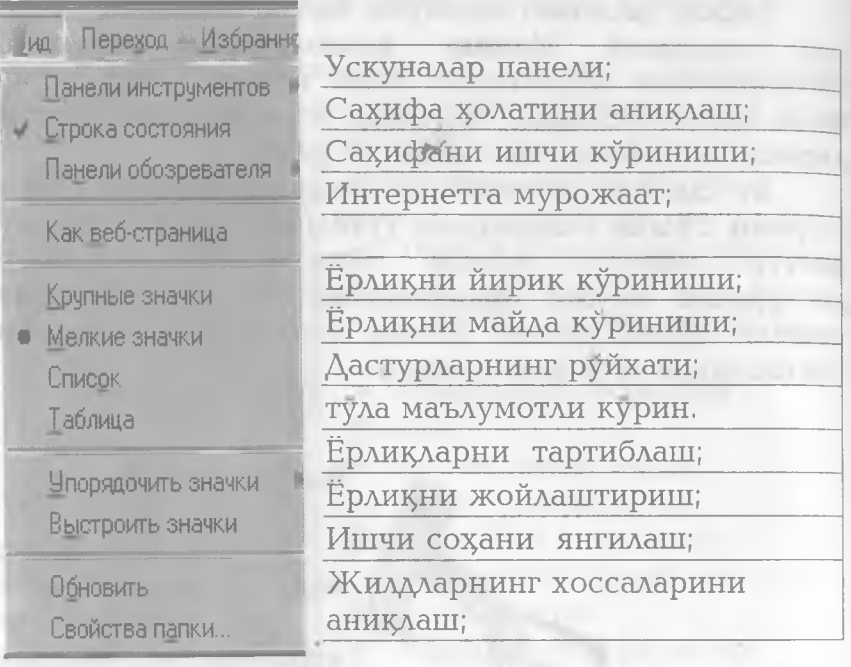

**Масалан, Панель инструментов** бандига мурожаат этиб, дарчадаги ёрлиқларни турли

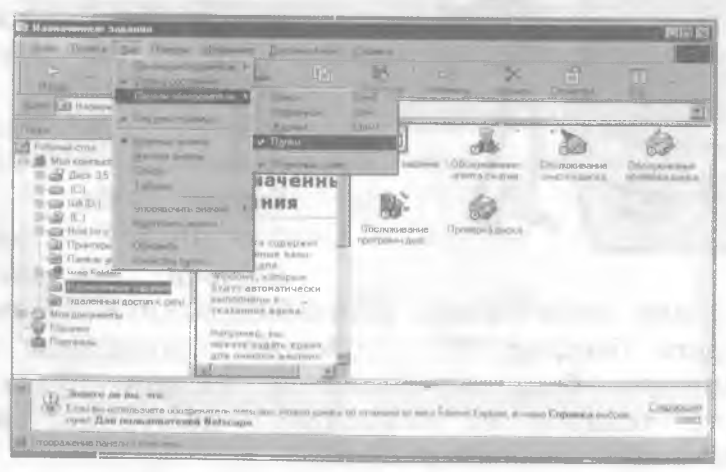

 $12$  – расм. Жилд ва дискларни шархлаш

куринищда экранда хости килиштика мумкин. Панелы обозревателя бандида ли папки клюм

бандини фаоллаштири оркали каттик **WANTER ANTISE MACKHATH TELEVISION CONSUMER** ихтиёрий ЖИЛДНИНГ Ba бошкариш панелин ит **DODGER 3** 1 чикаришимиз мумкин(1) - расма

Бошқариш панелиметті ёрмақмар ва мілики ин имкониятлари хакида кинтача тужты иб ўта ска

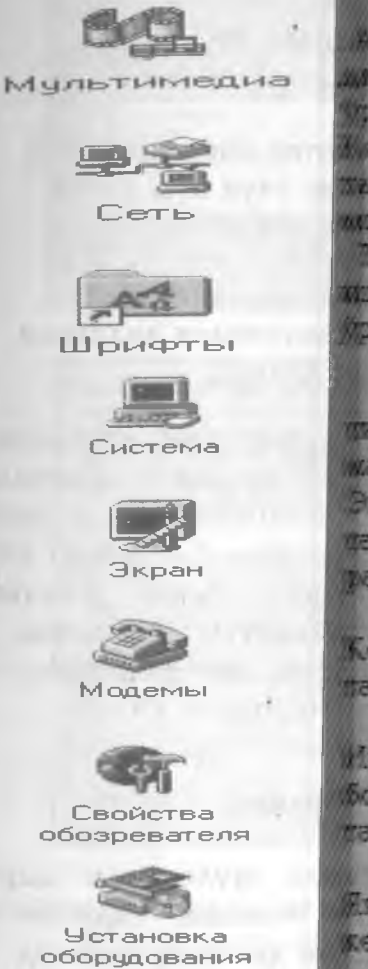

AVAHO, TANTO BA SUMINITIVI **MCX** Jap **NUMBER ADMINISTRATION DHATHII ОМПЬЮТЕТИЯ ANNIVESS** тармфклатыя ишления **ATTENTES** MOCALITICISTII. Тизим ве емалий детитолизмен **ИТМАТИШ: VYYH** ZITTIK CYC'ALLY рнатиш

**Жотий** KONACITES (2009) 492 **NNESES** хакида **STATISTICS** жаълумоттар жамланиян Экран кутут холатилети часвирна танлаш, держилитик расмийлы тириш.

Компьютерни ташки тармоклатта улаш.

Интернет тармоклаф билинг богланитти: хавфстэннини TELMHHAML.

Ет курсмиаларны жини эжин керакли деттурни узникни.
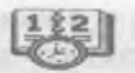

**Дагта и врем я**

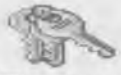

Пароли

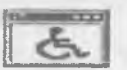

**Специальные возм ож ности**

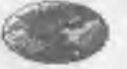

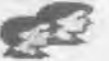

**П о льзовагге ли**

**Компьютерра жорий сана ва ва1^тни 5прнатиш.**

**Компьютерда фойдаланувчилар фаолиятини тартибга солиш, калит ^натиш**

**Ногиронлар учун махсус имкониятлар яратиш**

**Компьютер ишлатилаётган мамлакат учун пул, улчов Я зы к и стаидарггы бирлиги танлаш**

> Компьютерда кўп **фойдаланувчилик з^олатини ташкил 1^илиш**

**Тавсия этилаётган з^ар бир дастур узининг** мулоқот дарчасига эга б<del>у</del>либ, у ердаги курсатмалар **асосида компьютернинг имкониятига керакли узгартиришлар киритиш мумкин. Ю1^орида 1^айд этилган дастурларнинг орасида Экран, Система, Специальные возможности, Шрифты, Установка и** удаление, Принтеры ёрлиқлари билан фойдаланувчи бошқаларига нисбатан кўпроқ мурожаат қилади.

### Экран ёрлири

Дастурга мурожаат этилганда мулоқотли дарча з^осил б^^^либ, унда **Фон, Заставка, Оформление,** Эффекты, Интернет, Настройка каби **кисмлар мавжуд.** 

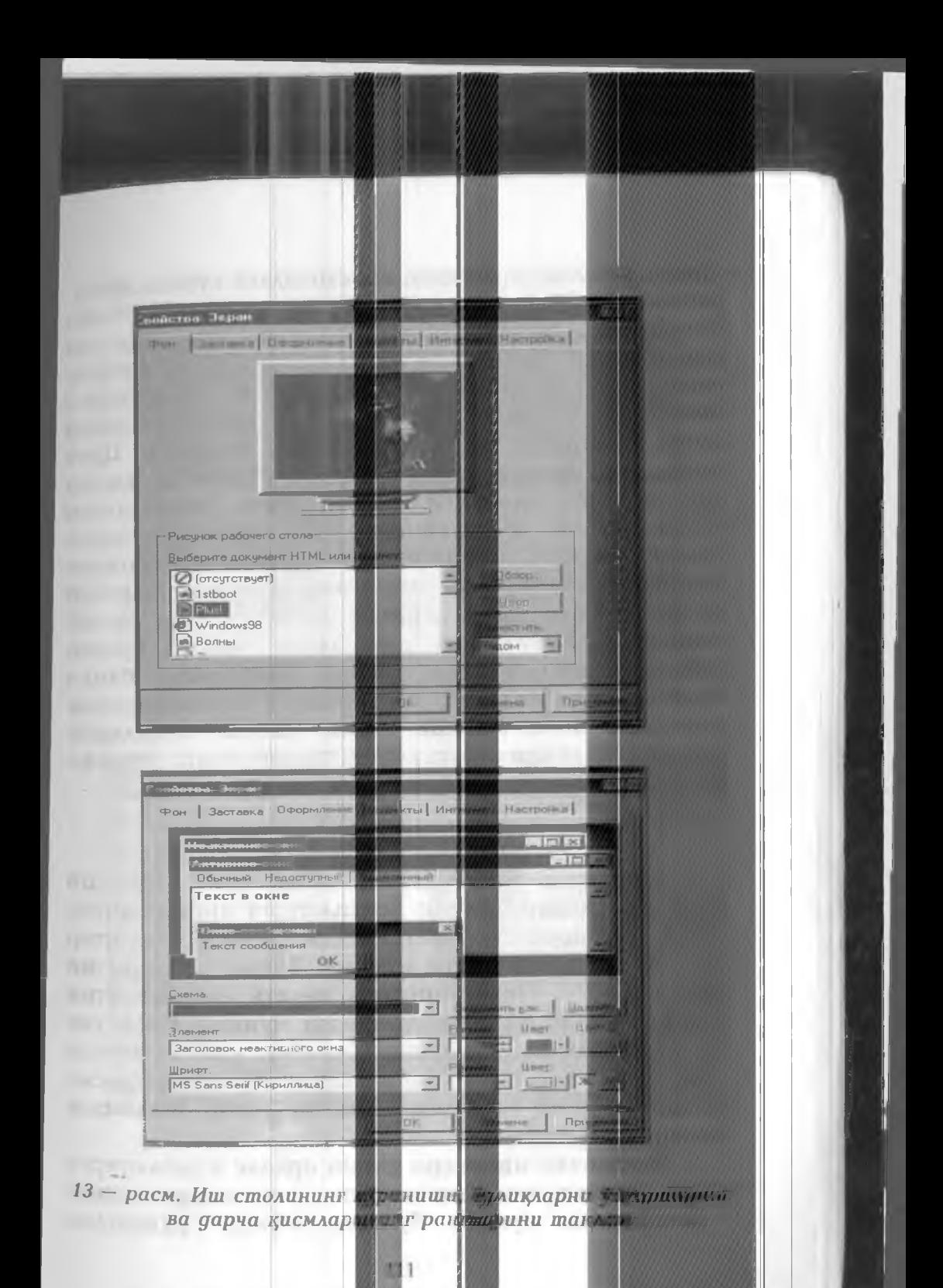

**Фон фаоллаштирилганда иш столидаги к^финишини** берилган файллар руйхатидан танлаб олиш<br>имконияти хосил булади. Худди шу сингари имконияти хосил булади. Оформление кисми фаоллаштирилиб дарчаларнинг **рангларини, шрифтларини танлаш ва узгартириш мумкин(13 — раем). Бунинг учун танлаб олинган дарча булагининг ранги ва ёзувлари** Размер **ва** Цвет **тугмалари ор15али узгартирилади. Эффекты х^исми ор19али иш столидаги дастур учун белгиланган ёрли1^арнинг к^инишини узгартириш мумкин. Бунинг учун** Сменить значок **тугмасига мурожаат }^илинади ва экранда иккиламчи муло1^от дарчаси** хосил булиб у ердан керакли ёрлик нишони танлаб **олиниб, белгиланган дастурнинг янги ёрлиги сифатида ишлатилиши мумкин.** Настройка **банди ёрдамида экрандаги рангларнинг жилоланишини** яхшилаш, янги ранглар хосил қилиш, шаклларни **ранглашда тулдириш усулини танлаб олиш мумкин булади.**

#### ^ужжатларни чоп этиш

**Бош1^арит панелининг** Принтеры **ёрлигига мурожаат 1^илиш ор1^али Компьютерра янги принтер улаш имкониятини яратиш ёки мавжуд принтер ишини тартибга солиш мумкин. Бунда чоп этишни тухтатиш —** Приостоновить печать **ёки навбатни бекор—** Очистить очередь **1^илиш мумкин.** Свойства **банди ор15али г^огозларнинг улчамини, узатиш ва чоп** этиш усулини танлаш, тасвирларни (Графика) хосил **1^илиш усулини белгилаш каби бир 1^атор амалларни бажариш мумкин.**

Установка принтера кисми оркали компьютерга **янги принтерни улаш учун созлаш ишларини** бажаришимиз мумкин, бу ерда мавжуд рўйхатдан

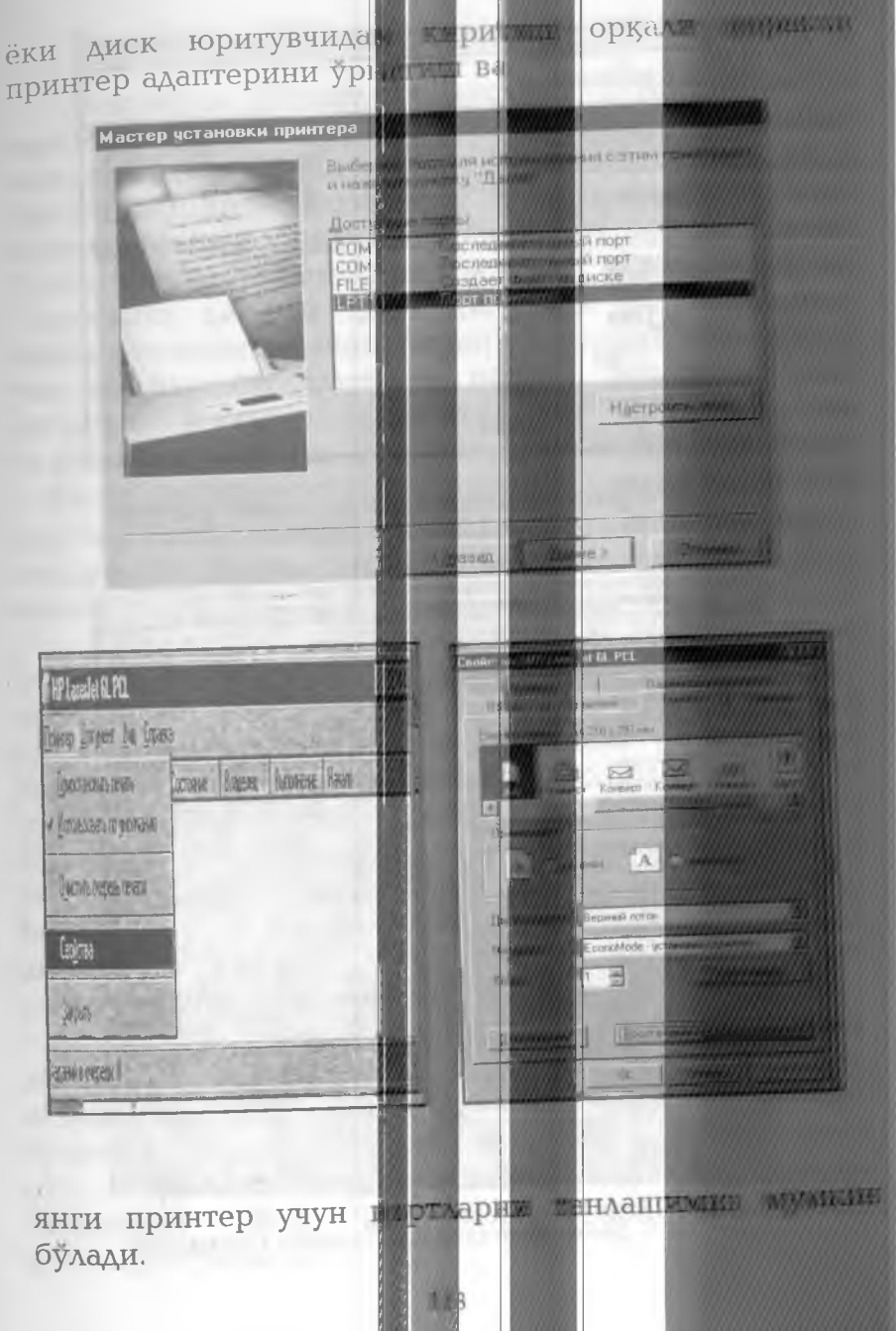

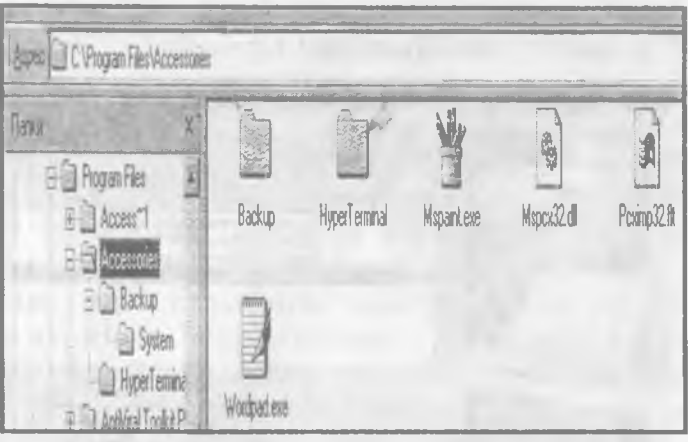

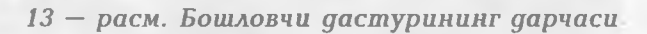

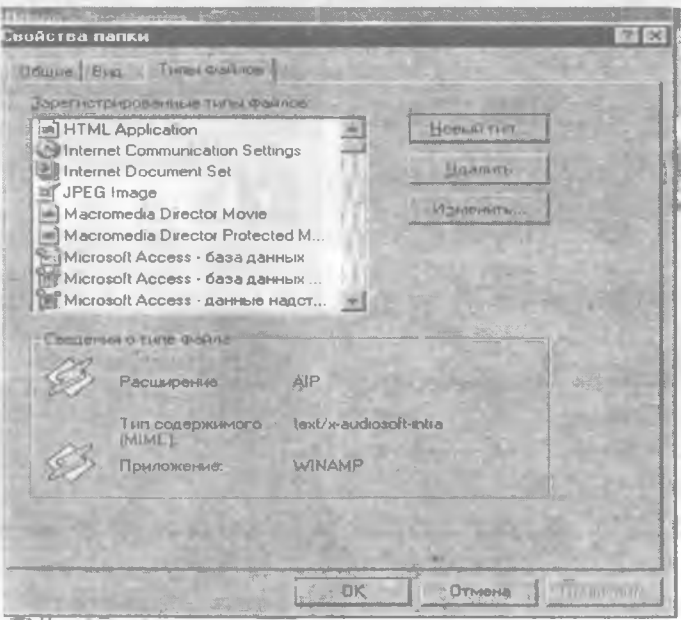

14 - расм. Файлларнинг турини аниклаш

### Бошловчи. Файл вамиталла такида авиании

Бошловчи (Проводиль даступа) Williams - 40 тизимида мохияти б **дастурининг файл бажариладиган теги** мужассамлаштирган. Десттрнин **ўз мен**та семря. булиб, унинг бандл. Мент компьютнуми менюсидан деярлик фирк килменди ва измининин айнан сақланган. Лекин <mark>калоирий. Дарча к</mark>олландан. **^ г ва чап булаклар 1^исмида жилддар** белгиланган жилдга мир энчик жилд эф слижина рўйхати келтирилган (1<mark>)</mark> **хар бир ёрлик, олдидаг** жиллга эга экандигингин — белгиси жил *жилдэгийн* **очилганлигини билдир**

**силжитилиб, утказила( борилади ва тугма куй С1г1 тугмаси босилган ёки жилдлар гурухи** ажратиб олинган гирух **ериандарининг дарчасида барча Менюнинг Вид 1^| фаоллаштирилади.**

Бирор файлни **бир жизнан иктинистик** ўтказиш учун, белгинантан тарал сичининининг курсаткичи олиб келинд<sup>6</sup>, чап титма боси тит жиже нусхасини олиш учун никоридаци амал клавинтульмали ёнида сичкончанинг чат тимаст басилады <del>натижала</del> *INVESTING* узгаради. Улардан также разны ёки типрин юкоридагига айнан **ухшаш айлади. Биш**илини файдынын билинингин П вазифаларининг мохияти даж кемий чиккан жимж мик ёрликлар орқали ифоди. 1984 Грликла иши тури куп булиб, уларни мохияти и тупту ина *улуг.*<br>Менюнинг Вид кируларда Свойства библи April 19

Хосил булган мулокотли дарчада Типы файлов булими оркали керакли маълумотга эга булишимиз мумкин. Бирор керакли файлни топиш учун Менюнинг Сервис кисмидаги Поиск бандига мурожаат қилиниб, хосил бўдган мулоқотли дарчада изланаётган файлнинг белгиси киритилади.

**EXE** қушимчага эга булган файл ёрликларини фаоллаштириш орқали мазкур дастурни ишга тушириш мумкин.

Бошловчи дастурига ўхшаш вазифаларни Менинг хужжатларим ёрлигини фаоллаштириш орқали хам бажариш мумкин. Бу ерда алохида олинган фойдаланувчи томонидан хосил килинган хужжатлар мажмуаси жамланган булади.

Менинг хужжатларим тизим дастури менюсининг Файл кисми бандлари куйидаги кўриништа эга булади.

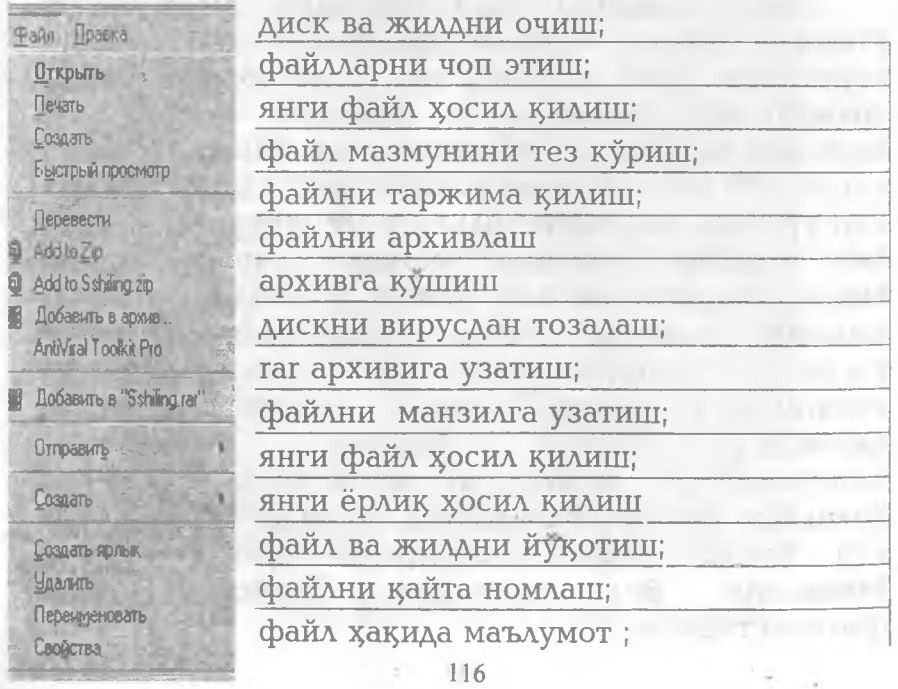

Демак, Менинг *тик жатлатин* дастутили мини Файл кисмининг банд ир тмумин колдан бил минин **фарк килади. Шу бил. • 6 года в жорее или типинг** имконияти ва вазифатиен какиб чикло мнении **з^ужжатларим дарчас бирлари булмаслиги Отправить** бандида<sup>в</sup> форманиб жил на файлларнинг нусхаси **имелик** ёкти қаттик жижлилде **хосил килиниши мумите.** 

Баъзи холларда *тетбикий костурларта минитали* килмасдан файлнинг<sup>ин</sup>инглиунинг аних аш нарчт булади. Бундай холларса Быстрый тосмо<del>го бандилан</del> **фойдаланишимиз мум**

Файл ва жилдер<del>ым</del> халани канцентиний сақлаш учун Архи<sup>м далинг турли мемликине</sup> мурожаат килишимиз **мумкин**.

Файл булимини**и, болка вн**дларж площание таъкидланган умуми**и холларын** деятими сонии **1^илмайди.**

#### Windows **MART Ф**рдам и дастуринии

Windows да бая «филадига» элзифаллинин кулами жуда кенг булти у хрни алалга от кринцик фойдаланиш учун кулки ва тузикжий содда бидин ёрдамчи дастурлар маржууд.

#### **Калькулятор.**

**Калькулятор —**

NEWSHIP AND CONTROL **WHTCH** вазифаларини бажарий изуи хи тежить миний не мухандис вариантида и ши чумкин 4- тисло и Оддий калькулятор тутута алифметти имиля бажаради, берилган жийматларыны илде чиңирдин фоизни хисоблайди в тесхари и линатны диминист

Мухандис калькулятори бундан ташқари тригонометрик ва мантикий функцияларни хисоблайди. қиймат ва бурчакларни турли саноқ тизимларига утказиш ва бошқа вазифаларни бажаради.

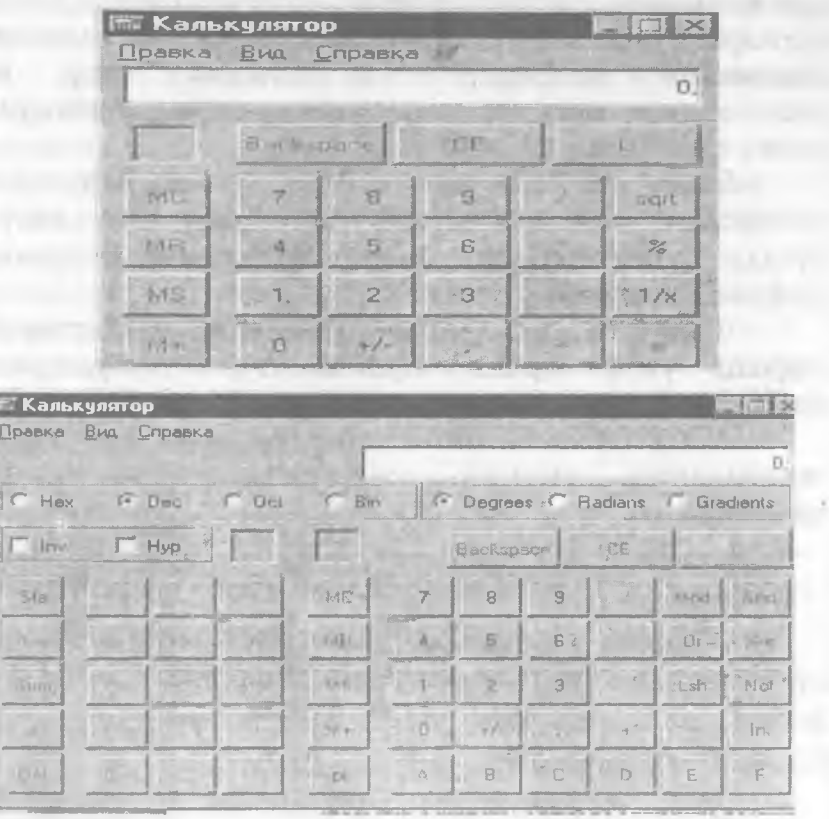

14 - расм. Оддий ва мухандис калькулятори

Калькуляторни ишга тушириш Пуск тугмасида Программы, Стандартные кетма – кетлигида Калькулятор банди фаоллаштирилади.

Мазкур дастур уз менюсига эга булиб, у учта булимдан иборат: Правка, Вид ва Справка. Правка булими ёрдамида киритилаётган ифодаларни нусхасини олиш зариф булган нойларга клини мумкин. Вид булимиди кальнующи римне зидий из мухандислик кўринитиари типланали И хоторого. булимида калькулятория саматым **ETIMATIKK WATER** зарур матаумотлар жаждантан.

Калькуляторнинг Ш кийметирен коростин дарчасидая сўнг киймшаларни 15.008 ва 2 жив поход тизимларыта ўтказиш ва бурушларни рідліні ва градусларда бериш учук муджалиштан Нех, Для, Сил, Віп тугмалари алохида каторда ж. колетнан. Вид сланос тизимида иккинчисить утишда жазнуей сфилирини каср кисми ташлаб юбири ади.

**OVERINGER** yrmendinning Каль тулятор има иатурельн TYTWEST THE вазифалатини  $Ba$ **MO** жадвал куринишида ан. этгирамжы

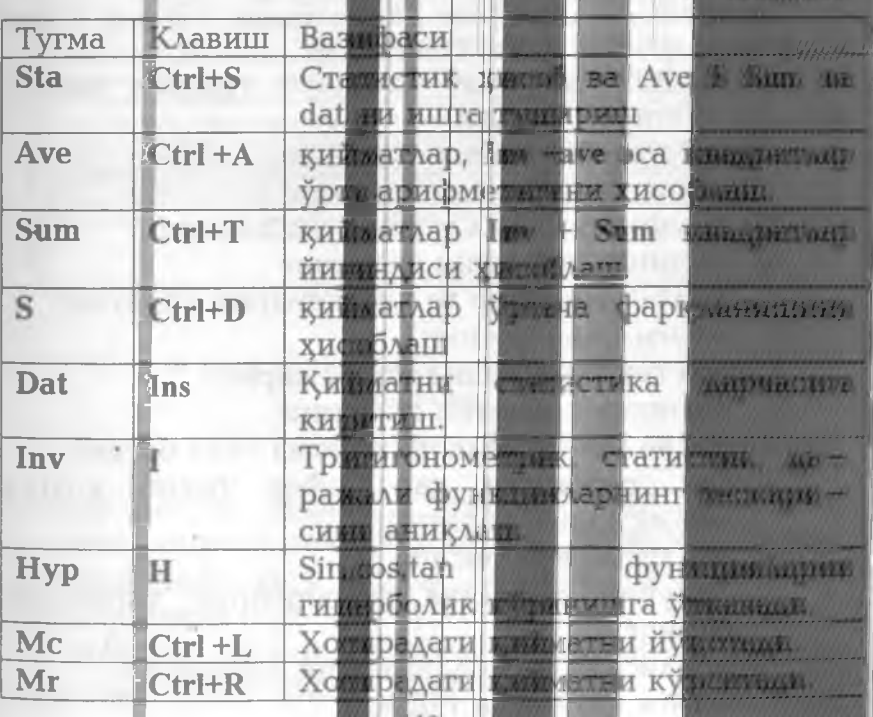

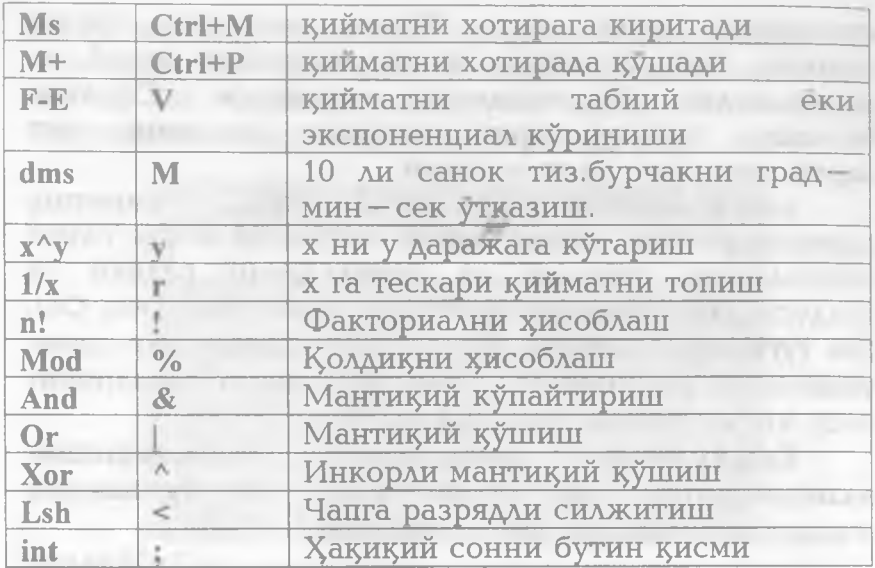

Эслатма. Вазифаси белгиланиши оркали аник курсатилган тугмалар устида тухталмадик.

Калькуляторда амал бажариш тартиби хакила қисқача тўхталиб ўтамиз:

Оддий хисоблашларни бажариш.

- 1. Биринчи қийматни киритинг.
- 2. Арифметик амал тугмаларини босинг.
- 3. Кейинги қийматни киритинг.
- 4. Колган оператор ва кийматларни киритинг.
- 5. = тугмасини босинг.

Статистик хисоблашларни бажариш.

- 1. Биринчи қийматни киритинг.
- 2. Sta ва Dat тутмаларини кетма кет босинг.
- 3. Dat тутмасини хар сафар босиб колган қийматларни киритинг.
- 4. Sta тугмасини босинг.
- 5. Зарурий статистик функциянинг тугмасини босинг.

Мухандислик хисоблашларини бажариш.

1. Санок тизимини танланг.

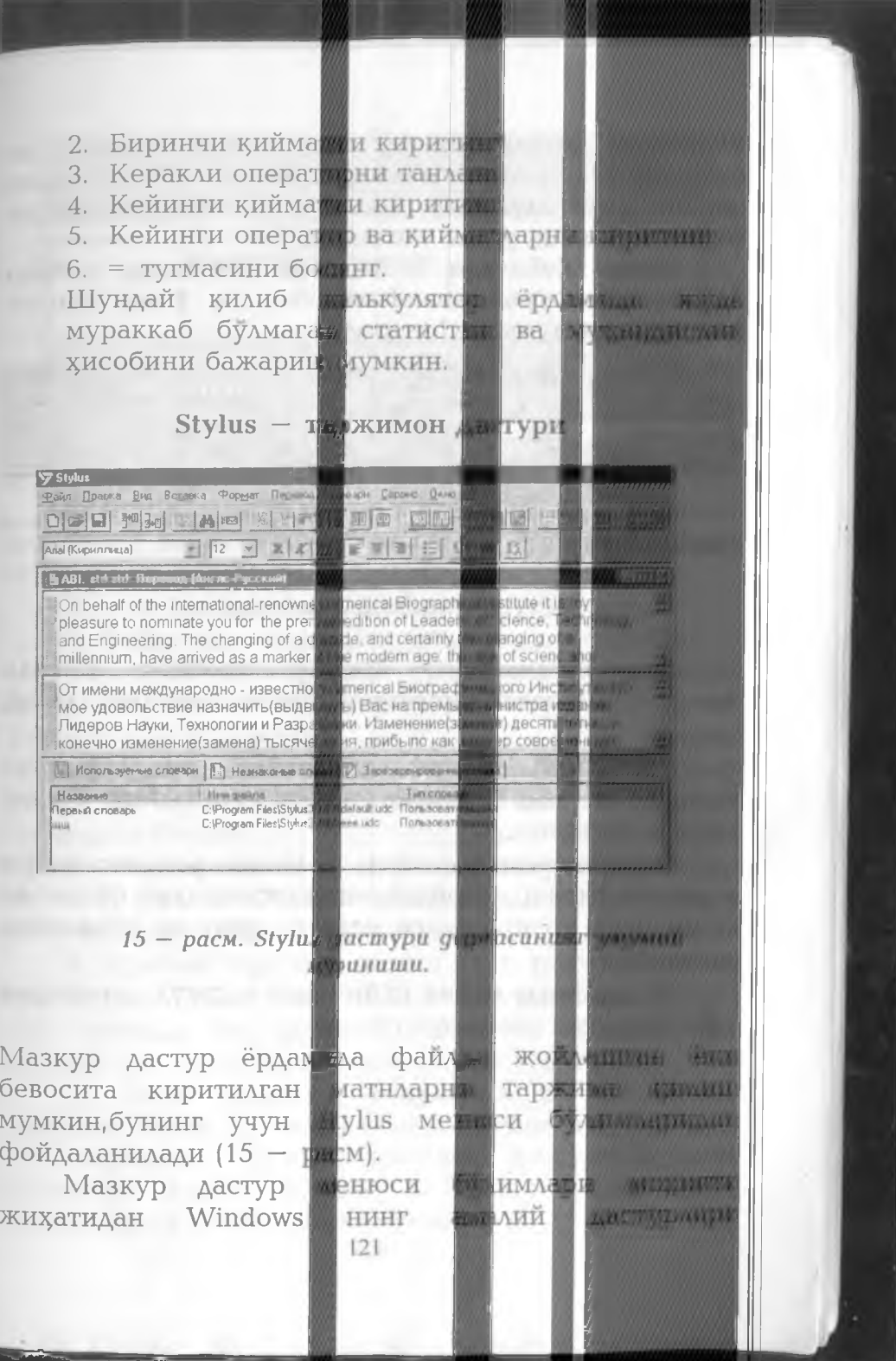

**менюсига деярли ^ш аш . Фарь^ланиш** перевод **ва** словари **булимларида мавжуд булиб, бу ерда таржима 15илиш учун луратлар мажмуаси берилган, ундан таржима 1^илиш усули танланади.**

**Меню 1^уйисида жойлашган ускуналар панели** ёрдамида зарурий вазифалар тез ва ўнғай амалга **оширилиши мумкин. (16 —раем)**

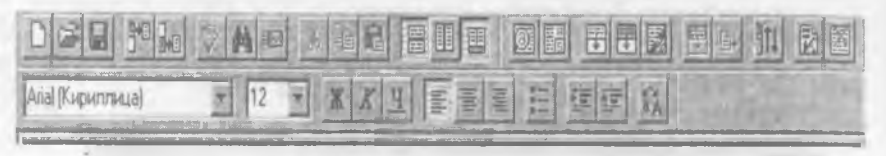

*16 —раем . Ускуналар панелининг вазифалари* **буйича** *тацсимланиши.*

**Stylus дастурининг маълумот панели**

Вид **булимидаги** Информационная панель **мазкур панелни дарчанинг пастки 1^исмда з^осил 19илади.**

**Маълумот панели таркибига учта 1^)щилма** киради ва улар сичқоннинг унг тугмасини босиш **ор1^али ча1^ирилади.**

**Ишлатилувчи лугатлар —** Используемые словари таржима килишда фойдаланишимиз мумкин булган ва компьютер хотирасидаги мавжуд лугатлар рўйхатини **келтиради.**

Незнакомые слова **1^;^илмаси мавжуд лугатларда ани1ууанмаган номаълум сузлар**

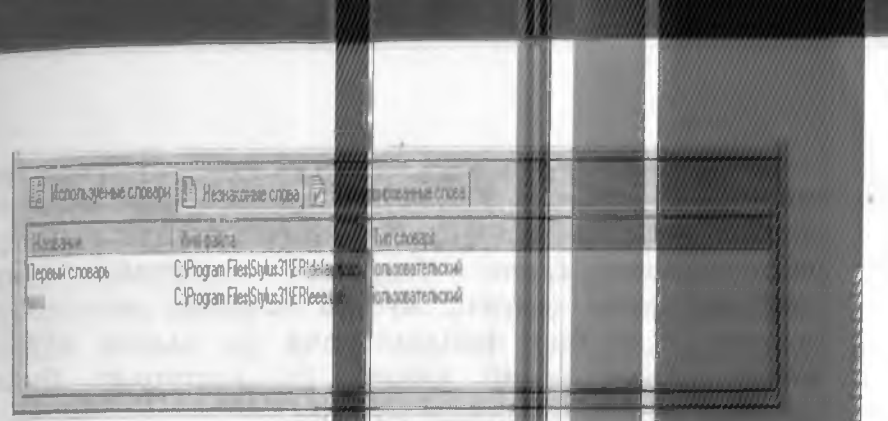

руйхатини беради. Бу жузларни тержима изменения захирада сақлаш уталн зарезеттрован алы словт кўйилмасига ўтказилад.

Зарезервированные слова куйт маста типичные килиниши зарур булминн (масалан, Windows) страни рўйхати сакланади.

Хужжатни таржими килиш.

1. Файл менюсидан Открыть бандини такина

Таржима учун хужжат турли хил формитовым берилиши мумкин ва милар компенство училищи форматларга ўтказиладж

2. Открыть муленотли дарявситинг металла сохасидан керакли файт ни танлаб разрешения тугмасини босинг.

3. Конвертировати файл мужскотлу митимации таржима қилиш йўналцый аникланадт за большання матн экранда хосил буддан.

4. Хужжат таржили килиш ут н тамат. Топреша булимидан **Весь** текси банди фирмандирминисти.<br>сўнг экранда ўнг данада бошла ніч зумских мар дарчада эса унинг таржимаси хосим булали

булимии сохранти балды тидым 5. Файл таржима бирор ном остива саклаб вуйшлали.<br>Натижада и таржима килинген кожет колле

хосил будиди ва мни битни мита форматла мухарририда қайта ишилш мумкир.

**Юх^орида келтирилган ёрдамчи дастурлардан тапи^ари** *фойдаланувчининг шахсий блокнотини ташкил цилиш, тадбиркорларнинг вацтини' тугри тацсимлашга ёрдам берувчи, маърузалар учун слайдлар цосил цилувчи, мусица эшитиш дастурлари* мавжуд. Хар бир фойдаланувчи ўз олдига кўйган **вазифалардан келиб чих^иб; бу дастурлар билан алоз^ида танишиб чих^иши мумкин.**

? **• Бевосита компьютерда** 1**^уйидаги саволларга амалий жавоб беринг:**

**1. Windows 98ни юкланг.**

2. Пуск (Start) тугмасини босинг, уни тавсифини аникланг.

3. Windows 98 иш столида янги ёрликлар хосил килинг.

**4. Программы булимларининг вазифалари билан танишинг.**

**5.Windows 98 дастурлари билан танишинг.**

**6.Windows амалий дастурларидан бирини юкланг.**

7. Ускуналар панелида янги тугмалар хосил килинг.

**Ю.Менинг компьютерим ёрлигининг вазифаларини**  $a$ никланг.

**11.Менинг компьютерим дастурининг менюси асосий булимлари билан танишинг.**

12. Бошқариш панели ва унинг асосий ёрлиқлари вазифаларини аникланг.

**13. Экран ёрлиги ва унда амаллар бажариш тартибига аз^амият беринг.**

**14. Бошловчи дастурида файл ва каталоглар устида з^ар хил амаллар бажаринг.**

**15. Бошловчи дастуридан файлларни ахтаринг.**

16. Windows 98дан чикинг.

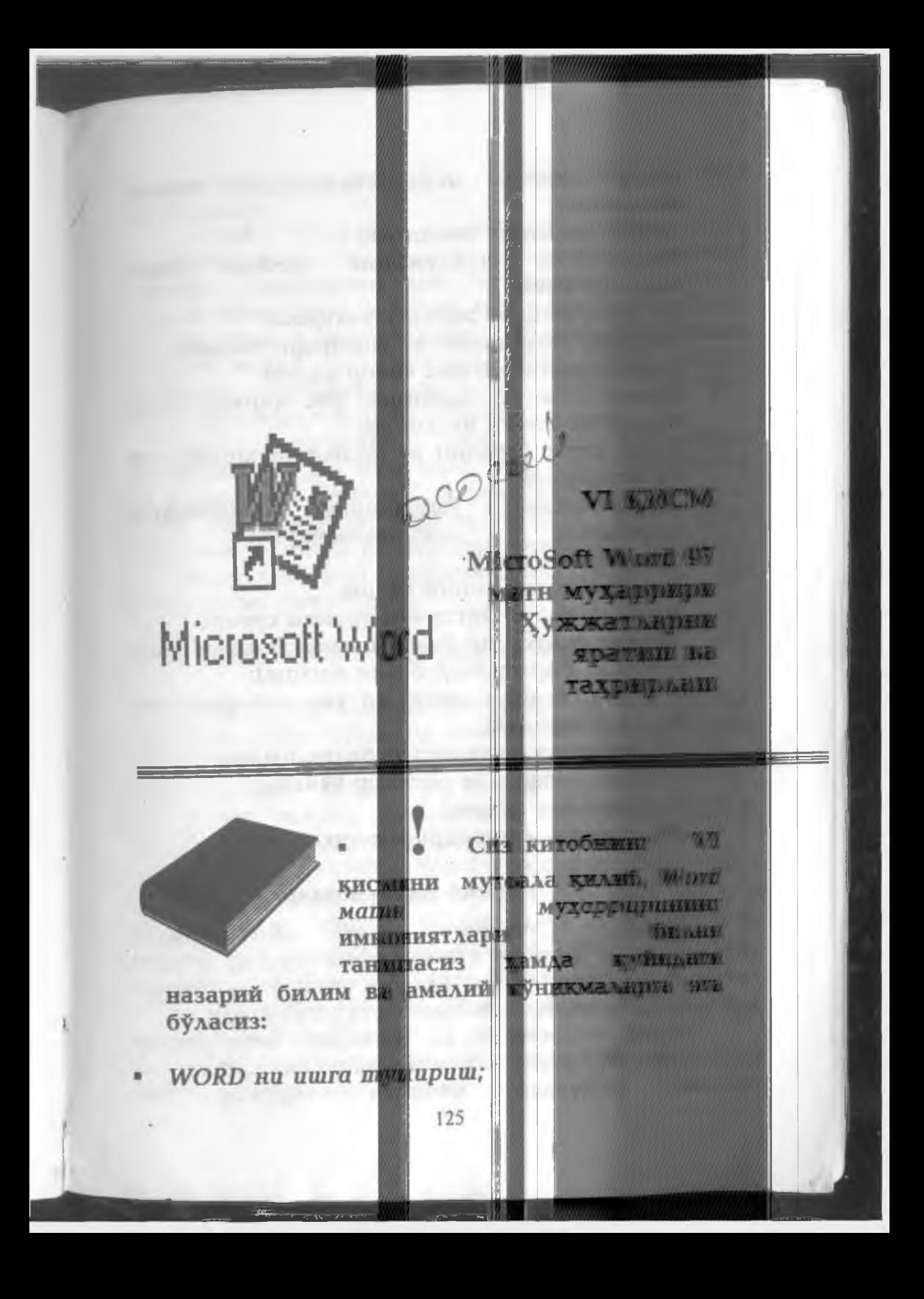

- *Word нинг м еню буйруцлари билан танишиш:*
- *Маълумотларни киритиш;*<br>• Киритилган маълумотни

.

- *Киритилган маълумотни дискка файл ш аклида ёзиш ;*
- *Д искдан файлни экрамга чацириш;*
- **Матнни тахрирлаш ва хотирада саклаш;**
- *Тащрирланган цисмни бекор цилиш;*
- *Матн цисмини ажратиш, уни цирциб олиш* ва махсус жойга нусхалаш;
- *Ц,уюц, огма (курсив) ва одат даги шрифтлар билан ишлаш;*
- *Ш рифтларни узгартириш (матндаги белгиларни катталаштириш ва кичиклаштириш);*
- Матнни сахифаларга булиш;
- **Матнни чапга, унгга ёки уртага суриш;**
- Махсус символлар билан ишлаш (математик, *кимёвий формулалар билан ишлаш);*
- Жадвал ташкил этиш ва уни маълумотлар *билан тулдириш;*
- *Формула ва функциялар билан ишлаш;*
- Матнга график ва расмлар қўйиш;
- *Матнни чоп цилиш;*
- *Word матн муцарриридан чициш.*

# Умумий маълумотлар

Word **— Windows амалий дастурларидан з^исобланиб, матнли з^ужжатларни тузиш, куздан** кечириш, тахрир килиш ва чоп этиш учун хизмат **х^илувчи ва Windows иловалари гуруз^ига киради.**

Word **— матнли ва тадвирий маълумотлар** устида юздан ортик операцияларни бажарувчи ва **матнли дастурлар синфига кирувчи энг**

Aad ypAab Ann ( WHIN такомиллашган аминий **з^исобланади.**

 $\textbf{Word}$  ёрдами<mark>ний</mark> ихтиерии **з^ужжатни жуда тез** мумкин. Дастурнин<mark>и :</mark> шундан иборатким, у<mark>рик бир нечт</mark>а хул<del>ожетин</del> билин **юқори Ййа бир i** ишлаш, яъни уларни<mark>, душиш, би<sub>й</sub>идан, жялинчисит.</mark> **керакли жойни олиб** | **риш, м ёнжхч,** тушириш, харфларни исталган **катта форматда чоп э мумкин.** *1'Ж уштр/иш.* лайл*жк тимон*и **шаклая** «литити».

**Шунга 1^арамасд** Word "камчиликлар" дан холж эмас. М| **ифодалар ва Кимё формул** *^//* **катта 1^ийинчиликла** *h* **I вжуд.** *Т^'Ь'ЛДЩ'. WVm* **мураккаб таркибли п^ график (** журнал муқовалари) жетериалларыни т<del>а к</del>илли фойдаланиш ўнгай эм<sup>ин</sup> **т им; индина** 

#### Word ни ишга **пригириш ва нда тщини**

*%*

 $\boldsymbol{\mathrm{Word}}$  дастури од $\boldsymbol{\mathrm{w}}$ жа дастурл $\boldsymbol{\mathrm{ap}}$  д Microsoft Office були<mark>ии да жойлац</mark>тан <mark>GV ади, W/oyc</mark> **Шириш VHV= дастурини ишга** *■ c.muw.w^it,* кўрса**ткичини Word р**лигинин унинг чап томони т<mark>урмачасини <mark>жкки х*ерт*ы масис.</mark></mark> стандарт усулда ишга<mark>: шириш му</mark>

**Windows 98, WOrdни и** «ПУСК» тутмаси ёр<mark>мимида «ПР(,</mark> РА) кирилади ва сўнгр**е Microsoft** курсаткичи ёрдамида *та*наданади в<mark>а</mark> уни<del>ш, *ч*ат</del> **босилади. Натижада чанда дас** эскизи туширилган с<mark>ина, сўнгра Місгозод *Житя (*1077)</mark> **иш столи з^осил бул — раем)**

Дастурдан чик*ин* куйида и и<del>л мети</del> *400* **усулда бажарилиши Кин:**

127

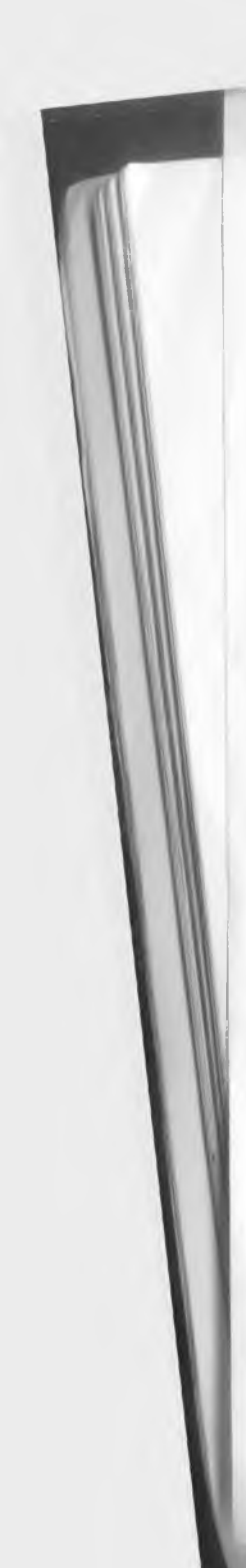

- **Ойна иловасини тизим менюси бошига келтириб, икки марта босиш билан;**
- **Ойна иловасининг тизим менюси очиб ва Close (закрыт) буйрурини танлаш;**
- **[Alt]+[F4] клавиатура тугмачаларини биргаликда босиш;**
- **[Ctri]+[Esc] клавиатура тугмачаларини биргаликда босиб;**
- **[File —Exit] (файл—выход) горизонтал менюдаги буйрут^ларни танлаш.**

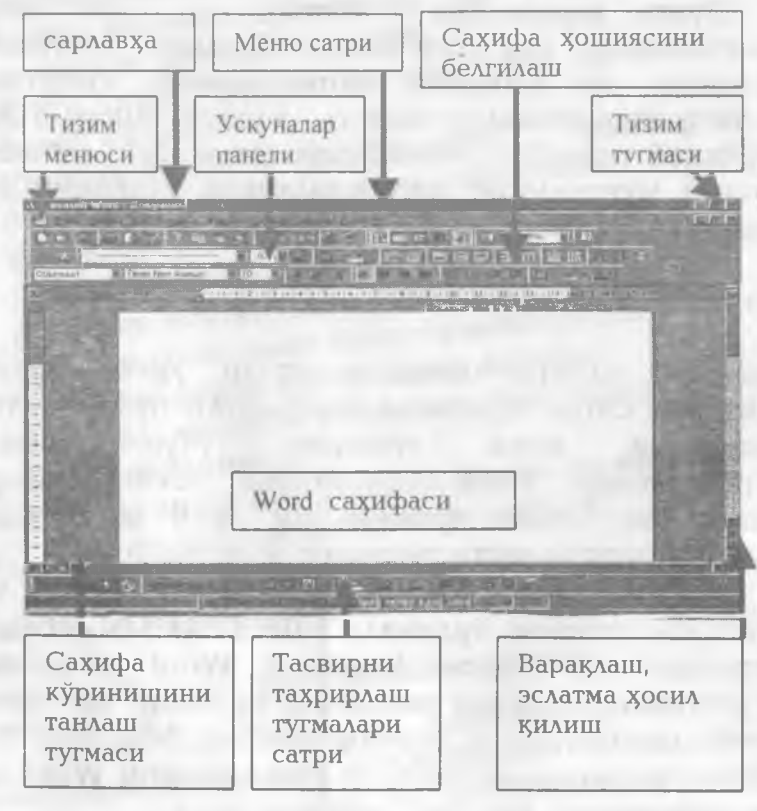

*1—расм. Microsoft Word иш столининг умумий* **куриниши**

128

Агар Word ойна<mark>ции</mark> ёпир *п*ріти в *путклитт* айрим узгаришлар ки<mark>лин</mark>члган *ищ'ттш.* **,а "X. саху^анмаган булса, э V** *ЩШФ* еган с $\epsilon$  : **изменения в документе** <sub>V</sub>3rаришни дискда са<mark>мим</mark>ш уч  $\frac{1}{2}$ сақламаслик учун "**Her** $\frac{1}{2}$ **ёки та , тар қи** $\frac{1}{2}$ **ки** учун "Ouncel-Orrient" TO THE EXPERIMENT OF  $3$ **эттириш танланади.**

## Word менют инг б **I withat**

Бу дастур уз мухия на эга филь бажали на ил амаллар меню қисмлар**м р**қали **Меню1^уйидаги 1^и** ,<sub>3</sub> | <mark>Лардан | Г. - Р</mark>4Т:

**Файл, Правка, В Таблица, Окно, ?.** Встав <mark>Формар Сирии..</mark> , ичида **, фев**и

Бу қисмларнинг вазифалари барча ба<mark>д м</mark>ари М амалий дастурларидагі**, к**аби **файл булимида янги** *'!/,%* **кжатн** ойна очиш, олдинги сан<mark>чанган</mark> **чах^ириш, жорий** хужжатни дискка ёзици янги ой жэ<mark>лги хуж</mark> « *и и и и* и и  $\widetilde{\textbf{b}}$ ериб сақлаш, барчи <mark>рйнала</mark> сақлаш, керакли файлық қидир тартибини узгартирици матнни о<mark>сахи соблай</mark> **жойлашганлигини лдинд;** (матрицавий, лазерл<mark>к/</mark> **нусз^ада, агар зарурат** *i* **лганда| жойини чоп этиш| сирги файллар номини** мухарриридан (тахрир<mark>та:</mark>: **ишларни амалга оши мумк** *■ф* 1ИШ **1000 айлни** 1000 дан.

**Менюнинг Пр William <u>[111]</u>** ва **операцияни рад |11||ркибовича на керении жимите белгиланган жойни 129**

**идан)**

**пр да**

**Type** 

Ta

**BELLEVILLE** 

国

**Julian** 

ва Приника **•/K-KKUiWii/** NAMES AND VEHICLE TYPE STATISTICS. **TAX TAXABLE INTERFERE** *NV XXLLV,TIII'.* **CHENGALO** *Уметически* **STEP HARRISE :лчшлайрш' TENNIS AREA ТОГИО.** АКТОГА! w

> **SECRETIVE OF** VERSITY OPENER IN ...

қуйиш, танланган жойни учириш, хужжатнинг барча **жойини танлаш, матндан керакли сузни излаб топиш ва уни алмаштириш каби ишларни амалга ошириш мумкич.**

**18 Колган булимлар Word тахрирчисининг саз^ифаси устида зарурий вазифаларни бажаришга мулжалланган.**

### Вид булими. Хужжатларнинг турли к^ринишлари

**Менюнинг саз^ифаларнинг Вид** булими фаоллаштирилганда **турли хил к^инишларини з^осил**

> **1^илиш мумкин. Бу булимда з^осил бу^лган бандлар моз^ияти 1^уйидагича:**

оддий хужжатларни киритиш; **з^ужжатларни экрандан ;^иш;**

**саз^ифани чоп этишга мослаш;**

**хужжатнинг тузилишини кўриш;** 

**асосий хужжатни тахрирлаш;**<br>...

Панели инструментов **УСКУНАЛАР ПАНЕЛИНИ СОЗЛАШ;** 

**саз^ифа улчамини белгилаш;**

**з^ужжатнинг электрон тузилиши;**

**колонтитулга киритиш;**

**^Вйвесь'Зк'ран** Мас<u>штаб.</u>

Вид Вставка Формат Серві

Электронный документ Разметка страницы

Главный документ

Обычный

**El Структура** 

√ Линейка

О Схема документа

Колонтитулы Сноски **Comevania** 

**узгартишлар**

**экранни саз^ифа билан тулдириш з^ужжатни экрандаги масштаби.**

**қўйиш, танланган жойни учириш, хужжатнинг барча жойини танлаш, матндан керакли сузни излаб топиш ва уни алмаштириш каби ишларни амалга ошириш мумкич.**

**Колган булимлар** Word **таз^рирчисининг саз^ифаси устида зарурий вазифаларни бажаришга мулжалланган.**

### Вид булими. Хужжатларнинг турли кўринишлари

**Менюнинг** Вид **булими фаоллаштирилганда саз^ифаларнинг турли хил к}финишларини з^осил 15ИЛИШ мумкин. Бу булимда з^осил булган бандлар моз^ияти Вид Вставка Формат Сары Куйидагича: ода,ий з^ужжатларни киритиш;** Обычный Электронный документ - хужжатларни экрандан ўкиш; **саз^ифани чоп этишга мослаш;** Разметка страницы **E** Структура **з^ужжатнинг тузилишини к^фиш;** Главный документ **асосий з^ужжатни тазсрирлаш;** Панели инструментов **УСКУНАЛАР ПАНЕЛИНИ СОЗЛАШ; саз^ифа улчамини белгилаш;** √ Линейка **з^ужжатнинг электрон тузилиши; Ш** Схема документа Колонтитулы **узгартишлар колонтитулга** Сноски **киритиш; Варимечания экранни саз^ифа билан тулдириш** В Во весь экран **з^ужжатни экрандаги масштаби.** Масштаб.

В и д **булимининг дастлабки учта банди ёрдамида** хужжатларнинг экрандаги турли куринишларини **хосил** килиш мумкин

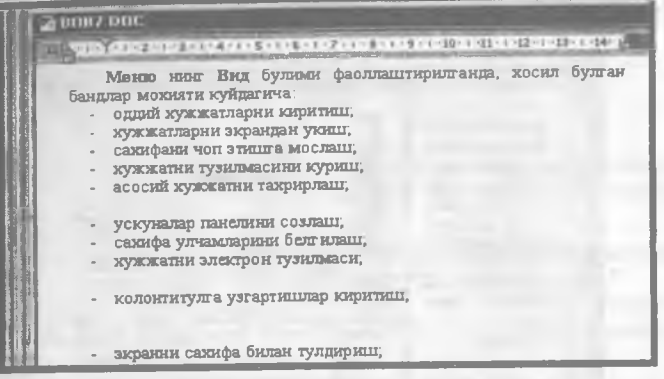

### *2 - раем, ^ужжатларнинг оддий куриниши*

**2 — расмда з^ужжатларнинг экрандаги энг одгщй** кўриниши берилган. Бу кўринишда <del>хужжат</del> **саз^ифаларга булинмайди. 5^ужжатларни чоп этиш усулини экранда з^осил х^илиш учун Разметка страницы банди фаоллаштирилади. Бу з^олда**

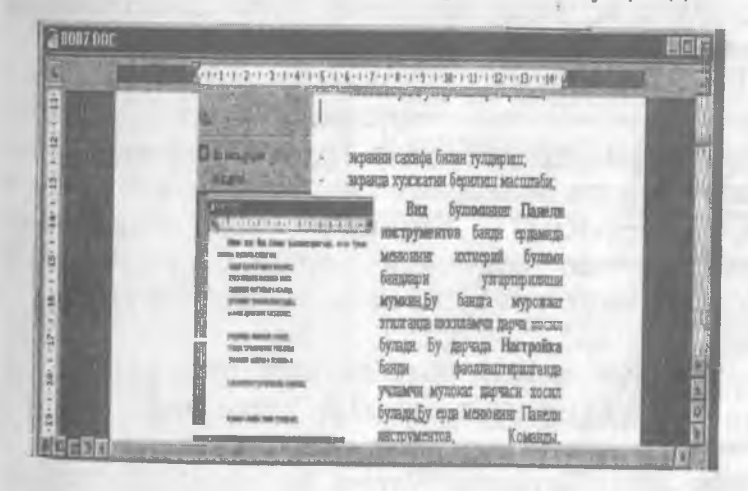

# *3 - раем, ^ужжатнинг еат^ифаланган куриниши.*

**з^ужжат саз^ифаларга ажратилган, хошиялари ва суз боши белгиланган к^финишда экранда з^осил булади (3 —раем). Шунинг билан биргаликда з^ужжат хотирада к}ш жой эгаллайди, натижада тасвирли**

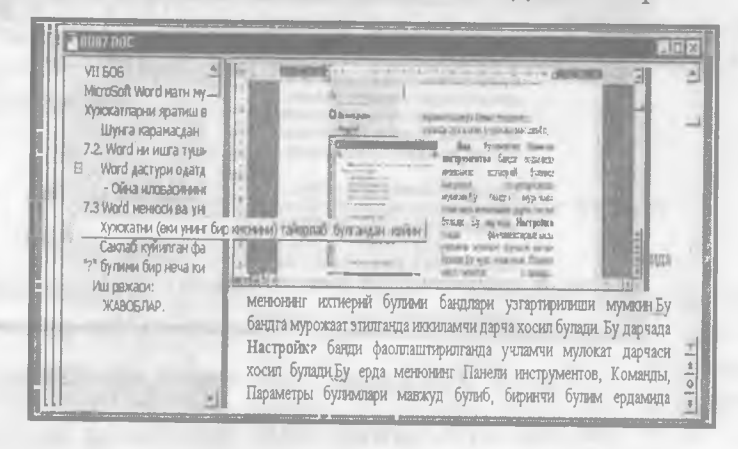

*4* **—** *раем, ^ужжатнинг электрон куриниши*

**саз^ифаларни вара1^лаш учун к ^ ва1ст сарфланади.**

**Компьютер экранида з^ужжатни куздан кечириш ва таз^рирлашни осонлаштириш учун** Электронный документ бандига мурожаат килинади.

Натижада ойнада иккита дарча ажралади ва ўнг **дарчада саз^ифа, чап 1^исмида саз^ифаларнинг дастлабки сатри берилиб, улар ёрдамида з^ужжатнинг ихтиёрий 1^исмига тезкорлик билан ^ и ш имконияти** мавжуд (4-расм). Бунинг учун сичқонча **к^фсаткичини чап дарчадаги керакли сатрга олиб келиб, сич1^оннинг чап тугмаси босилиши зарур.**

> Хужжатни расмийлаштириш ва сахифага тасвирлар тушириш

Меню **нинг** Вставка **булими ёрдамида з^ужжатни** сахифалаш, сахифаларни рақамлаш, номлаш ва уларга

**смлар жойлаштириш каби вазифаларни амалга** о ш и р и ш **мумкин. Бунинг учун булимнинг 19уйидаги пяндларидан фойдаланилади:**

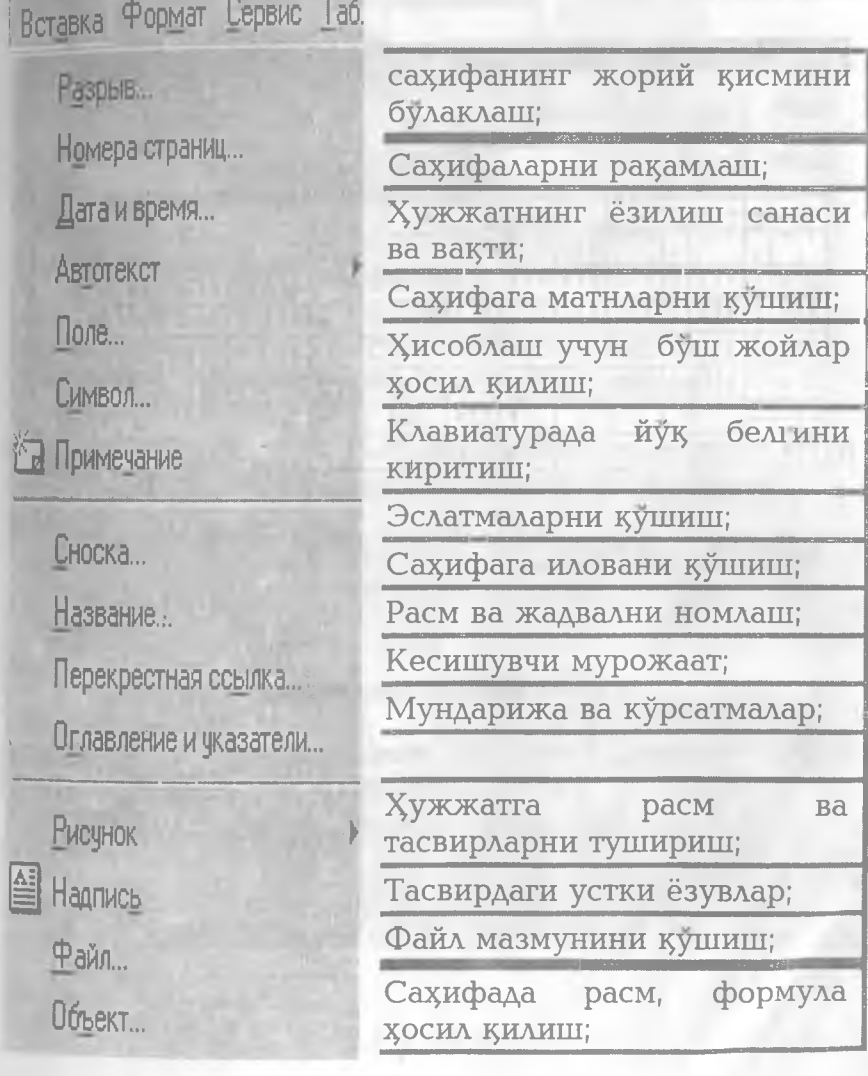

Шархланган бандларнинг баъзилари иккиламчи дарчаларга эга. Масалан, Символ бандига мурожаат этилганда, экранда клавиатурада мавжуд булмаган белгилар руйхати хосил булади (5 - расм). Бу<br>руйхатда грек, араб адифбоси, махсус белгилар жойлашган.

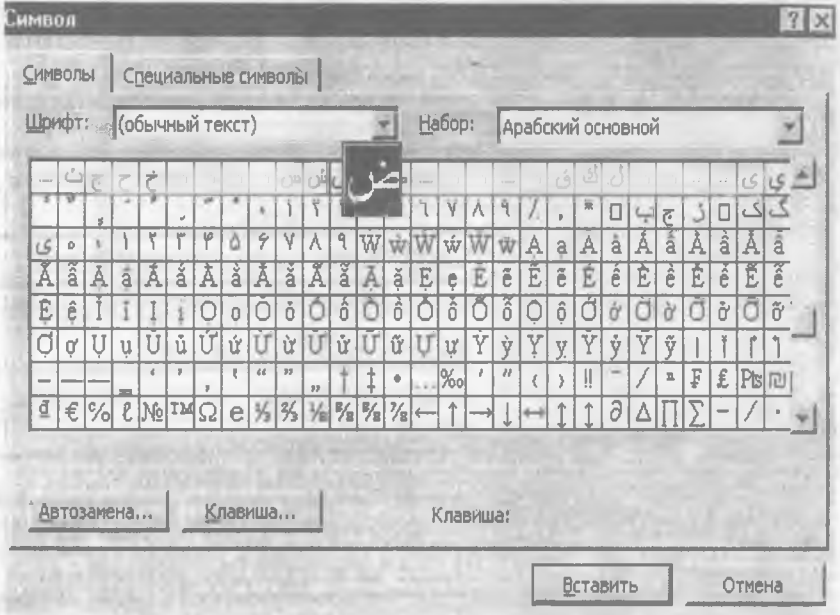

### 5-расм. Белгиларни тушириш

Зарур белгини хужжатга тушириш учун рўйхатдаги шу белги устига сичкончанинг курсаткичи олиб келиниб, чап тугма икки марта босилади. Худди

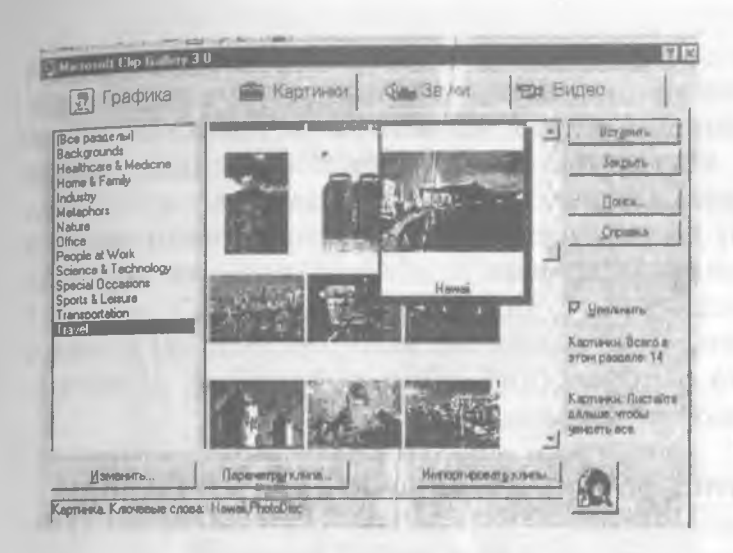

#### 6 - расм. Сахифада тасвир хосил қилиш

шунингдек, сахифага тасвирларни тушириш үчүн булимнинг Рисунок бандига мурожаат қилинади,

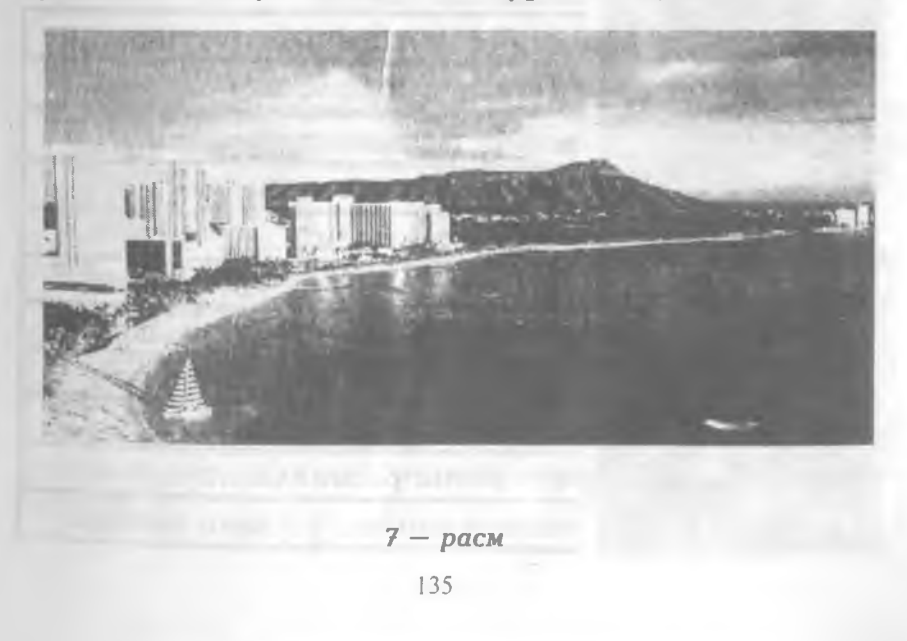

натижада экранда тасвирлар р<del>уй</del>хати хосил булади.Танлаб олинган рўйхатдаги тасвирлардан **бирортасининг устига сичконча курсаткичи олиб келиниб, чап тугма икки марта босилгандан кейин с^ифанинг курсор турган .дисмида тасвир з^осил** бўлади. Бу тасвир устида тахрирлаш ишларини амалга<br>оширишимиз мумкин. Масалан. тасвирнинг Масалан, тасвирнинг **улчамларини узгартириш учун, тасвир (7 - раем) устида сич1сонча тугмаси босилгандан с}Т1г, к}фсаткич чегарасига олиб келиниб, тугмача босилади ва чегара керакли жойга силжитилади.**

## ?^ужжатни форматлаш, шрифтларни узгартириш

**Матн компьютер хотирасига'Йнфитилгандан С)шг, уни босмага энг 1^улай ва чиройли тартибда, зсужжатнинг мазмунини б^ттириб к ^ са т а оладиган к^инишда тайёрлаш зарур булади. Бу вазифани** Меню **нинг** Формат **булими амалга оширади. Унинг бандлари моз^ияти 1суйидагича:**

!

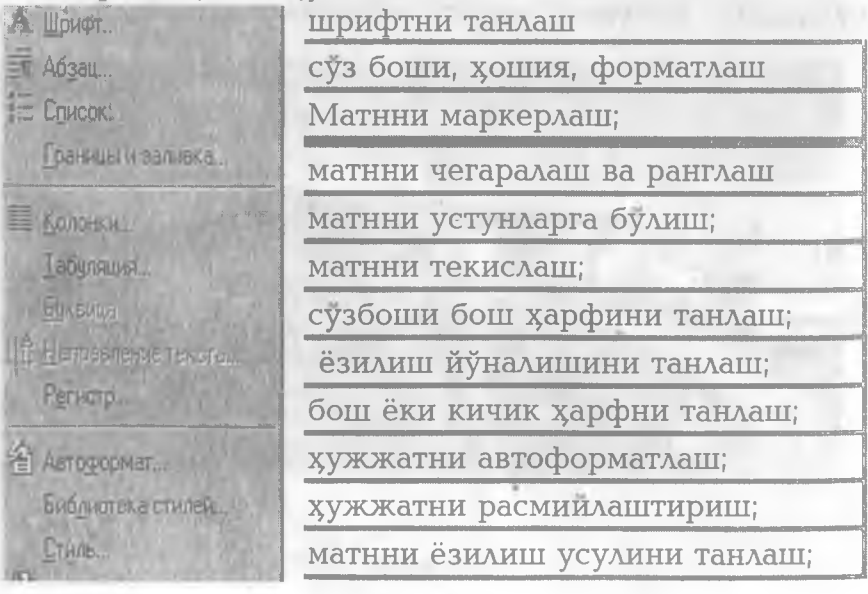

**Бу булимниг Шрифт бандига мурожаат 1^илинганда, харфларни тури, улчами, ранги, ёзилиш усулини** танлашга доир мулоқотли дарча очилади. 8-расмда **к ^ и б тур'ганингиздек, муло1сотли дарча узининг** менюсига эга. Шрифт банди харфларнинг **к^финишини танлайди. Интервал банди ёрдамида ^арфлар ва сатрлар орасидаги интерваллар танланади.**

**University (Executive Section** Times New Roman **SAN** Ahoma<br>Hmous Sans ITC  $m$  account of **C New Ponum** w Cheven **THANK TOOPHO** Baltimore Turr **Change** 1 **KONTYT** 80100 **ARGUNGER TO Inghoster (Houston**) **PONTO AHOSTER DYDWITEAT** HANSANT HIGHLAND Argentennat Шрифт .<br>Matyanin sua gambu kari na kitimi, Takihi **TRX VEILLERN** 

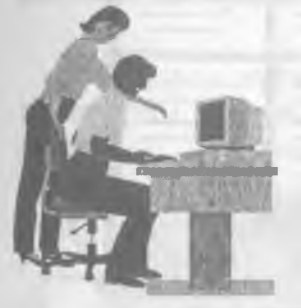

*8 — раем Шрифтларни танлаш.*

**Аннимация булими ёзувларнинг жилоланишини з^осил 1силиб беради.**

**Абзац булими фаоллаштирилганда з^осил булган муло1сотли дарча ёрдамида з^ошиялар, суз боши учун улчамлар**

**танланади. матннинг саз^ифада жойлашиши ани1сланади.**

**Список** булимида абзацлари куп боскичли **маркерлаш усулини танлаб олишимиз мумкин (9 раем).**

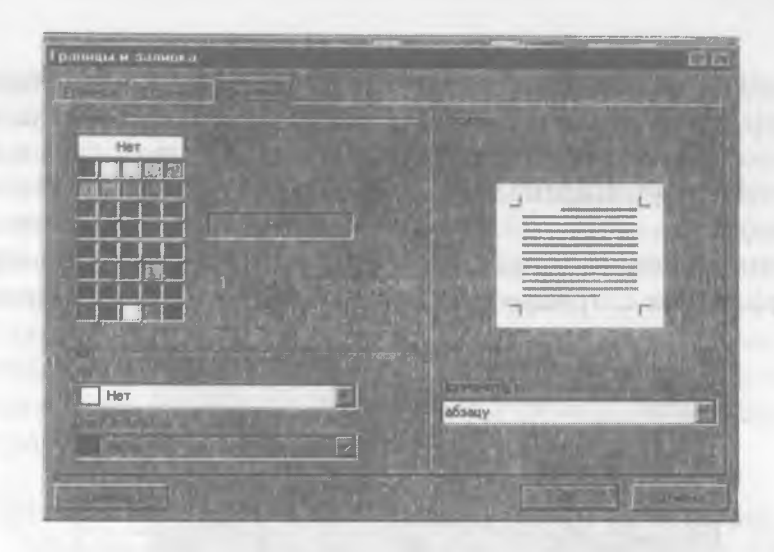

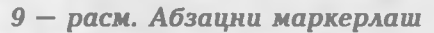

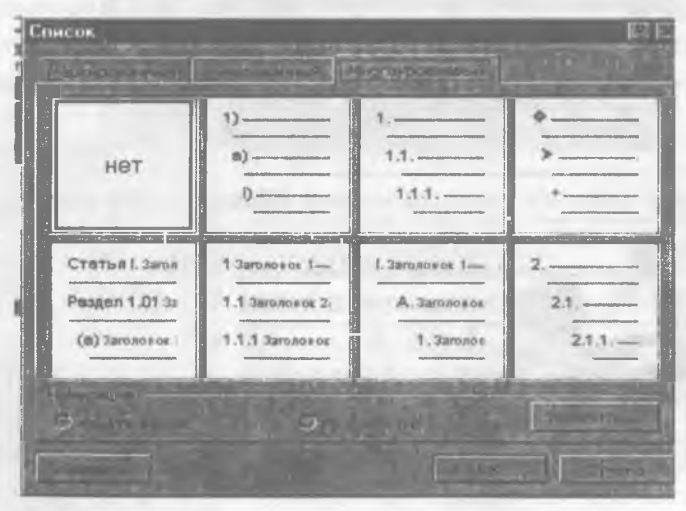

10 - расм. Чегаралаш ва ранглаш

Формат булимининг Границы и заливка банди булакларини чегаралаш ва чегараланган MATH қисмларни ранглаш усулларини танлаш имконини

яратади(9 – расм). Бу мулоқотли дарчадан **фойдаланиб амалга оширилиши мумкин булган** вазифалар 10 - расмда яққол кўрсатилган. Бу ерда чегаралаш чизикларнинг қалинлиги, турланиши, **рангланиши, чегараланган еоз^ани ранглаб тулдиришнинг хилма — хил вариантларини танлаш имконияти жуда кенг. Маеалан:**

"МЕН позволяется на стании совершения, " - NW - 1999) Besay Obac) Garachukur Persian NEC CVID HOLD announce perdanent " southered also perdi compraent «» ...) (\* .<sup>...</sup> VI. 18, 18, 19) - HUI. VI. II 18, 1991 - VI. VI. VI. 1991 **'■ '» \*,л^5Г<** . — «Мартар» и таких и советах и советах и советах и советах и советах и советах и советах и советах и советах make a chapter to the space of Recording the space with

**Баъзи з^олларда, масалан, рузномаларда зсужжатни устунлар к^инишида расмийлаштириш** мақсадга мувофик булади. Бу вазифани Колонки банди к ўмагида амалга ошириш мумкин.

**бзацларнинг бош з^арфини алоз^ида ажратиб к^сатиш учун** Буквица **бандига мурожаат 15илинади ва натижада жорий абзацдаги вазият вужудга келади.**

**5^ужжатнинг ишлатилиш ма1ссадига мувофи!^ з^ар хил к^иниш да расмийлаштиришимиз мумкин, бунинг учун** Библиотека стилей **... ёки** Стиль... **бандларидан фойдаланишимиз мумкин.**

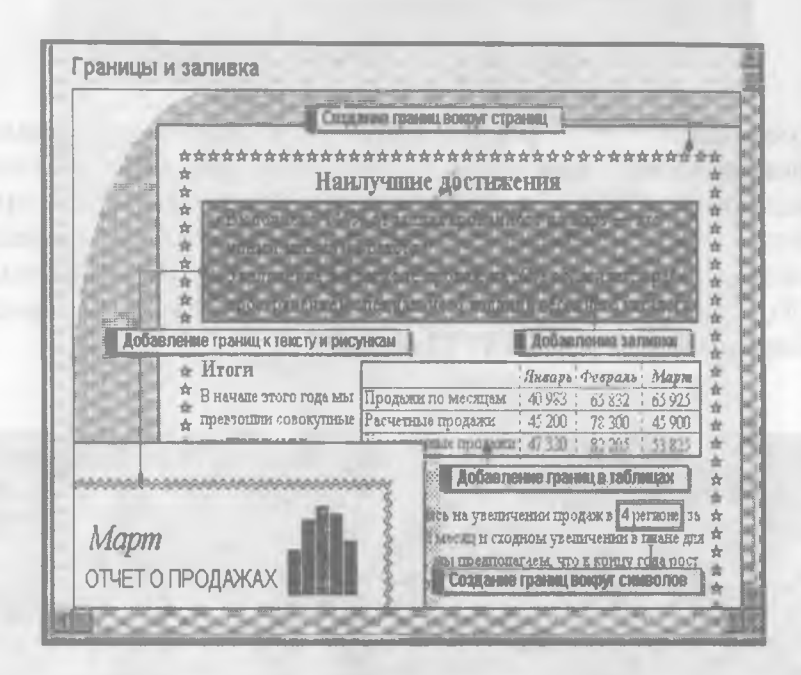

11 - расм. Сахифада матн ва тасвирларни чегаралаш ва ранглаш

Библиотека стилей ёрдамида жорий хужжат учун расмийлаштириш усули танланади, Стиль ёрдамида абзац учун ёзилиш усули белгиланади.

Фон ... банди ёрдамида хужжат фонини танлаб олинган ранг билан тулдириш мумкин.

#### Хужжатларни тахрир килиш

Хужжатни компьютер хотирасига киритгандан кейин, кўпинча унинг матнини тахлил килиш, мавжуд камчиликларни бартараф қилиш зарур булади. Бу вазифани Меню нинг Сервис булими бандлари **амалга оширади ва бу бандларнинг моз^ияти 15уйидагича;**

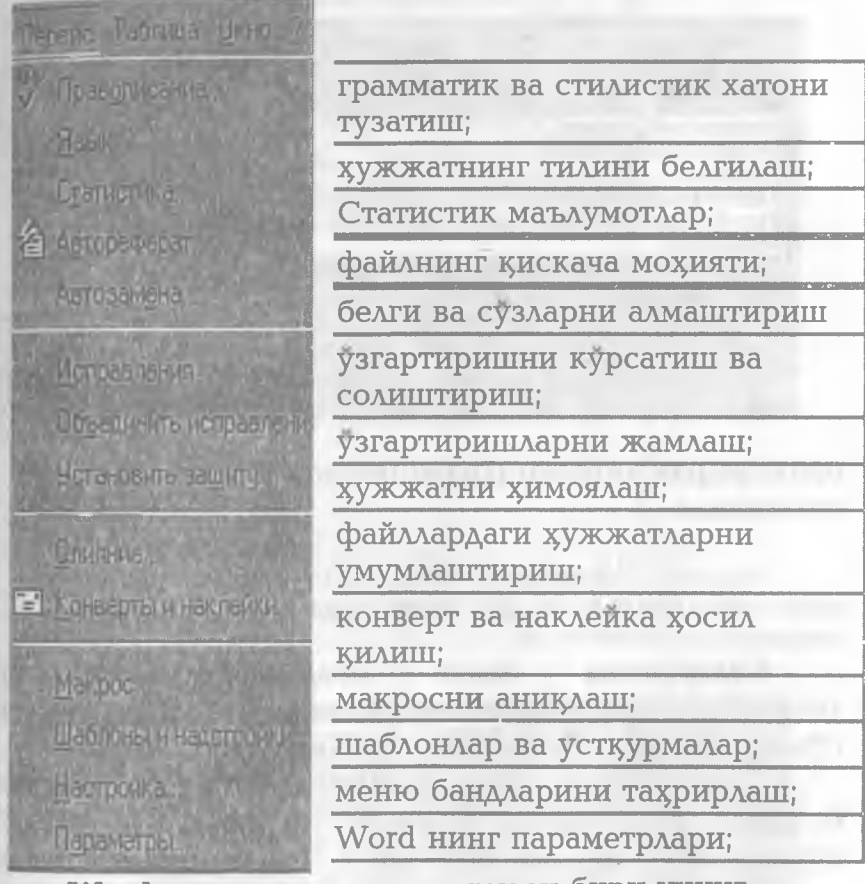

Word нинг мухим ютукларидан бири унинг **компьютерда мавжуд драйверлар ёрдамида турли xaлIyvapнинг тилларида з^ужжатлар тайёрлаш имконияти мавжудлигидир. Бунинг учун Сервис** булимининг Язык бандидан Выбрать язык **кисмига утилади. }^осил булган дарчадан мавжуд тил танлаб олинади.**

**Танлаб олинган тил асосида киритилган з^ужжатдаги грамматик, стилистик ва**

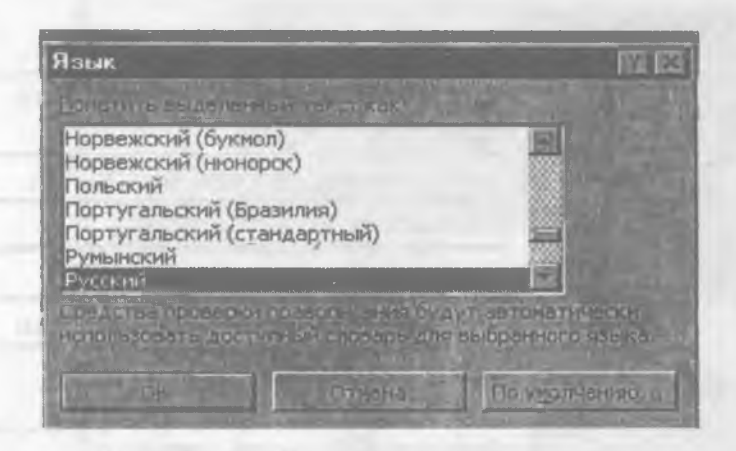

**орфографик хатолар** Правописание **банди ёрдамида тузатилади.**

*Эслатма.* **Айрим компьютерлардан фойдаланувчилар уз компьютерлари учун Кирилл алифбосида узбек тилида ёзиш имкониятини яратганлар.**

Статистика **банди ёрдамида компьютер хотирасига киритилган з^ужжатнинг з^ажми, ундаги** сузлар, белгилар ва сатрлар сонини аникланади.

Автореферат **банди ёрдамида инглиз тилида ёзилган рисоланинг 1^ис15ача мозрмтини асосий сузлардан фойдаланиб, изоз^ к)финишида олиш мумкин.**

Автозамена банди кўп учрайдиган белгилашларни кулай кўринишга келтириш ва нотўғри сузларни керакли тўғри сузларга **алмаштириш вазифасини бажаради.**

**Исправления** банди узгартиришларни аниклаб **беради ва з^ужжатнинг дастлабки варианти билан солиштиради. 5^осил булган дарчада солиштириш усули танлаб олинади.**

Œ Виборнтв нумовый стяпь надпосл - «ИАГ) *<u>Werning</u>* Wernard Wernig Worder! **1 ^** *MardArt* **WordArt Heading 1 AV Marizfiel** w **Warder!** warden Ward Art Word Art **77** Swednes WordArt MordArt **Э в « моната » смольной « УЛьній м.** *9 ^* **4 " !**

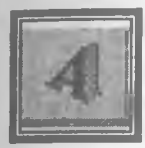

**Тугмаси Шог(1Аг1 дастури алифбосига тегишли турли шаклдаги жилоланувчи**  $x$ арфлар шиорлар ёзиш, зарварақларни **тулдиришда ишлатилиши мумкин**

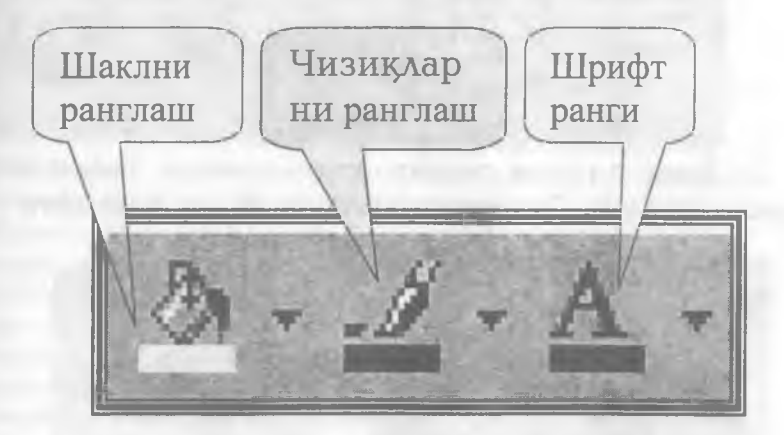

**1^орида келтирилган тугмалар ёрдамида ёпи1^** элементларни ранглаш, чизикларни — ва шрифтлар **рангини узгартириш мумкин**

**Заливка тугмаси тасвирнинг ёпик** элементларини ранглайди, истеъмолчи хохиши буйича тулдириш усулини танлайди.

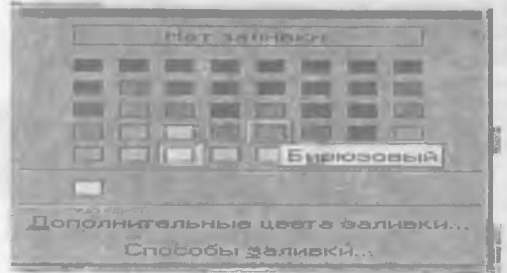

қуйидаги энг сунги туртта тутма чизикларнинг қалинлиги, чизиш усули, кўрсаткичлар йўналиши, шаклларнинг сояси ва хажмли элементларни хосил қилишга мулжалланган.

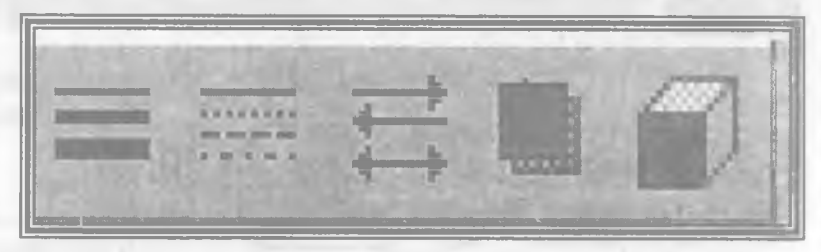

Тень тугмаси тасвирларни соялари билан бирга хосил килади. Соя туширишнинг 18 хил варианти

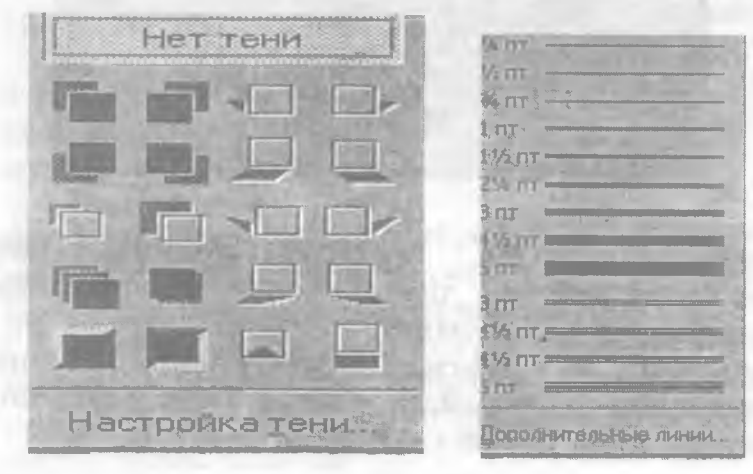
#### **мавжуд.**

Тип линии **тугмаси чизи15ларнинг 1^алинлигини ани1^лайди.**

**Эслатма:Тасвирлар сатрида ю**1**^орида ёритилгандан таШ**1**^ари чизи!^, курсаткич, туртбурчак, эллипс чизиш, расмлар теварагига ёзувлар з^осил** 1**^илувчи тугмалар мавжуд. Уларнинг** вазифаси Paint дастури функцияларига ухшаш булгани учун кейинроқ батафсил тў**хталамиз** 

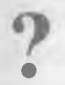

#### **Бевосита компьютерда куйидаги**

#### **саволларга амалий жавоб беринг:**

- 1. **Word матн мухарририни юкланг.**
- **2. Маълумотларни киритинг.**
- **Киритилган маълумотни дискка файл шаклида ёзинг.**
- **Кириллча шрифтдан лотинча шрифтга утинг.**
- $\Lambda$ искдан файлни экранга чақиринг
- **6. Матнни тахрирланг ва хотирада сакланг.**
- **1. Тахрирланган қисмни бекор қилинг.**
- **Матн** 1**^исмини ажратинг, уни** 1**^ир**15**иб олинг ва махсус жойга нусхаланг.**
- **9. Кую**15**, огма (курсив) ва одатдаги шрифтлар билан ишланг.**
- **10. Шрифтларни узгартиринг (матндаги белгиларини катталаштиринг ва кичрайиринг)**
- 11. Матнни сахифаларга булинг.
- 12. Матнни чапга, ўнгга ёки ўртага суринг.
- **13. Махсус символлар билан ишланг (математик, кимёвий формулали матн тайёрланг).**
- **14. Жадвалли маълумот ташкил этинг ва уни маълумотлар билан тулдиринг.**
- **15. Формула ва функциялар билан ишланг.**
- **16. Матнга график ва расмлар** 1**^уйинг.**
- 17. Word нинг бошка меню буйруклари билан ишлаш тавсифи **билан танишинг.**
- **18. Матнни куздан кечиринг (10%,25%.да).**
- 19. Матнни чоп килинг.
- **20. Word матн мухарриридан чикинг.**

# VII KHCM

Электрон жадваллар билан ишлапи. **Microsoft Excel дастури** 

# Microsoft Excel

Сиз китобнинг VII қисмини

мутоала қилиб, EXCEL gacmypu хакида куйидаги назарий билим ва амалий куникмаларга эга буласиз:

- *EXCEL даст урини юклаш ;*
- *EXCEL да хисоблаш ишларини бажариш;* o.
- *EXCEL м енюси бандлари тавсифи;*  $\blacksquare$
- Жадвалга мавзу киритиш;  $\blacksquare$
- *Устун кенглигини аницлаш ва киритиш;*  $\blacksquare$
- *Устун номини киритиш;*  $\blacksquare$
- *Ж адвални маълумот билан тулдириш;*  $\blacksquare$
- *М аълумотли ж адвални дискка ёзиш ;*  $\blacksquare$
- *Д искдан ж адвални чацириш;*  $\blacksquare$
- *Ф ормула ва функциялар билан ишлаш;*  $\mathbb{R}^d$
- Натижавий маълумотли жадвал хосил  $\blacksquare$ *цилиш;*
- *Ж адвални чоп цилиш;*
- Устунли ва доиравий диаграммалар хосил m. *цилиш;*
- *Диаграммаларни чоп цилиш;*
- **Excel дан чикиш.**

## Умумий маълумотлар

**Excel Microsoft Office пакети таркибидаги дастур булиб, у Windows операцион тизими бош1^арувида ишловчи з^амда маълумотли электрон жадвалларни тайёрлаш ва 1^айта ишлашга мулжалланган.**

**Excel да тайёрланган з^ар бир з^ужжат (маълумотли жадвал) ихтиёрий исм ва .XLS кенгайтмадан иборат файл булади. Excel да одатда** бундай файл "Иш китоби" (Workbook) деб **юритилади.**

Microsoft Excel нинг асосий иш сохаси - бу "Иш китоби" булиб, у бир ёки бир нечта иш<br>варакларидан иборат. Иш варағида бухгалтер варақларидан иборат. Иш **■ (з^исобчи) китоби каби, сонлар, матнлар, арифметик**

ифодалар, хисоблар қатор ва устунларда жойлашган булади. Excel нинг бухгалтер китобидан асосий фарки **барча з^исоб ишларини унинг узи бажаради, лекин маълумотларни киритиш фойдаланувчи зиммасида 1^олади.**

**Excel электрон жад^^ли 16384 1^атор (row) ва 256 устун (со1итп)дан иборат. 1^аторлар 1дан 16384гача булган бутун сонлар билан тартибланган, устунлар эса лотин алифбосининг бош з^арфлари (А, В, ... , Z, АА, АВ, ... , IV) билан белгиланган. 1^атор ва устун кесишмасида электрон жадвалнинг асосий** таркибий элементи – ячейка (cell) жойлашган. Хар **бир ячейкага сон, матн ёки формула тарзидаги маълумотлар киритилади. Устун кенглигини ва 1^атор баландлигини узгартириш з^ам мумкин.**

Жадвалнинг танланган ячейкасига ўтиш учун аник манзил (адрес) кўрсатилиши керак. У катор ва **устун кесишмасида, масалан А1, В4, F9, АВЗ каби к}фсатилади.**

#### Excel дастурини юклаш ва унда ишни тугаллаш

**.Excel 97 дастурини юклашдан олдин Windows 98 (Windows 95) дастурини юклаш лозим. Бу эса содда, яъни з^озирги пайтда компьютер юкланиши билан амалга ошади.**

**Excel дастурини юклаш жараёни 1^уйидагича:**

**1. Компьютер ё1^илади. Экранда муло1^от ойнаси пайдо булиб, фойдаланувчи исми ва пароли** суралса, улар киритилиб **Enter тутмачаси босилади.**

**2 Сич1^онча к^^саткичи экраннинг 1^уйи 1^исмида жойлашган Пуск (Start) тугмачасига келтирилиб, чап тугмаси босилади.**

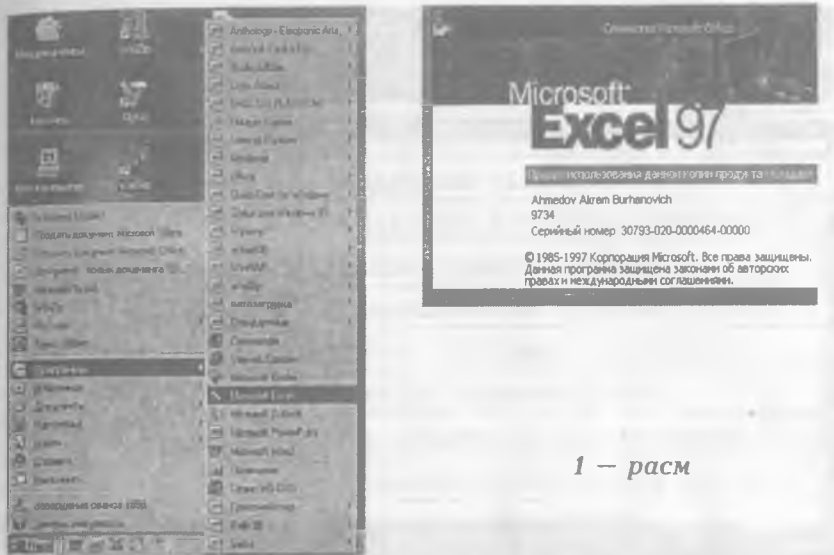

3. Сичконча кўрсаткичи "Программы" бандига келтиради ва босилади(1 - расм).

4. Дастурлар рўйхатидан Microsoft Excel танланади сичконча тугмачаси босилади натижада Excel дастурининг зарвараги экранга чикади(1расм), сўнгра Ехсеінинг иш жадвали экранга чикади  $(2-pacM)$ .

Эслатма. Windows 3.1 да Excel 5.0 версиясини юклаш юкоридагидан фаркли уларок, Microsoft Office гурухида Excel пиктограммаси устида сичконча тугмасини икки марта босиш оркали юкланади.

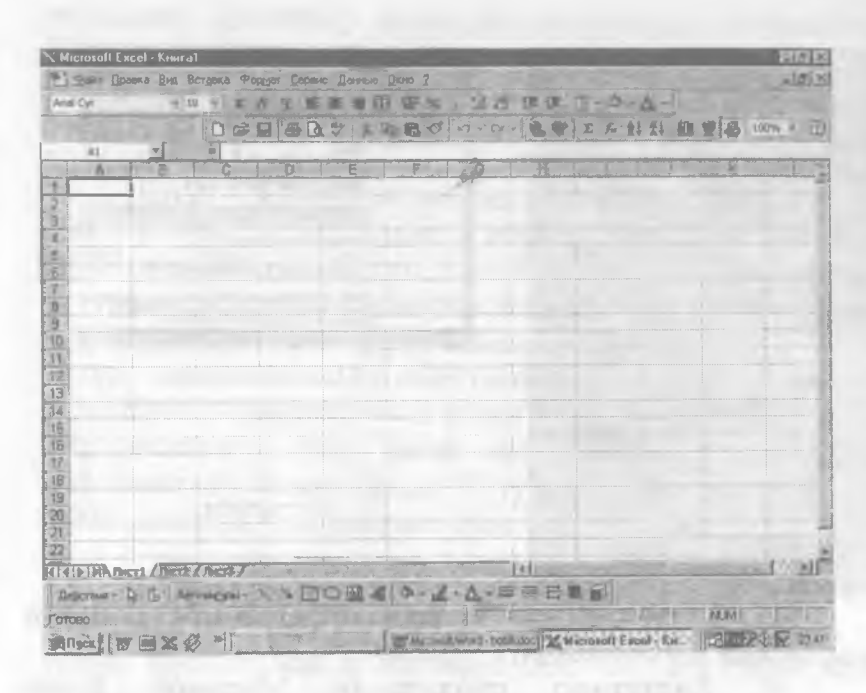

 $2-pacM$ .

## **Ехсеl меню булимлари тавсифи**

Excel дастури ўз менюси ускуналар Ba мажмуасига эга булиб, унинг менюсида куйидаги булимлар мавжуд:

> Файл, Правка, Вид, Вставка, Формат, Сервис, Данные, Окно ва?

Юқорида келтирилган булимларнинг бандларининг шакли Microsoft office дастурлариникига аксарият холларда ўхшаш булса-да, мазмунан Excel нинг мақсад ва вазифаларидан келиб чиқиб тузилган. Бундан ташқари баъзи булимлар фақат мазкур дастурга тегишли вазифаларни бажаради

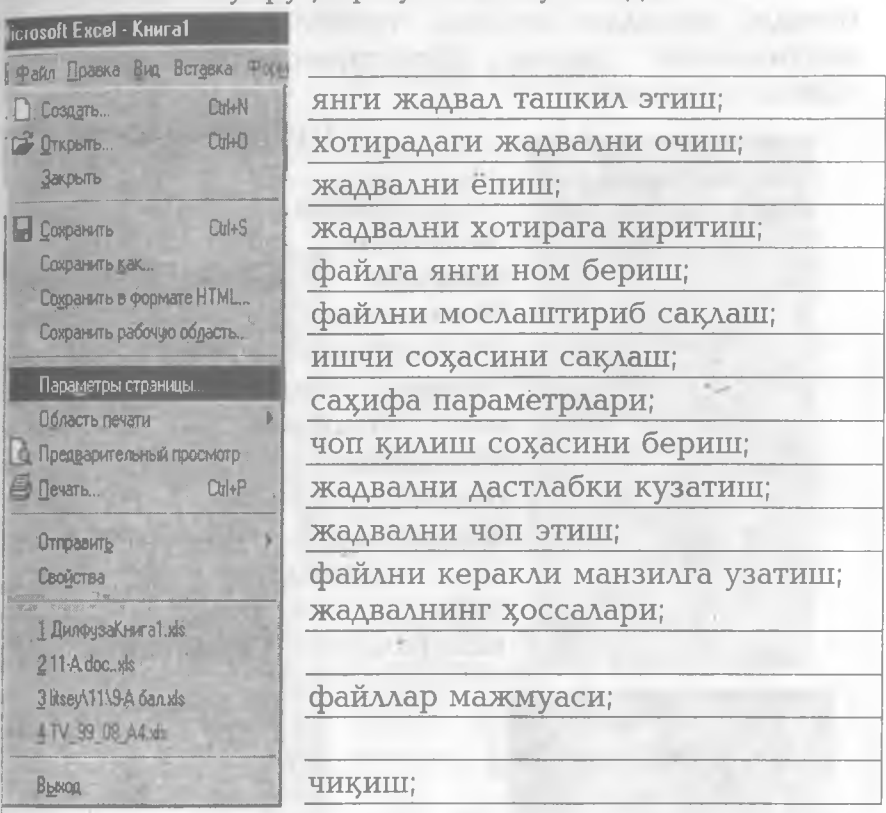

Файл буйруклар туплами кумагила

каби амалларни бажариш мумкин булиб, қайд этилган вазифалар Microsoft Office гурухидаги дастурлар учун умумийдир. Кўшимча Сохранить рабочую область ишлатилаётган дастурни экран учун жорий  $\overline{a}$ дастурга айлантиради. Область печаты дастурнинг белгиланган қисмини чоп этади.

Отправить банди ёрдамида хосил килинган электрон жадваллар ташқи хотираларда сақлаш учун диск юритувчиларига, интернет тармоқларидаги керакли манзилларига жўнатилади.

Свойства **банди файл з^аь^ида умумий маълумот беради; масалан эгаллаб турган з^ажми, ёзилган пайти,охирги марта узгартиришлар киритилган санаси ва з^оказо.**

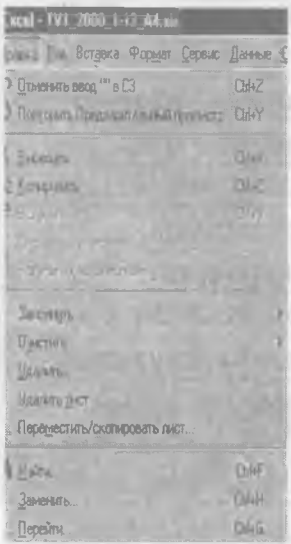

## **Книга!** Вид Вставка Формат Сер **|| 10 бычный П** Разметка страницы; **Панеди инструментов Строка формул . м'"(£трока йостояния'\*^ Колонтитулы... Примечания Представления... Ш Вовесьакран 1 Масштаб...**

## Правка булими

Правка **булимидаги** Заполнить **бандлари белгиланган ва** Очистить **катакларнинг йўналишда нусхасини олади еки тозалаиди.**  $Y$ далить... банди файл **кисмини олиб** Outluck **китобига жойлаштиради.** Удалить лист банди варақни йўқотади. **1^олган бандлар** Microsoft Office **гуруз^идаги дастурлар учун умумий булган вазифаларни бажаради.**

#### Вид булими.

 $-10011$ 

Обычный **банди вараг^нинг** Excel **дастури учун табиий** булган куринишини экранда **з^осил г^илади.** Разметка страницы варақни чоп этишга **тайёрлайди.** Строка формул формулалар билан **сатрини . экранда з^осил 1^илади.** Представления **банди файлни чоп этишда 1^^им ча параметрларини киритади.**

**156**

Масштаб банди жадвални экранда чиқариш **улчамларини ани15лайди**

#### **Вставка булими.**

Булим бандлари катак, сатр, устун, ва варак **устида амаллар бажариш учун мулжалланган булиб, уларнинг мазмуни 1^уйидагича:**

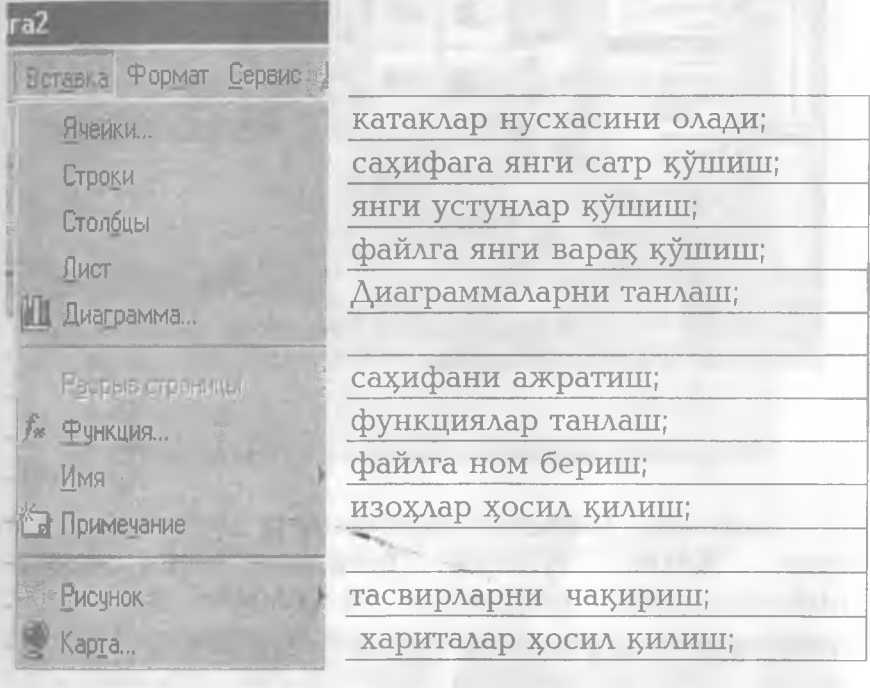

Мазкур булимнинг дастлабки тўртта банди **дастур ишлаши давомида вужудга келувчи жорий** вазифаларни( янги катак, устун, сатр хосил килиш) **бажаришга мулжалланган. Диаграмма банди эса дастур натижаларини фойдаланиш 1^улай булган** чизма, гистограмма, диаграмма куринишларида хосил **1^илаАи. Бандга мурожаат 1^илинганда экранда муло1^отли ойна з^осил булади. Мазкур ойнада**

электрон жадвалда олинган натижаларни тасвирлашни 75 хил усули фойдаланувчи учун таклиф қилинади. Уларнинг орасидан,

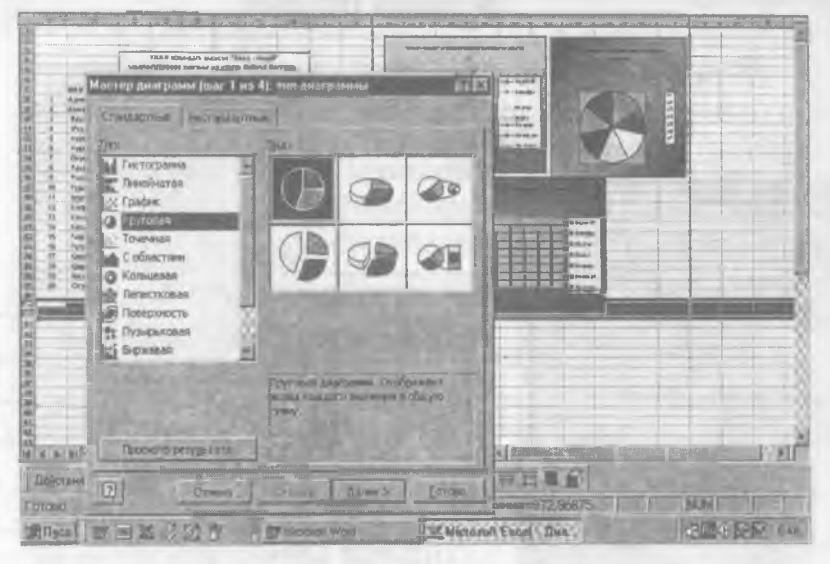

#### *3* **—** *раем. Диаграмма куринишни таевирлаш*

масалан, доиравий диаграмма танлаб олингандан сунг. Далее тугмаси босилади ва экранда қийматларнинг чегарасини белгиловчи ва тасвир хошияларида изохли ёзувлар хосил килувчи Диапозон данных деб номланувчи ойна пайдо булади (5 расм). Бу ерда керакли изохлар ёзилгандан сўнг Далее тугмаси орқали тасвирнинг параметрларини аникловчи Параметры диаграммы деб аталувчи ойнага утилади ва тасвир номи, координата

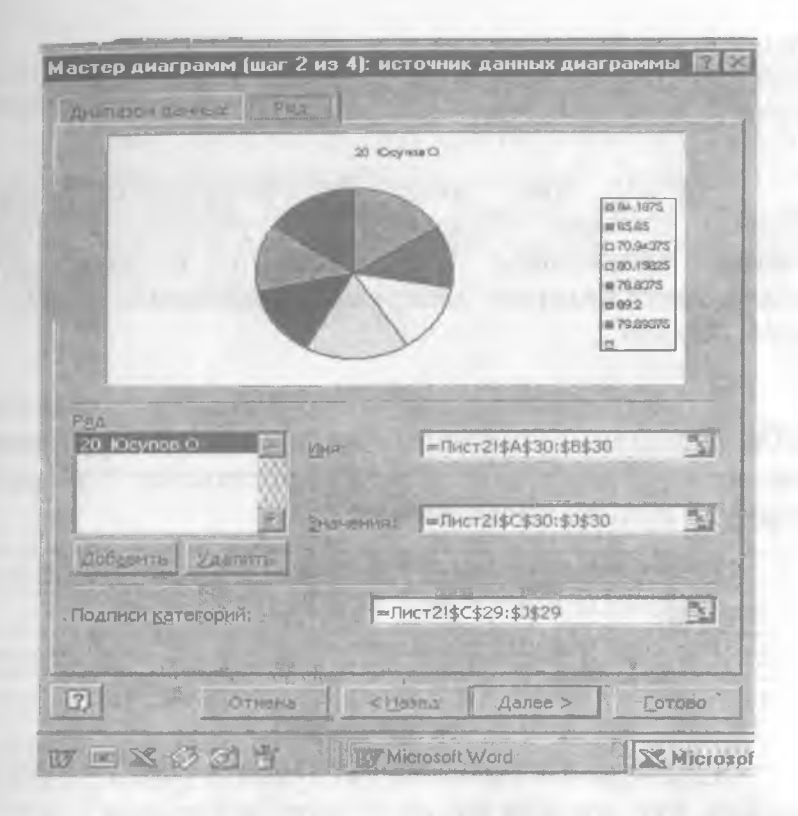

#### 4 - расм Доиравий диаграммани танлаш

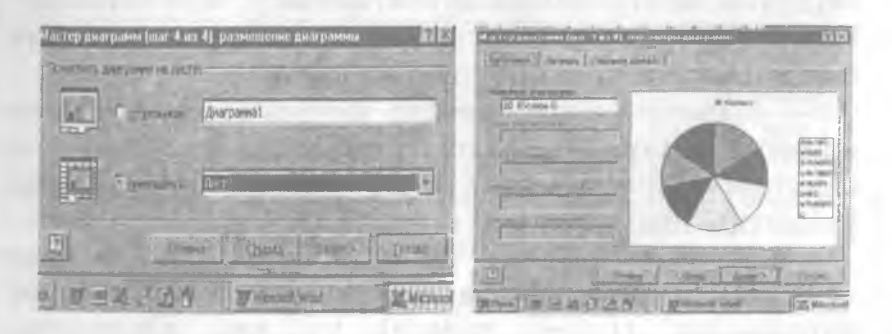

5 - расм. Диаграммаларни жойлаштириш

ўқларидаги белгилашлар хамда тасвир куриниши аниқланади. Сўнгра диаграммани жойлаштириш усули белгиланиб, натижа сахифага олинади.

*Масала.* Авиа - лицей укувчиларининг фанлар бўйича туплаган баллари ва гурухнинг уртача рейтинг натижалари (1 – жадвал)ни Ехсеіда қайта ишлаб, натижаларни диаграма куринишида экранда з^осил 1^ИЛИНГ.

*Ечиш* :

Укувчиларнинг хар бир фандан туплаган баллари жадвал куринишида киритилади ва гурухнинг фанлар бўйича узлаштириш кўрсаткичи куйидаги формула бўйича хисобланади:

> *гурущнинг фандан узлаштириш фоизи* = *(уцувчиларнинг фан буйича доллар йишндиси)/ (уцувчилар сони)/ (фан буйича максимал балл) \* 100%*

Олинадиган натижа гурухнинг фан бўйича **оралик курсаткичи бу**либ, у охирги сатрдан олдинги сатрда юкоридаги формула асосида хисобланган.. Кейинги сатрда **дастлабки назорат** натижалари берилган ва эришилган курсаткичлар солиштирилган. Натижаларни солиштириш орқали гурухнинг хар бир фандан узлаштириши тахлил килинган.

Мазкур гурух хар бир ўкувчисининг туплаган **жами баллари** охирги устунда келтирилган ва олинган натижалар буйича укувчининг умумий узлаштириш кўрсаткичи тахлил килинган.

Куйида лицей ўкувчиларининг фанлардан туплаган баллари буйича гурухнинг ўртача рейтинг натижалари (1 — жадвал) уч хил к^иниш да тасвирланган. Уқувчиларнинг фанлар бўйича

узлаштиришининг барча фанлар ичидаги салморини доиравий диаграммада куриш мақсадга мувофикдир (6 — раем). Натижаларнинг гиетограмма к^финиши  $\sqrt{3}$ лаштириш фоизини яккол аниклаб беради. (7 расм). Дастлабки ва оралик назорат натижаларини чизмали диаграмма оркали солиштириш тахлил учун кулайдир (8 — расм).

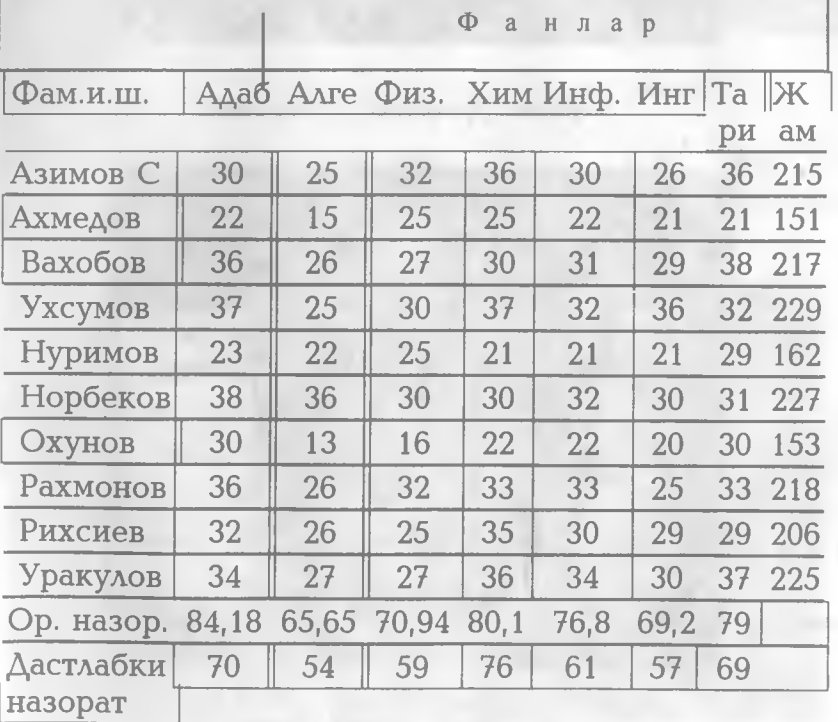

**1 - жадвал**

 $, \rangle$ 

**161**

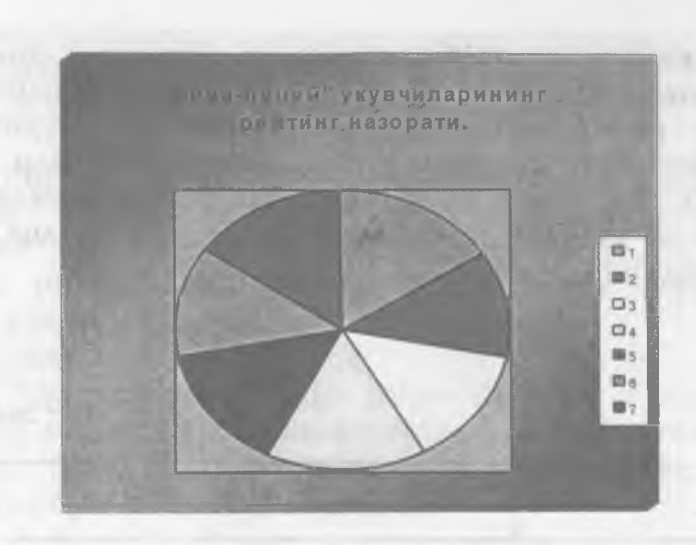

6-расм. Доиравий диаграмма

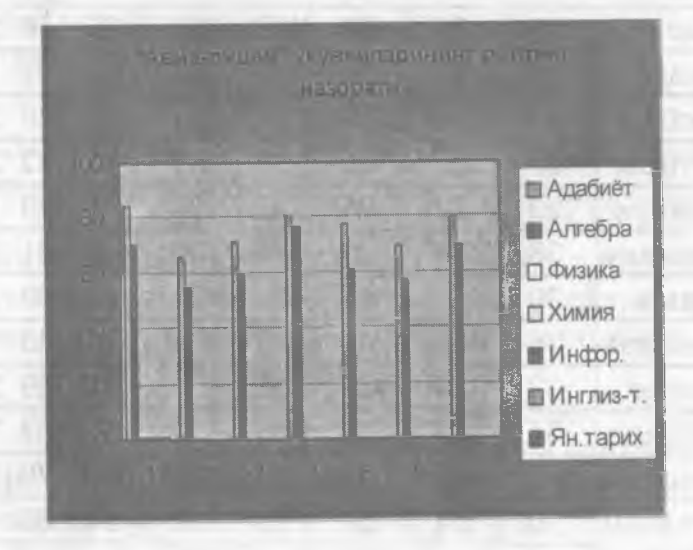

7 - расм. Гистограмма

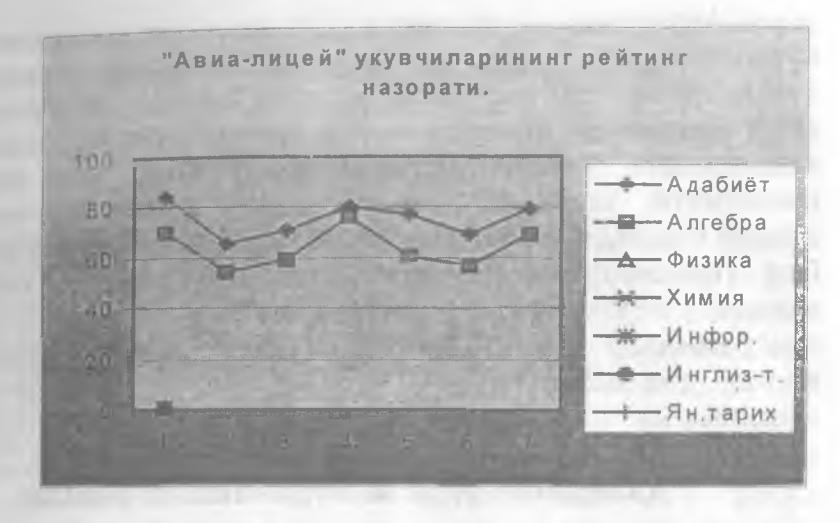

8 - расм. Чизикли диаграмма

қараб Сиз Диаграмма турига xap XHV қаралаёттан масала буйича маълумотлар олишингиз ва хулоса чиқаришингиз мумкин.

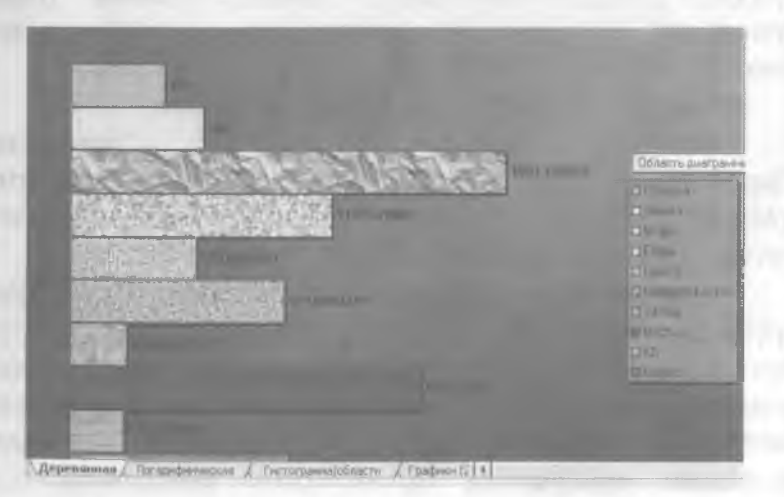

 $9 -$  pacm

Айтайлик, чизикли ва гистограмма кўринишидаги диаграммалар, масалан сотув хажмларини таққослашга қулай булса, доиравий диаграммалар сохалар орасидаги боғлиқликни таққослашга ўнғай. Microsoft Excel нинг яна бир имконияти шундаки, диаграммани унинг турини танлаб олдиндан экранда кўриш мумкин. Бунинг учун Сиз **Просмотр результата** (Press and hold to view sample) тугмасини босишингиз мумкин ва диаграммалар тури ва кўринишини узингизга ўнгай қилиб танлашингиз ва сунгра чоп қилишингиз мумкин.

#### **Диаграмма тури ва куринишини танлаш**

**Мастер диаграмм** мулокот ойнасида **Стандартные** (Standart type) бандини танлаймиз .

**Тип** (Chart type) гуруз^ида Сиз **Гистограмма** (Column) бандини танласангиз. **Вид** (Chart subtype) гуруз^ида гистограммалар к^финади. **Далее** (Next) тугмачаси орқали диаграмма куринишини алмаштиришингиз мумкин.

#### **Алоз^ида Bapai^a диаграмма чизиш**

**Вставка** (Insert) менюсига кириб **Диаграмма** (Chart) буйругини танланг. **Мастер диаграмм** нинг мулокат ойнаси очилади, ундан Сиз диаграмма турини ва куринишини танланг.

**Стандартные** гуруз^ини танлаб. **Тип** (Chart type) гурухида **Круговая** (Ріе)ии, Вид *(Chart sub type)* гурухида юкори катордаги биринчи диаграммани танланг, **Далее** >(Next) тугмачасини босинг. Натижада Мастер диаграммнинг мулокот ойнаси очилади. **Название диаграммы** (Chart title) майдонида Сиз диаграммага ном куйишингиз мумкин. Подписи **данных** (Data labels) ва **Подписи значений** (Data

labels) гурухлари ёрдамида диаграммага изохлар беришингиз мумкин.

## **форматлаш булими бандларининг вазифалари**

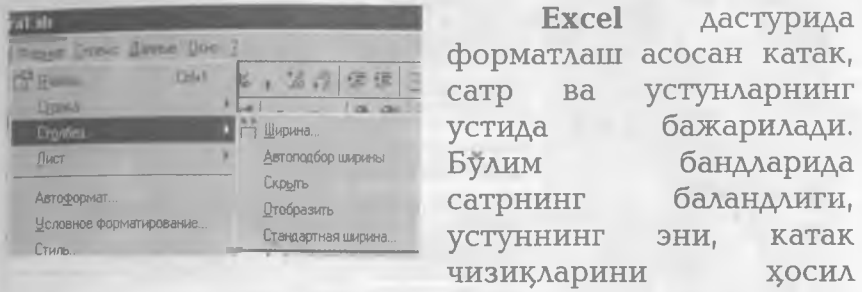

қилиш ва йўқотиш , янги варақ хосил қилиш, унга ном бериш вазифалари амалга оширилади.

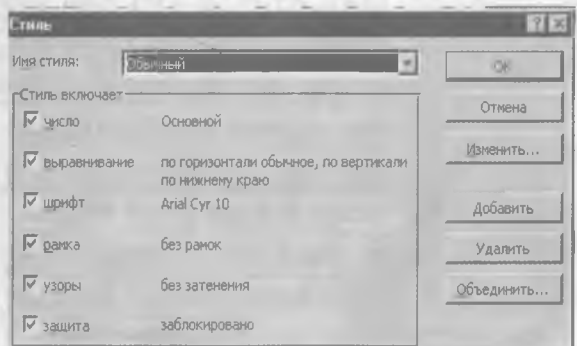

#### *10 — раем*

Стиль бандида сатр ёки устун номи белгиланиши, катакда маълумотларнинг берилиш ва тулдириш усуллари аниқланади. Катақда ёзувларнинг алифбоси ва улчамини белгилаш мумкин( 10 —раем).

## Сервис булими

x.

Мазкур булим бандлари Office мухитидаги амалий дастурларникига ўхшаш булиб, мазмуни қуйидагича аниқланади.

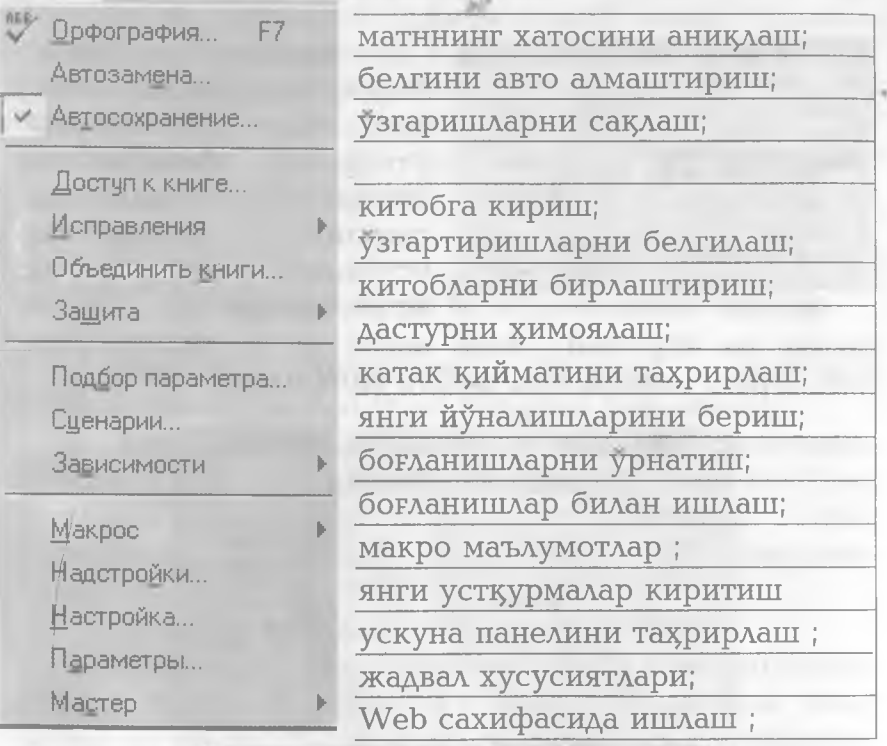

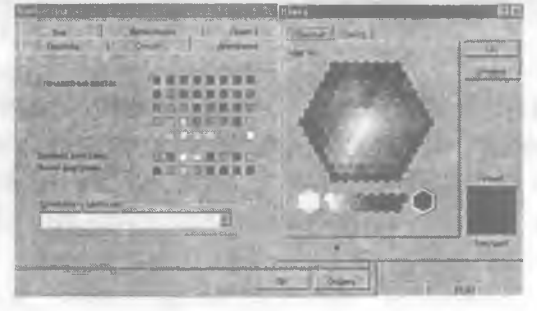

*и — раем Ехее! жадвалларида рангларни та^^рирлаш* **166**

Excel дастурида фойдаланувчиларга иш жараёнини тартибга солиш уларга устиворликлар белгилаш, китобга кириш учун рухсат бериш каби вазифаларни Доступ к книге банди бажаради.

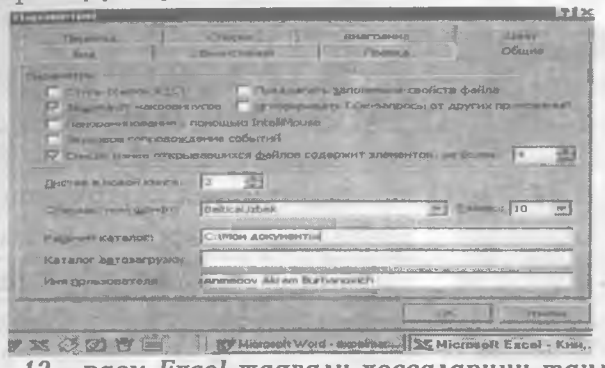

*12 —раем Ехее! жадвали хоееаларини танлаш*

Параметры банди дастур хакида умумий, кийматлар, хисоб ишлари, диаграммалар, узгартириш хусусиятлари хақида батафсил маълумотлар беради, баъзи хоссаларини тахрирлаш имкониятларини таъминлайди(11,12 – расм).

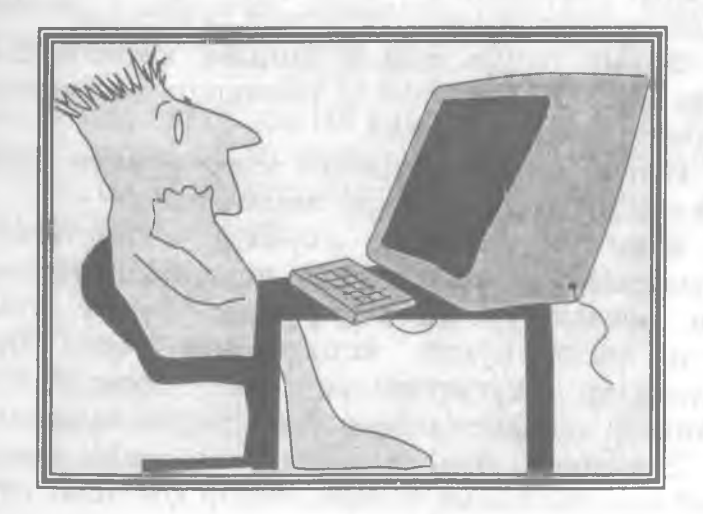

167

## **Ехсе1да кийматлар устида амаллар**

Данные булими бандлари катаклардаги қийматлар устида амаллар бажаришга мулжалланган.

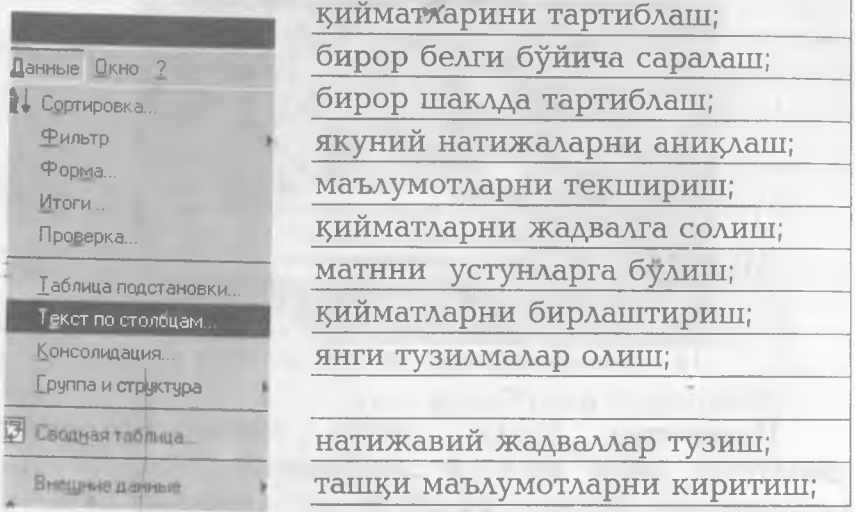

Мазкур банднинг дастлабки икки банди устун ёки сатр элементларини бирор белгиси буйича саралаш ва тартиблаш вазифасини бажаради.

Форма банди танлаб олинган хисобот шакли бўйича сатр элементларини текшириш ва тахрирлаш ишларини амалга оширади.

Итоги банди устун ёки сатр бўйича умумий натижаларни олиш шаклини белгилайди.

Куйилган масала буйича киритилаётган маълумотларнинг тўғрилигини текшириш Проверка банди орқали амалга оширилади. Бунда мулоқот ойнаси хосил булиб, киритилиши зарур булган маълумотлар хусусиятлари . ва хосил булган хатоликлар хақидаги хабарнома мазмуни белгиланади.

Электрон жадвалда маълум 1^ийматларнинг танлаб олинган қисми бўйича, бирор қонуният бўйича янги жадваллар хосил килиш вазифасини **Таблица подстановки** банди бажаради .

Кейинги бандлар жадвал элементларини бирлаштириш, яхлитлаш ва ажратиш, ташки тармоқлардан маълумотлар туплаш учун хизмат килади.

#### **Excel да формула ва функциялар билан ишлаш**

#### Формула берилиши

Excel да тайёрланадиган маълумотли жадваллар матн ёки сонлар билан тулдиришлини айтиб ўтдик.<br>Баъзан — ячейкалардаги — кийматлар — устила — айрим Баъзан ячейкалардаги кийматлар устида хисоблашларни бажариш зарурияти туғилади, бундай вазиятда формулалардан фойдаланилади.

Excel ячейкасидаги формуланинг дастлабки символи хамма вакт "=" (тенглик) хисобланади. Сўнгра, арифметик операция белгилари билан ўзаро борланган арифметик ифодалар терилади. Масалан, Н8 ячейкасила

#### $= A5 + 4 * B6$

формула ёзилган булса, Н8 нинг киймати А5 ва тўртта 6 нинг йириндисидан иборатлигидан далолат беради.

Ехсе1да ишлатиладиган *арифметик амал* белгилари қуйидагилар:

 $+$  (қўшиш);

— (айириш);

\* (купайтириш);

/ (булиш)

 $\wedge$  (даражага кутариш).

Математик функциялар

PRODUCT (<аргументлар руйхати> (ПРОИЗВЕД) - аргумент кийматлари кўпайтмасини хисоблайди;

SQRT (сон) (илдиз) — соннинг квадрат илдизини хисоблайди;

FACT (сон) (ФАКТОР) — аргумент сифатида берилган бутун сонгача булган натурал сонлар купайтмасини хисоблайди;

RAND **(тасодифий сон)** — О **ва** 1 **оралигдаги тасодифий СОННИ з^исоблайди.**

ABS (сон) - аргумент қийматининг модулини хисоблайди;

LN (сон) — соннинг натурал логарифмини аниклайди;

ЕХР (сон) — соннинг экспонентасини хисоблайди;

SIN (сон) - соннинг синусини хисоблайди;

**COS** (сон) - соннинг косинусини хисоблайди;

TAN (сон) - соннинг тангенсини хисоблайди (радианда):

#### .Статистик функциялар

AVERAGE (<аргументлар рўйхати>) — барча аргументлар кийматининг урта арифметигини хисоблайди;

МАХ (<apryментлар рўйхати>) — аргументлар руйхатидан энг каттаси (максимал сон)ни топади;

**MIN** (<apryментлар руйхати>) - аргументлар рўйхатидан энг кичиги (минимал- сон)ни топади;

SUM (<apryментлар рўйхати>) – барча аргументлар қийматининг йиғиндисини хисоблайди.

**ДИСП**(<apryментлар рўйхати>) барча **аргументлар учун дисперсиясини з^исоблайди.**

#### ДОВЕРИТ(а;Ь; п)

**а - ишончлилик даражаси учун танлаб олинган** 1**^иймат. Масалан, а О га тенг булса ишончлилик 100% ни ташкил** 1**^илади,агар а 0,05 булса ишончлилик даражаси 95% ни ташкил** 1**^илади**

**Ь - танлаб олинган тажриба натижа туплами учун 5фтача фар**1**^аниш булиб, олдиндан маълум деб фараз** 1**^илинади.**

**п - танланмадаги элементлар сони.**

КВАДРОТК (<аргументлар руйхати>) барча аргументлар учун квадрат фаркланишни аниклайди.

#### Мантиқий функциялар

Айрим амалий масалаларни ечишда хисоблашлар у ёки бу шартларга боглик бўлиши мумкин. Бундай холатда IF шартли функциясидан фойдаланиш мумкин. Бу функциянинг формати 1^уйидагича:

#### **1Р (<манти**19**ий ифода>;1-ифода;2-ифода)**

Унинг ишлаш принципи куйидагича: <мантикий ифода>нинг киймати "чин" (1) булса 1-ифода, "ёлтон" (0) булса <2 —ифода> бажарилади.

#### **Excel да иктисодий масалаларнинг ечилиши**

v

*Масала. Excel дастури ёрдамида цуйидаги наълумотли жадвал тайёрлансии. Натижа жадвал ва диаграмма куринишида чоп цилиш цурилмасига чицарилсин:*

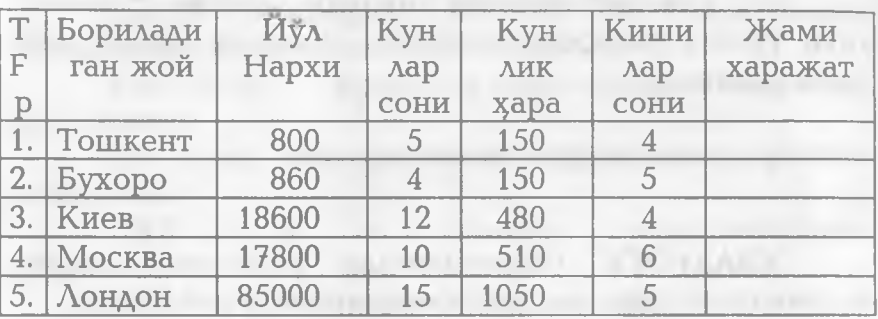

#### **Корхонанинг хизмат сафари харажатлари**

Мазкур масала учун "Жами харажат" банди қуйидаги формула ёрдамида хисобланади:

**"Жами харажат" = (2\* "йул нархи" + "Кунлар сони" \* "Кунлик з^аражат" )\* "Кишилар сони"**

Excel дастури ёрдамида масалани ечишни 1^уйидаги режа асосида олиб борамиз.

**Иш режаси:**

1.Excel ни юклаш.

2.Жадвал мавзусини киритиш.

3. Устун кенглигини аниклаш ва киритиш.

4.Устун номини киритиш.

**5.Жадвални маълумот билан тулдириш.**

**6.Маълумотли жадвални дискка ёзиш.**

**7. Дискдан жадвални чакириш.** 

**8.Охирги устун формуласини бериш.**

**9.Натижавий жадвални з^осил** 1**^илиш.**

**10.Жадвални чоп** 1**^илиш.**

**11.Устунли ва доиравий диаграммалар :**250**сил** 1**^илиш.**

12. Диаграммаларни чоп килиш.

13. Excel дан чиқиш.

#### Ечиш.

1. Windows 95 (Windows 98)ни юклаймиз. Сунгра Пуск (Start) тугмаси оркали, "ПРОГРАММЫ" бандини очиб, Microsoft Excel нинг танлаймиз ва сичх^онча чап тугмасини босамиз. Натижада Excel 97 юклаш учун асосий мулокот ойнаси очилади.

2. Жадвалнинг биринчи сатрига жадвал мавзусини киритамиз: КОРХОНАНИНГ ХИЗМАТ САФАРИ ХАРАЖАТЛАРИ

3. Устун ва сатр кенглиги етарли булмаганлиги сабабли уни керакли микдорда узгартирамиз. Бунинг учун сичқонча курсаткичи орқали A,B,C,D,E,F устунларга мос келувчи чизикни кистириб олиб лозим микдорда сурилади.

4. Иккинчи , сатрдан бошлаб, устунлар номларини киритамиз:

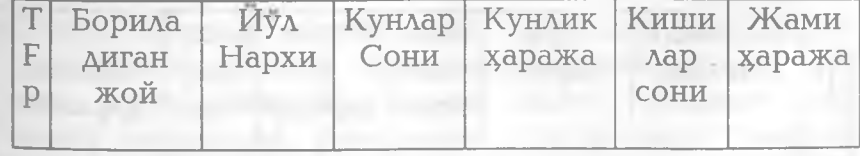

5. Ячейкаларни керакли маълумотлар билан тулгазамиз:

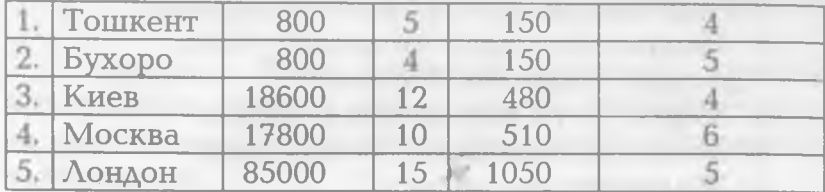

6. Файл (File) буйруқлар тўпламида Сохранить как (Save as) буйругини берамиз. Компьютернинг Имя файла суровига файл номини, масалан <comras .xls> ни киритамиз.

7. Дискдан жадвални юклаш учун Файл (File) буйруклар тупламидан Открыть бандини танлаймиз. Файллар руйхатидан керакли файлни танлаб (хусусан, <comras .xls>), сичконча тугмаси босилади.

8. Охирги устун формуласини берамиз, хусусан шу устун биринчи сатри учун куйидаги формула ўринли:

## $=(2*C4 + D4 * E4) * F4$

Колган сатрларига учун хам худди шу формулаларни жорий эттириш учун, жорий сатр ва устун кесишувидаги ячейкани *унт* паст бурчагига сичконча кўрсаткичи олиб келиниб, чап тугмаси босилган з^олда сурилади,яъни

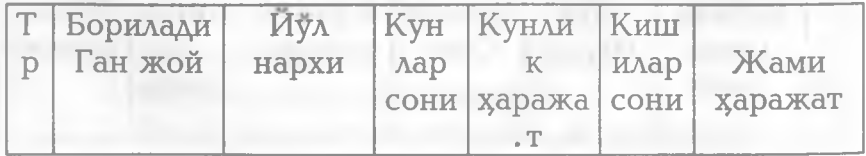

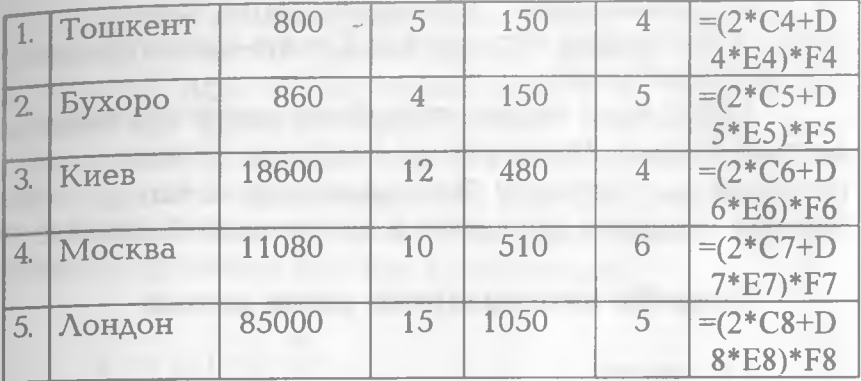

9. Натижада куйидаги жадвални хосил киламиз.

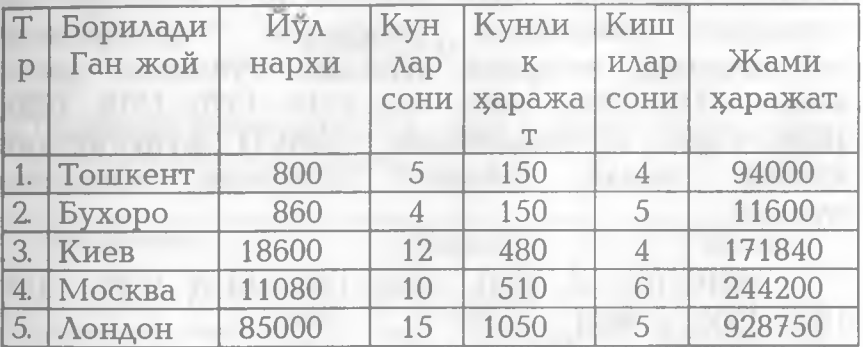

10 Натижавий жадвални чоп килиш учун Файл (File) буйруқлар тупламидан Печать (Print ) буйруғини берамиз.

П.Дастлаб В ва G устундаги маълумотлар сичқонча кўрсаткичи орқали силжитиб ажратилади. Сунгра, "Вставка" менюсининг буйруклар тупламидан "Диаграмма" банди танланади.Компьютернинг "На этом листе" ёки "На новом листе" с^фовига мос жавоб танланади. Диаграмма к^финиши "Мастер диаграмм"дан танланади, сўнгра "шаг" (продолжить") тугмачасини босиш лозим.

12. Диаграммаларни (9 баиддаги каби) Файл менюси буйруқлар тупламидан Печать банди орқали чоп килиш мумкин.

14. Ехсеідан чикиш учун Файл менюсига чикиб, дастлаб Закрыть банди устида сичконча тугмаси босилади ва сўнгра шу Файл менюсидаги Выход бандига сичконча кўрсаткичи келтирилиб босилали.

#### **Тажриба натижаларини** 1**^айта ишлаш**

 $1 - \text{MICOA}.$ 

Фараз киламиз, битта ускунада тайёрланган ва ихтиёрий равишда танлаб олинган 10 та асбоб устида синдириш тажрибаси ўтказилди. Танланманинг мустахкамлик чегараси куйидаги тупламни хосил килди (1345, 1301, 1368, 1322, 1310, 1370, 1318, 1350, 1303, 1299). Бу танланмага ДИСП функциясини КУЛЛАШ ОРКАЛИ КУЙИДАГИ НАТИЖАНИ ОЛИШИМИЗ мумкин.

ДИСП((1345, 1301, 1368, 1322, 1310, 1370, 1318, 1350, 1303, 1299А)

754,3 тенг булади. Дисперсия куйидаги формула орқали хисобланади:

$$
D = \frac{n \sum_{i=1}^{n} x_i^2 - (\sum_{i=1}^{n} x_i)^2}{n(n-1)}
$$

 $-$  *MHCOA*.

50 та йуловчининг ишга етиб келиш вақти ўртача 30 минутни ташкил килиб, ўртача фаркланиш 2 5 булсин. Агар а 0,05 танлаб олинса, 95 % ли ишонч даражасида ДОВЕРИТ(0,05;2,5;50) 0,692951 тенг эканлигини аниклаш мумкин. Бошкача килиб айтганда, ишга етиб олишнинг ўртача сарфланиши 30 ± 0.692951 минутни ташкил 1^илади. Ишонч оралири куйидаги формула асосида хисобланади:

$$
d = x \pm (1 - a) \frac{b}{\sqrt{n}}
$$

#### *<sup>f</sup>* **Машклар.**

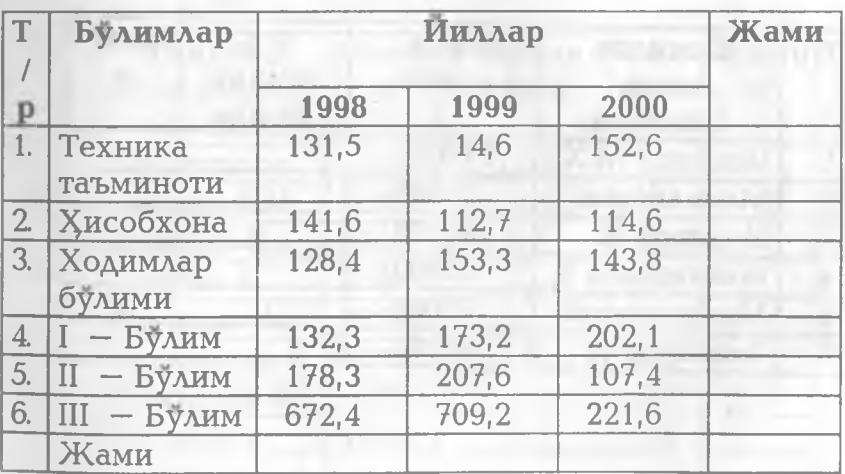

**1. Ташкилот булимларида хизмат сафари з^аражатлари уисоби(минг сўм хисобида)** 

2. Ташкилот булимларида хизмат сафари харажатларининг ошиши (минг сум хисобида)

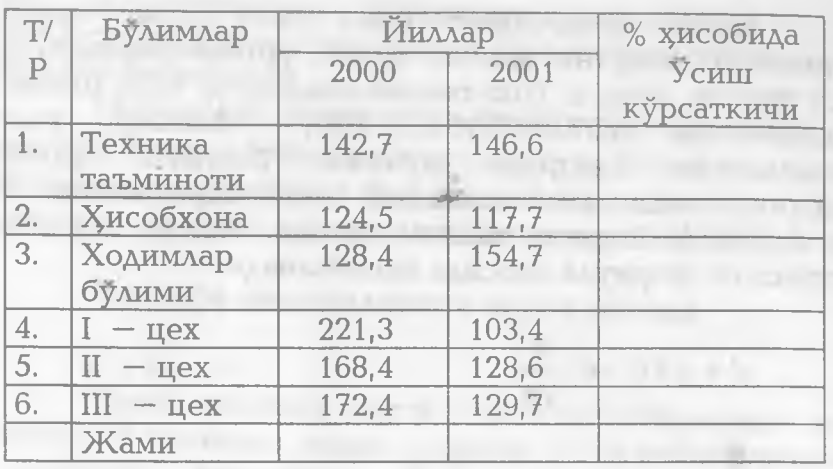

3. «Зарбанд» жамоа хужалигида истикомат килувчи жисмоний шахсларнинг жамгарма банкига куйган суммасидан олган фойда хисоби (с ўм хисобида)

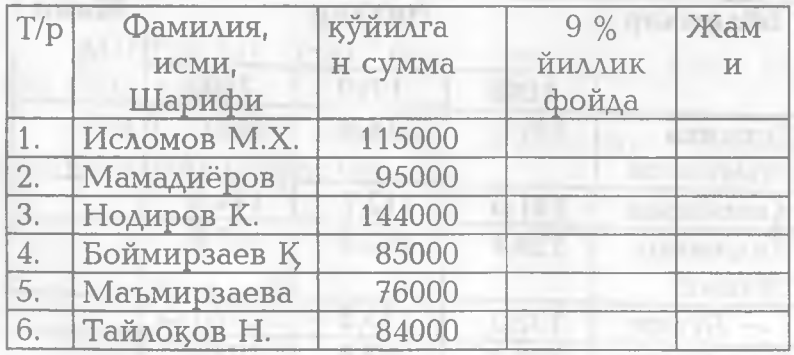

4. "Авиалицей" ўкитувчиларининг 2000/2001 ўкув йили юкламасини бажариши.

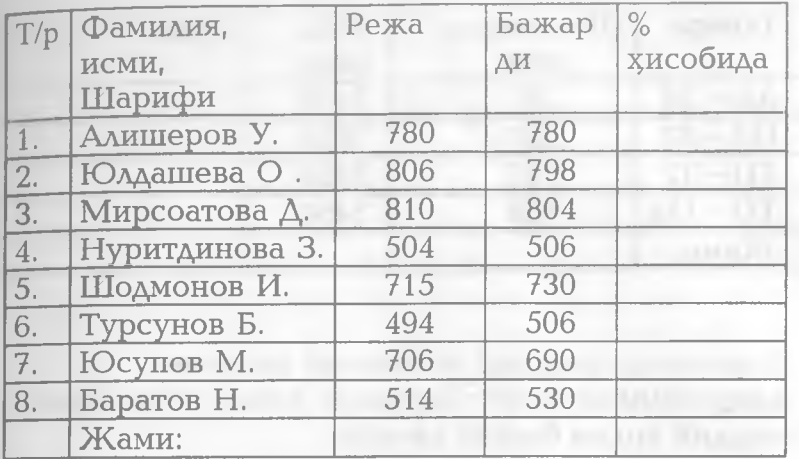

5. Самарқанд молия коллежи ходимлари иш хақини махаллий коэффициент ва зарарни инобатга олиб хисоблаш.

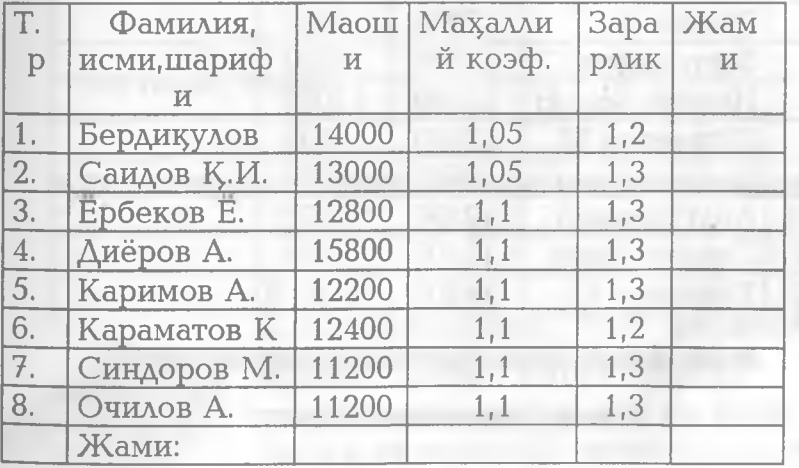

6. Самарқанд – Тошкент авиарейс йуловчилари йул хақи хисоботи (сум хисобида)

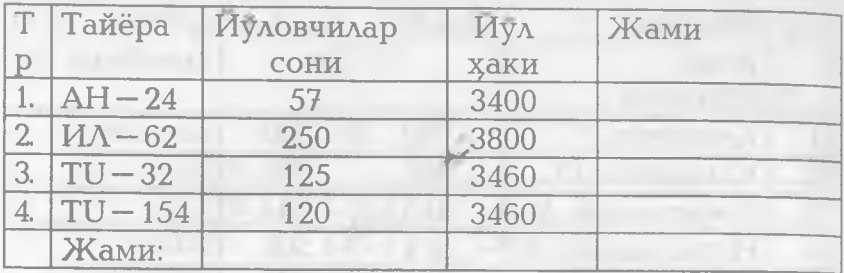

7. Самарқанд шахрида истиқомат қилувчи хамкишлокларнинг «Зарбанд» жамоа хужалигига моддий ёрдам бериш хисоби

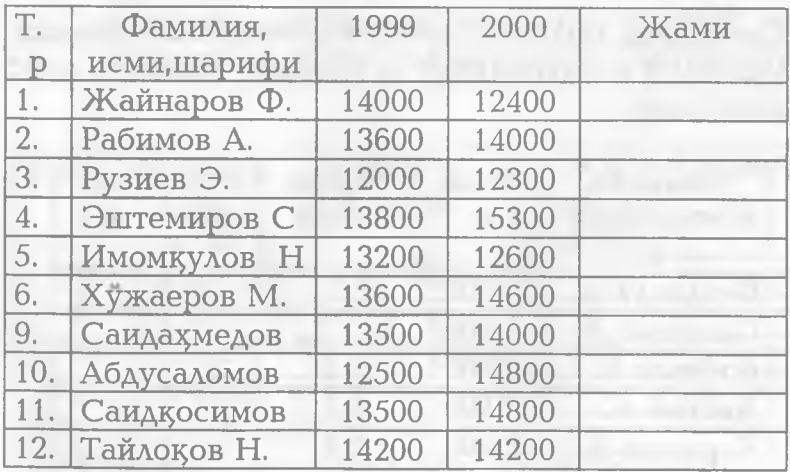

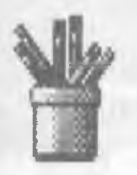

VIII ҚИСМ ТАСВИРЛАРНИ ЯРАТИШ **ВА ТАХРИРЛАШ** 

**Microsoft Paint** 

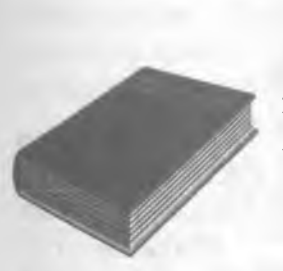

 $\blacksquare$ 

• Сиз китобнинг VIII кисмини

мутоала қилиб, PAINT график тахрирчиси хакидадаги назарий билим ва амалий куникмаларга эга бўласиз:

Paint Hu IOKAaw;

- 
- *Янги шакл ёки расмни экранга чизиш; Экрандаги расмни хотирага файл куринишида ёзиш;*
- **Хотирадаги расмни экранга чакириш;**
- *Paint менюси ва унинг бандлари тавсифи;*
- *Paint ускуналари билан ишлаш;*
- **Расм кисмини ажрапМи;**
- *Раем цисмини махсус жойга нусхалаш;*
- *Расмни уз жойидан кÿpcamuлгaн жойга кучириш;*
- *Янги раем келтириб цуйиш;*
- *Расмни катталаштириш;*
- *Расмни кичиклаштириш;*
- *Чизицлар цалинлигини танлаш;*
- *Буёц (ранглар)ни танлаш;*
- *Paint да рангларни тахрирлаш;*
- *Раем ёнига (тагига, устига) ёзиш;*
- *Ёзишда турли хил шрифтлардан фойдаланиш;*
- *Катта расмларни экранда тулиц куриш;*
- **Рангларни тахрирлаш;**
- **Рангни куйиш ва саклаш;**
- *Босмага чицариш цурилмасини танлаш;*
- **Расмни босмага чикариш;**
- *Paint дан чициш.*

## **Умумий маълумотлар**

Paint тасвирлар мухаррири булиб, мазкур дастур турли хил расм ва шаклларни хосил килиш ва қайта ишлашда фойдаланилади. Унда хосил қилинган тасвир бошқа амалий дастурларда кулланилиши мумкин. Бу бобда **Windows — 98** таркибига кирувчи

paint график мухаррири хакида маълумот берилади. Айтиб утилгандек, дастур кумагида оддий матнли жадвал ва диаграммалар хамда юксак савияли санъат асарларини яратиш мумкин. Ишни тоза оқ варақда шакл чизищдан ёки тайёр расмларни тахрирлашдан бошлаш мумкин. Дастур кумагида Windows нинг ôomisa дастурларида яратилган ихтиёрий матн ёки график маълумотлар нусхасини олиш ёки сканер <sub>К</sub>урилмаси ёрдамида ўта қийин талқиндағи санъат асарларидан нусха олиш, тахрирлаш ва

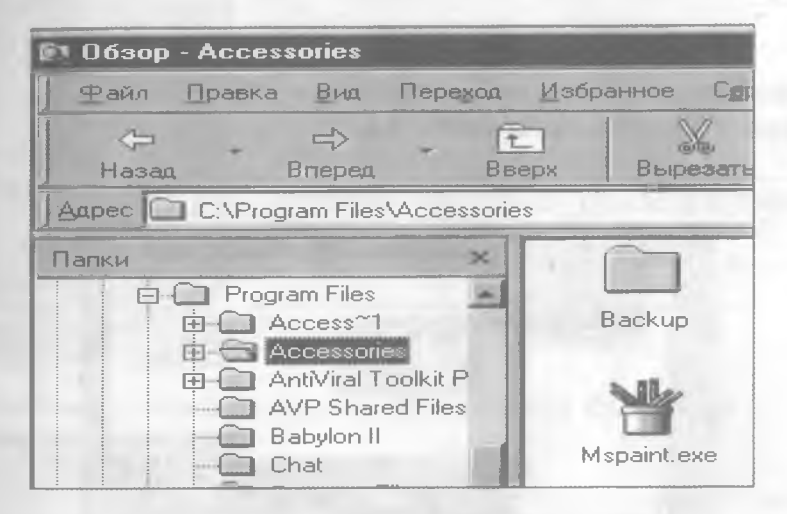

чоп килиш ишлари мажмуини бажариш мумкин.

**Paint ни ишга тушириш учун Пуск тугмаси орқали Проводник** бандига кириб, унда **Program files** мажмуасидаги **Accessories** дастурининг **Mspaint** ёрлигига мурожаат қилинади.

Кўпчилик холларда Mspaint ёрлиги Windows -98 иш столига кўчирилган булади. Бундай холатда **Mspaint** ёрлиги устида сичконча тугмаси босилади ва дастур тезда ишга туширилади. Paint мухарририга мурожаат қилингандан сўнг экранда дастурнинг тахрирлаш дарчаси пайдо булади. Дастур мухитида

Paintнинг шахсий менюси, жихозлаш мажмуаси ва ранглаш сохаси мавжуд  $(1 -$  расм).

#### **Paint менюсининг булимлари**

Paint тасвир мухаррирининг менюси булимлари куйидагилардан иборат :

**Файл, Правка, Вид, Рисунок, Палитра, Справка.**

Менюнинг дастлабки икки булим бандлари Windows - 98 амалий дастурлари учун умумий булган вазифаларни бажаради.

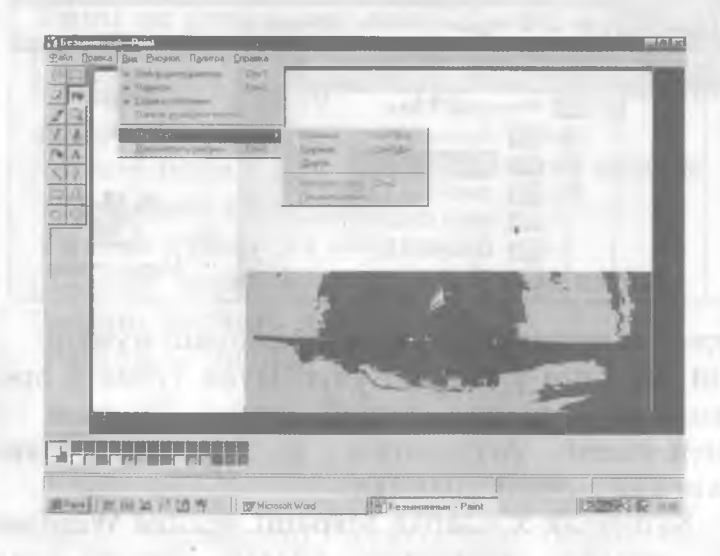

*1 —раем Дастур ойнасининг умумий куриниши*
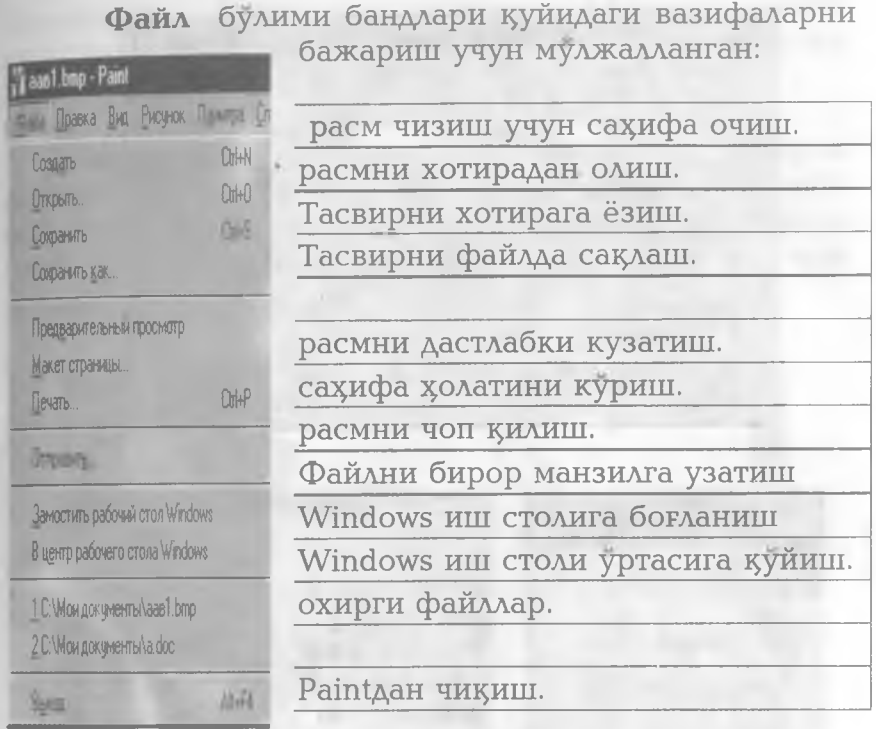

Правка булими тасвирлар устида амал бажаради

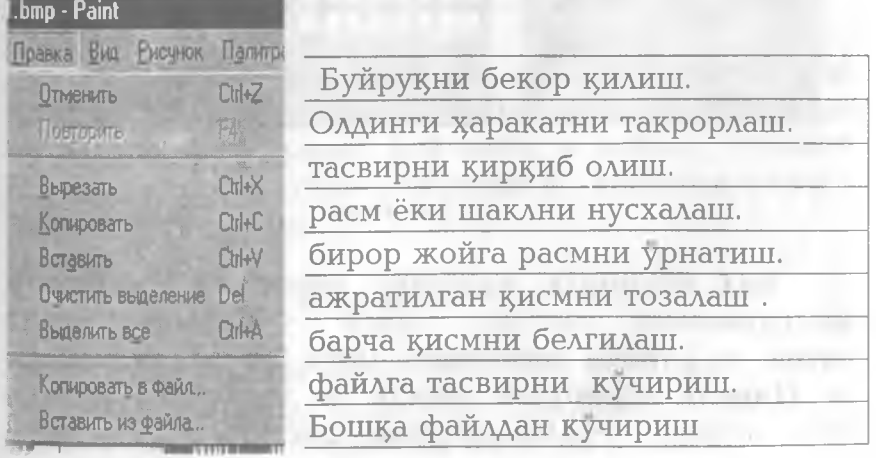

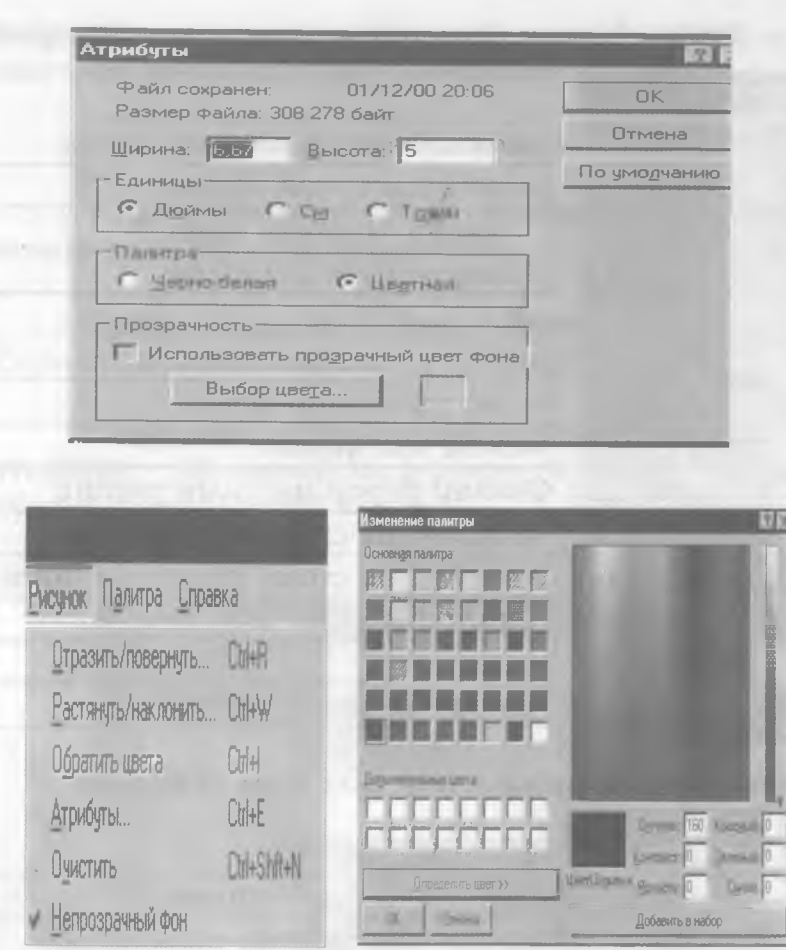

 $2 - PacM$ 

Вид булимида жихозлар мажмуаси - Набор инструментов, ранглаш сохаси - Палитра, холат сатри - Строка состояния, матн белгилари панели - Панель атрибутов текста ва тасвирни экранда тула куриш - Посмотреть рисунок каби амалларни бажариш мумкин. Масалан, матн харфларини танлаш ва улчамларини узгартириш учун Панель атрибутов текста га мурожаат этилади (1 расм).<br>**Рисунок** 

булими к умагида тасвирни акслантириш (90°, 180°, 270° градусга расмни буриш) айлантириш, кенгайтириш ва ордириш амаллари бажарилади. Тасвирнинг улчамлари ва рангланиши **Атрибуты** банди ёрдамида бажарилади.

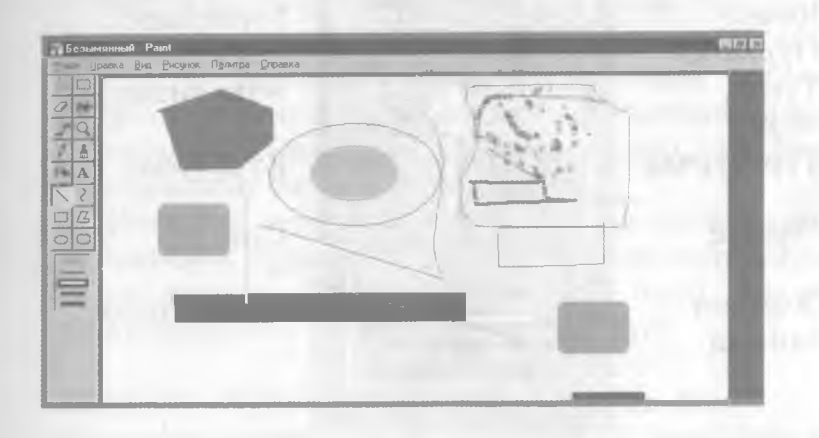

*3 — раем. Тасвир элементлари*

Палитра булимида тасвирларнинг рангланишида қизгишлик, кукишлик, яшиллик даражаси ва ёркинлиги белгиланиб Добавить в набор тугмаси ёрдамида янги ранг рангланиш сохасида хосил 1^илинади. (3 — раем)

#### Жихозлаш мажмуаси

Экраннинг чап кисмида жойлашган жихозлар мажмуаси ёрдамида сахифадаги тасвирни керакли элементларни хосил килииш ажратиб олиш,

нусхалаш ёки узгартирш мумкин (2 —раем). Куйида хар бир жихоз вазифаси билан танишамиз:

ихтиёрий 1^ир1^иш **Ўчиргич** Ранг

Калам Пуркагич Тўғри **ЧИЗИК** Тўртбурчак

Эллипс

Элемент танлаш

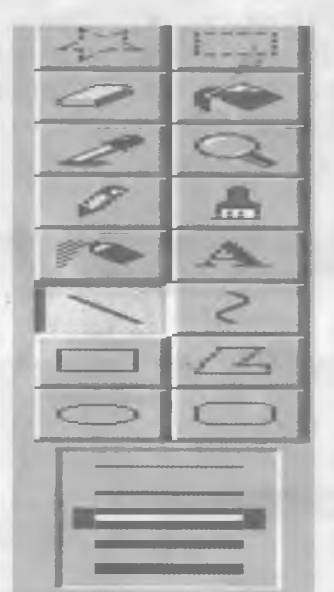

туртбурчак **КИРКИШ** Сохани ранглаш Тасвирни танлаш кенгайтириш Муйқалам Ёзув тушириш эгри **чизик** 

Кўпбурчак

Соз^а

белгиларини

#### Чизиқлар, ёзувлар хосил килиш ва тасвирлар устида амаллар

Жихозлаш мажмуасининг хар бир тугмасидан фойдаланиб, тасвирнинг бирор элементини яратиш мумкин. Масалан, Эгри чизик тугмасидан фойдаланиб ихтиёрий чизикни хосил килиш мумкин. Мазкур жихозлаш ускунаси эгри чизикни 2 та эгилиш холатини чизиши мумкин . Эгри чизикнинг чизиш учун қуйидаги кетма - кетликда иш тутиш

керак.

- 1. Эгри чизик ускунаси устида тугмачани босиш;
- 2. Ускуналар мажмуасидан чизик қалинлигини танлаш;
- 3. Сичконча курсаткичини расм сохасининг чизик бошланадиган жойига келтириш ва чап тугмани босган холда керакли жойга курсаткични кўчириш ва тугмани бушатиш, натижада экранда туғри чизиқ хосил бўлади;
- 4. Курсаткични тугри чизикни эгилиши лозим булган жойига келтириб, тугмачани босган холда керакли йўналиш буйича чизикни эгиш мумкин. Юкоридагиларни бажариб сиз бир эгилишли чизик хосил киласиз.
- 5. Иккинчи эгри чизикни хосил килинган эгри **ЧИЗИ1\$Ка** туташтириш учун **KÿpcaTKH4HH** эгри чизикнинг охирги нуктасига олиб келиб юкоридаги 3 ва 4 бандни бажаринг.

Tÿppn TÿpT6yp4aK\ap ва квадратлар чизиш

Прямоугольник ускунасидан фойдаланиб, тугри туртбурчак, квадрат чизиш мумкин. Бунинг учун мазкур ускуна хамда тўгри туртбурчакни тури танланади.

Paint тасвирларига ёзув тушириш

1. Жихозлаш мажмуасидан босилади.

тугмаси

- 2. Тасвирда ёзув рамкасини керакли ÿлчaмини хосил килиш учун сичкон курсаткичи диоганал буйича силжитилади.
- 3. Форматлаш панелидан шрифт тури,улчами ва ёзилиши танланади.
- 4. Рамканинг ичида сичкон тугмаси босилади ва клавиатурадан матн киритилади.
- 5. Сўнгра ёзув жойини узгартириш ва рангини танлашимиз мумкин.

Эслатма: форматлаш панелини экранга чикариш учун Вид **булимида Панель атрибутов текста бандига мурожаат** <sup>1</sup>**^илинади.**

#### **Тасвирнинг нусхасини олиш.**

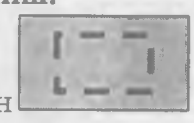

- 1. Жихозлар мажмуасидан путмаси тўртбурчакли сохани ажратиш учун босилади
- **2**. Кўрсаткич нусхаланувчи сохага олиб келинади, белгилашнинг керакли улчами з^осил килинади.
- **Правка** булимида **Копиравать** банди фаоллаштирилади.
- 4. Курсаткич экраннинг керакли кисмига ^казилиб, **Вставить** фаоллаштирилади.
- Ажратилган булакни бир неча нусхасини олиш учун сичқон кўрсаткичи клавиатурадаги **ctrl** босилган холда керакли жойга силжитилади. Бу жараённи бир неча марта қайтариш мумкин.
- 6. Экранда хосил булган тасвирни Windows иш столига к^и ри ш учун **Файл** булимида **Замостить рабочий стол Windows** га мурожаат этилади.
- Жорий тасвир иш столининг уртасига жойлашиши учун **В центр рабочего стола** Windows га мурожаат - қилинади.

Демак, **Paint** дастури кумагида фойдаланувчи учун зарур ихтиёрий тасвирни экранда хосил килиш, файл кўринишида хотирага киритиш, бошка амалий дастурлар учун кулай куринишга келтириш ва нихоят тасвирни чоп этиш мумкин.

*0* **Бевосита компьютерда** 1**^уйиАаги саволларга**

**амалий жавоб беринг:**

- **1. Paint ни юкланг.**
- **2. Бирор янги шакл ёки расмни экранга чизинг.**
- **3. Экрандаги расмни хотирага файл куринишида ёзинг.**
- **4. Хотирадаги расмни экранга ча**1**^иринг.**
- **5. Расм кисмини ажратинг.**
- **6. Раем** 1**^исмини махсус жойга урнатинг (нусхаланг).**

**7.Расмни уз жойидан курсатилган жойга кучиринг.**

- 8. Янги расм келтириб куйинг.
- **9. Расмни катталаштиринг.**
- **10. Расмни кичрайтиринг.**
- **И. Чизи**1**^лар** 1**^алинлигини танланг.**
- 12. Буёк (ранглар)ни танланг.
- **13. Раем ёнига (тагига, устига) ёзинг.**
- **14. Ёзишда турли хил шрифтлардан фойдаланинг.**
- 15. Расмларни экранда тулик куринг.
- 16. Рангларни тахрирланг.
- 17. Рангни куйинг ва сақланг.
- 18. Босмага чиқариш қурилмасини танланг
- 19. Расмни босмага чиқаринг.
- **20. Paint дан чиқинг.**

#### **КОМПЬЮТЕРДА ИШЛАШ УЧУН 1^ИС1^ЧА МАЪАУМОТНОМА**

**1-ИЛОВА**

### **MS DOS Операцион тизимининг асосий буйруқлари**

1-жадвал

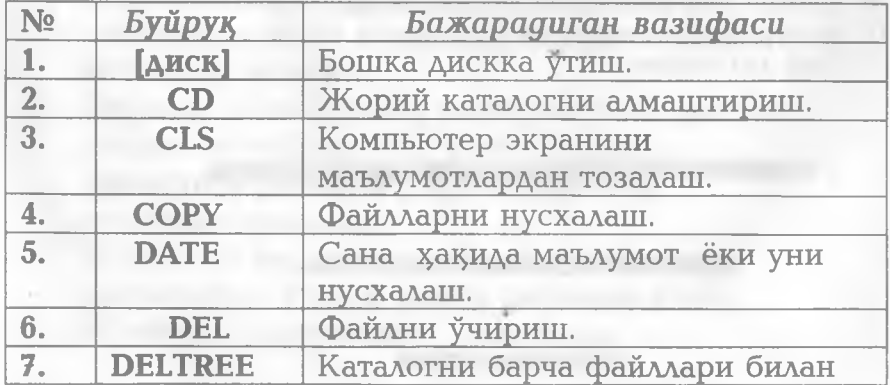

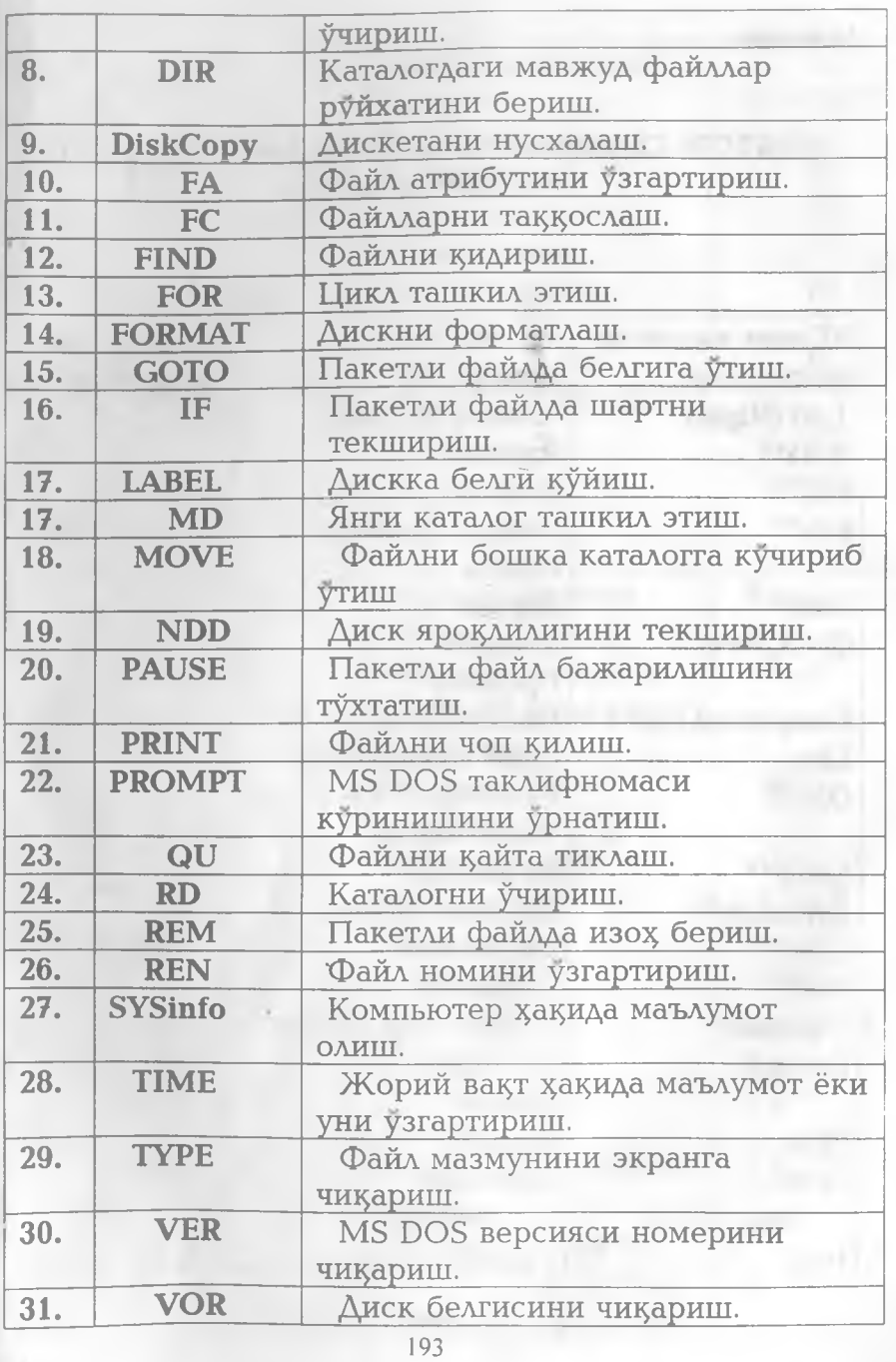

**II-илова** 

# NORTON COMMANDER ҚОБИҚ ДАСТУРИ МЕНЮ БУЙРУҚЛАРИ

 $\mathcal{L}_{\text{max}}$ 

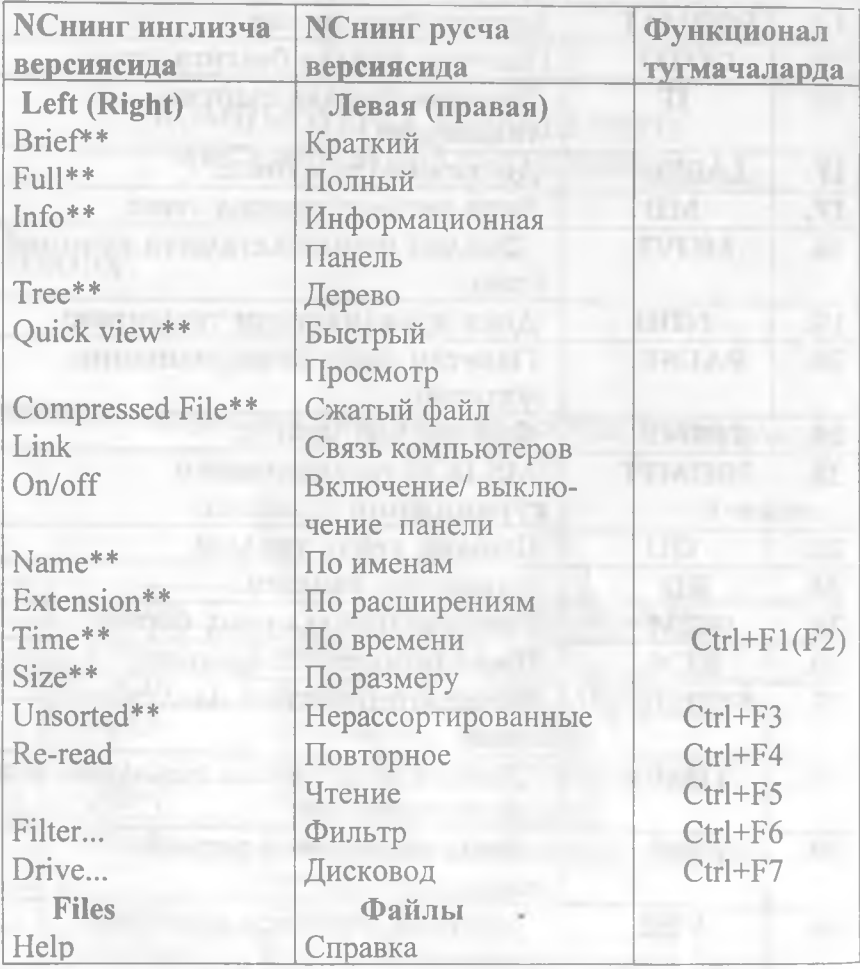

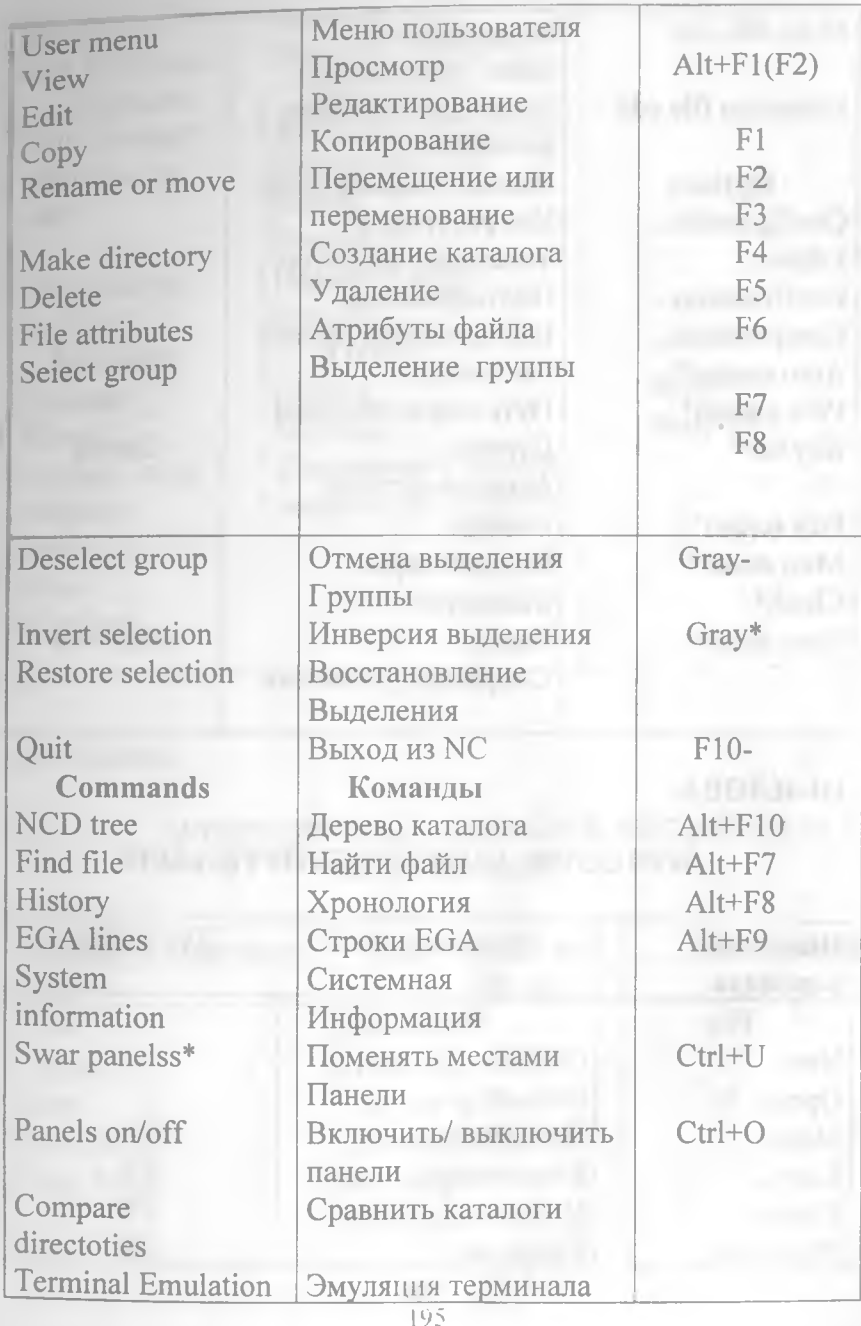

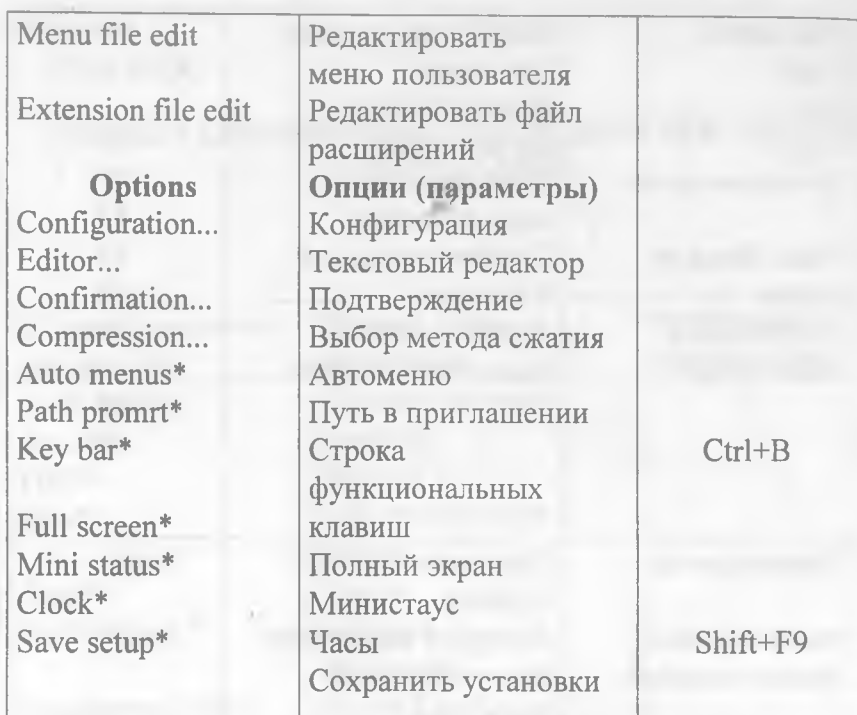

### **III-ИЛОВА**

 $-0.000$ 

## WINDOWS ДАСТУРИ БУЙРУКЛАРИ

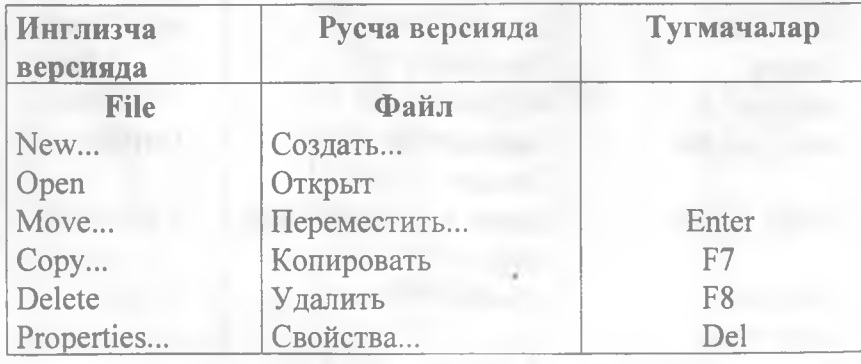

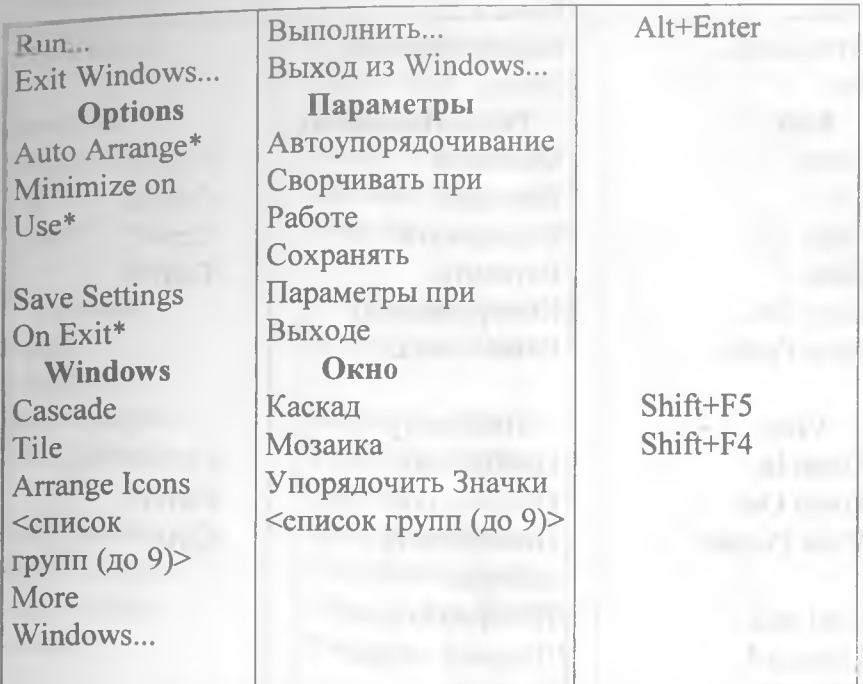

#### **ІV-ИЛОВА**

## WINDOWS PAINT ГРАФИК МУХАРРИРИ БУЙРУКЛАРИ

 $-9$  m  $-11$ 

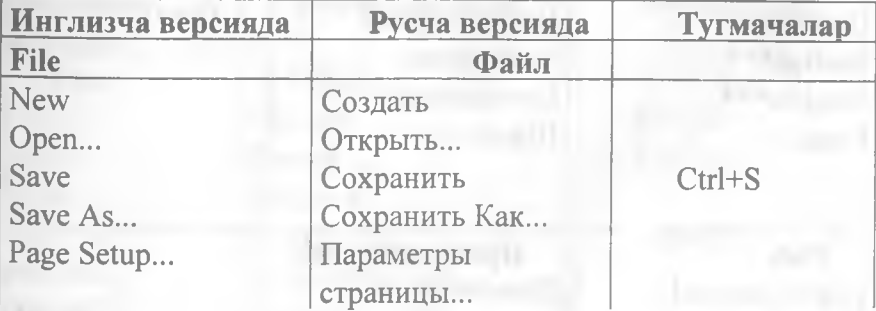

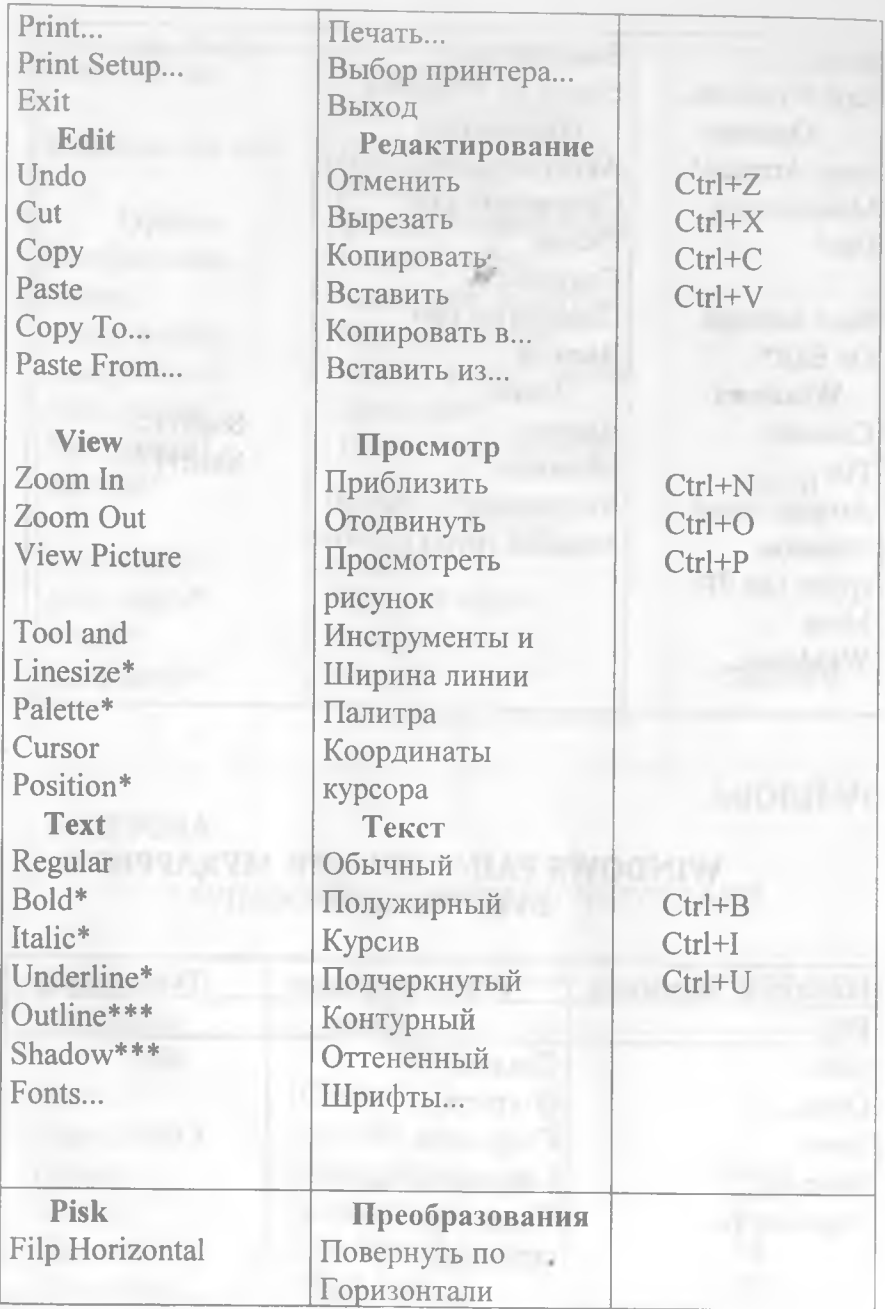

**Filp Vertical** 

Inversion Shrink+Grow Tilt  $Clear^*$ 

**Options** Image Attributes... Brush Shapes... Edit Colors...

Get Colors... Save Colors... **Omit Picture** Format\*

Повернуть по Вертикали Инвертировать Сжать+Ростаянуть Наклонить Очистить

Параметры Атрибуты Образа...

Форма Кисточки... Редактирование Цветов... Получить Цвета... Сохранить Цвета... Пропустить Формат Рисунка

**V-ИЛОВА** 

**HFRO** 

MICROSOFT WORD процессори меню буйруклари

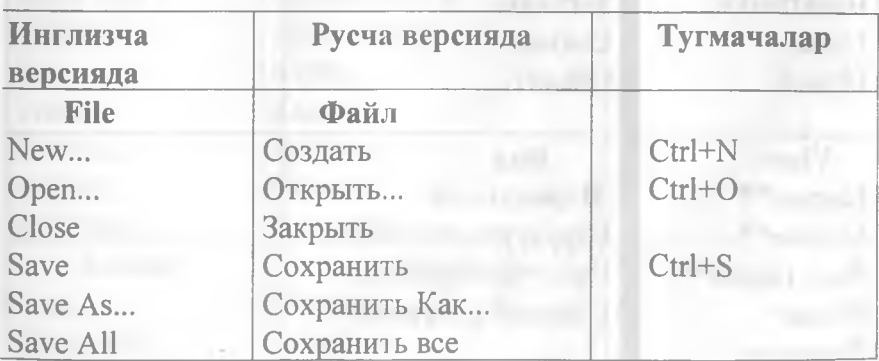

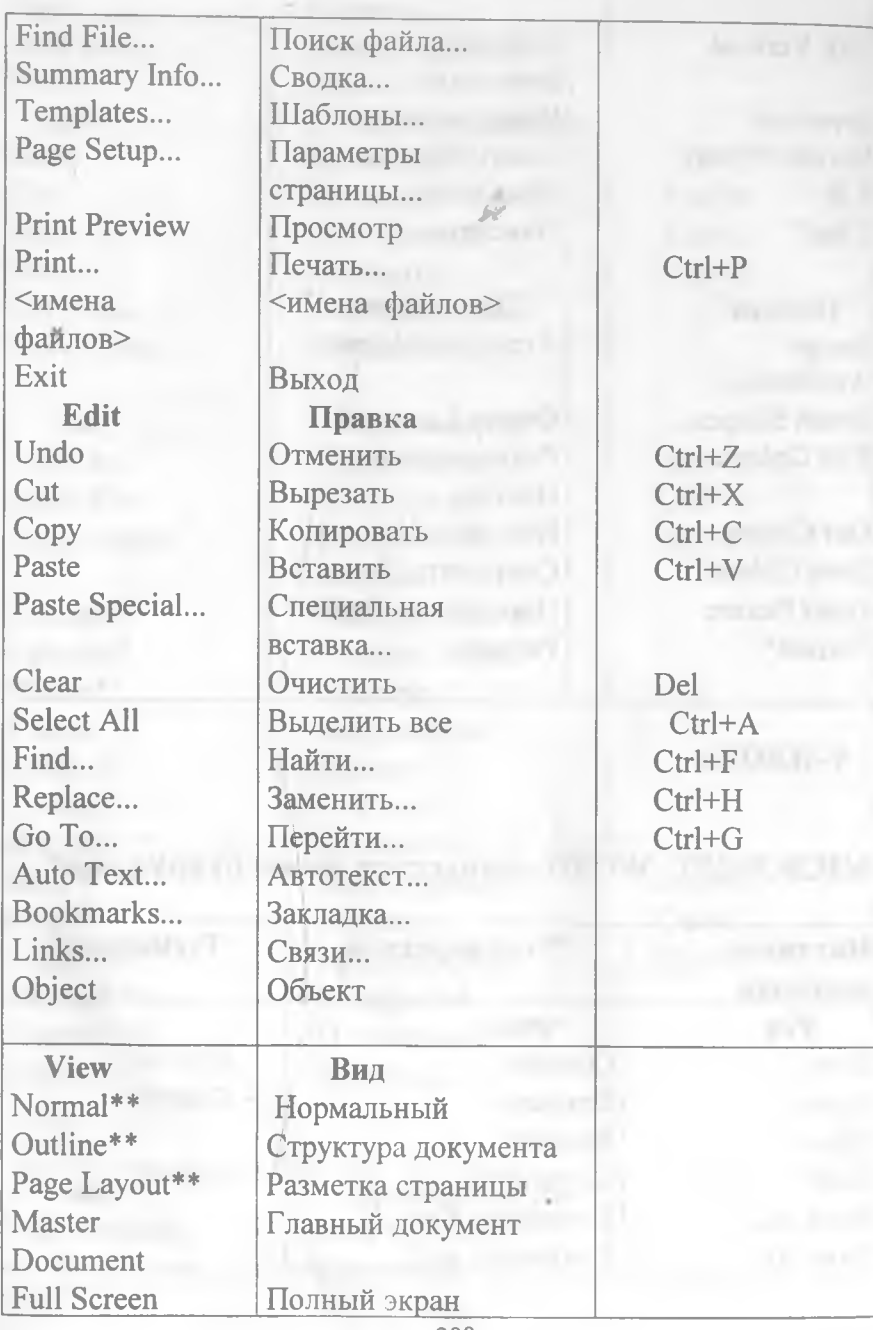

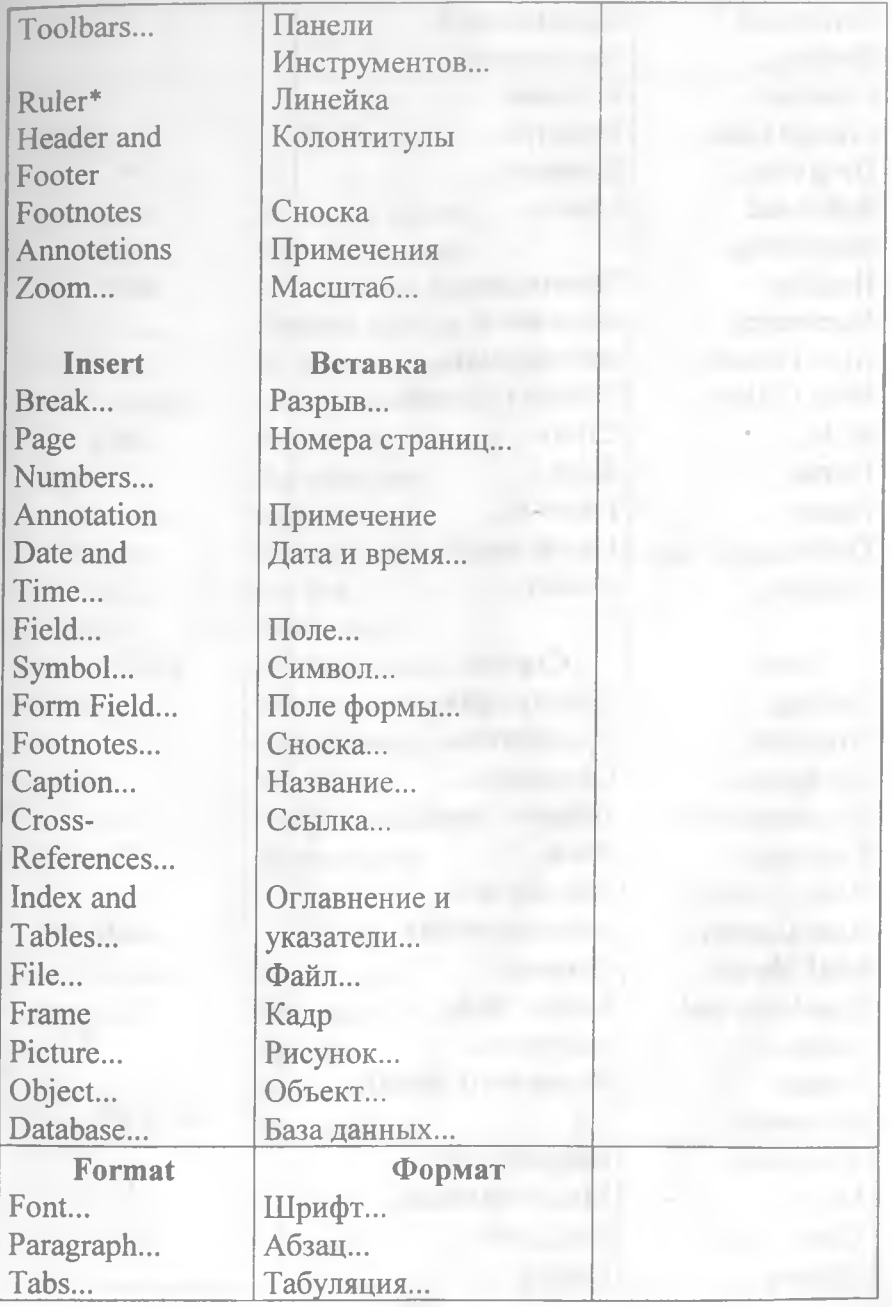

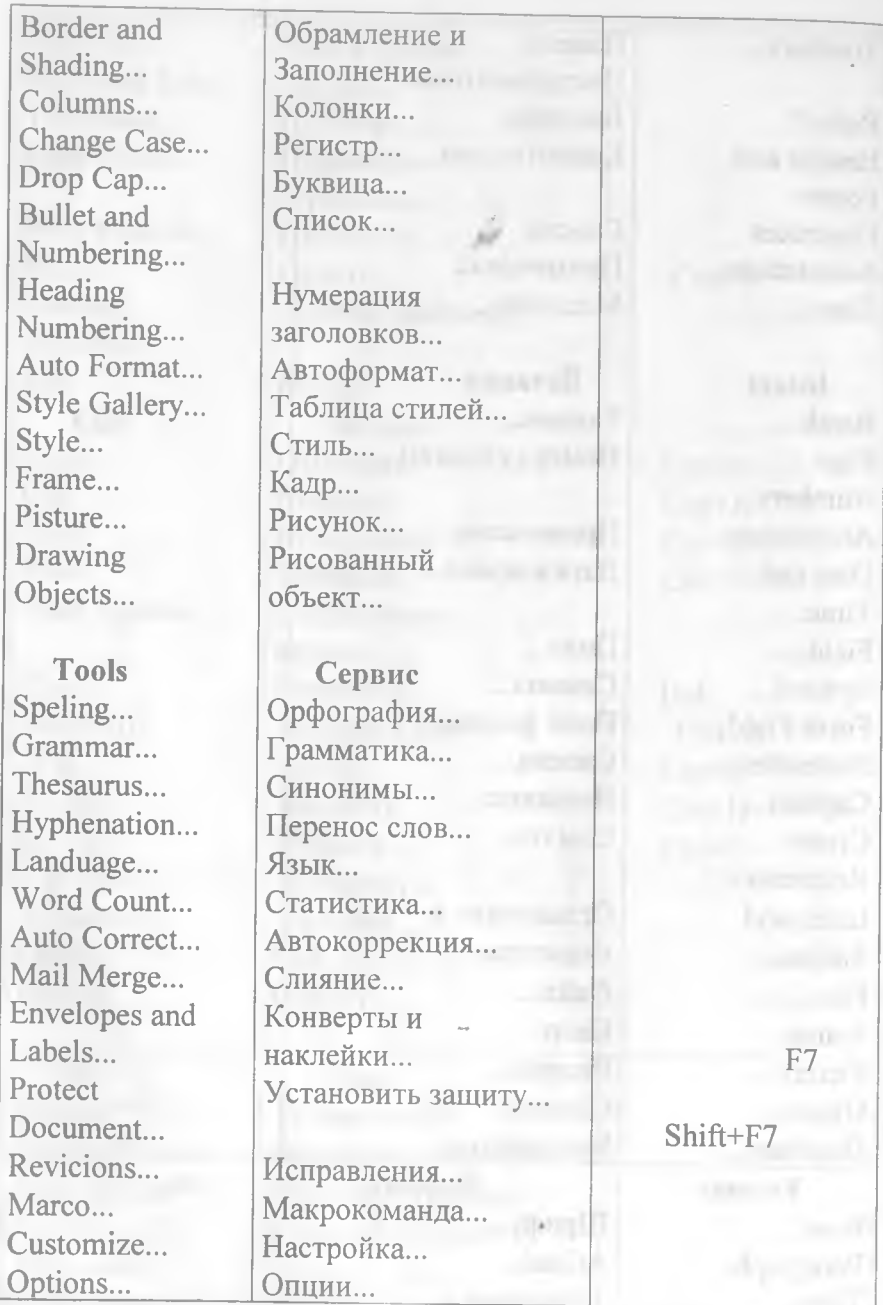

#### Table

**Insert Rows Delete Rows Merge Cells** Split Cells... **Select Row Select Column Select Table** Table Auto Format... Cell Height and Width... Headings **Convert Table** to Text... Sort... Formula... **Sprit Table** Gridlines\*

Windows New Windows **Arrange All** Sprit <список окон ДОКУМЕНТОВ>

#### Таблина

Вставить строки Удалить строки Объединить ячеики Разбить ячейки... Выделить строку Выделить столбец Выделить таблицу Автоформат таблины... Высота и ширина ячейки... Заголовки Преобразовать таблицу в в текст... Сортировка... Формула... Разбить таблицу Линии сетки

Окно Новое окно Упорядочить все Разбить <список окон документов>

#### Alt+Num 5

#### Microsoft Excelда ишлаш учун қисқача **маълумотнома**

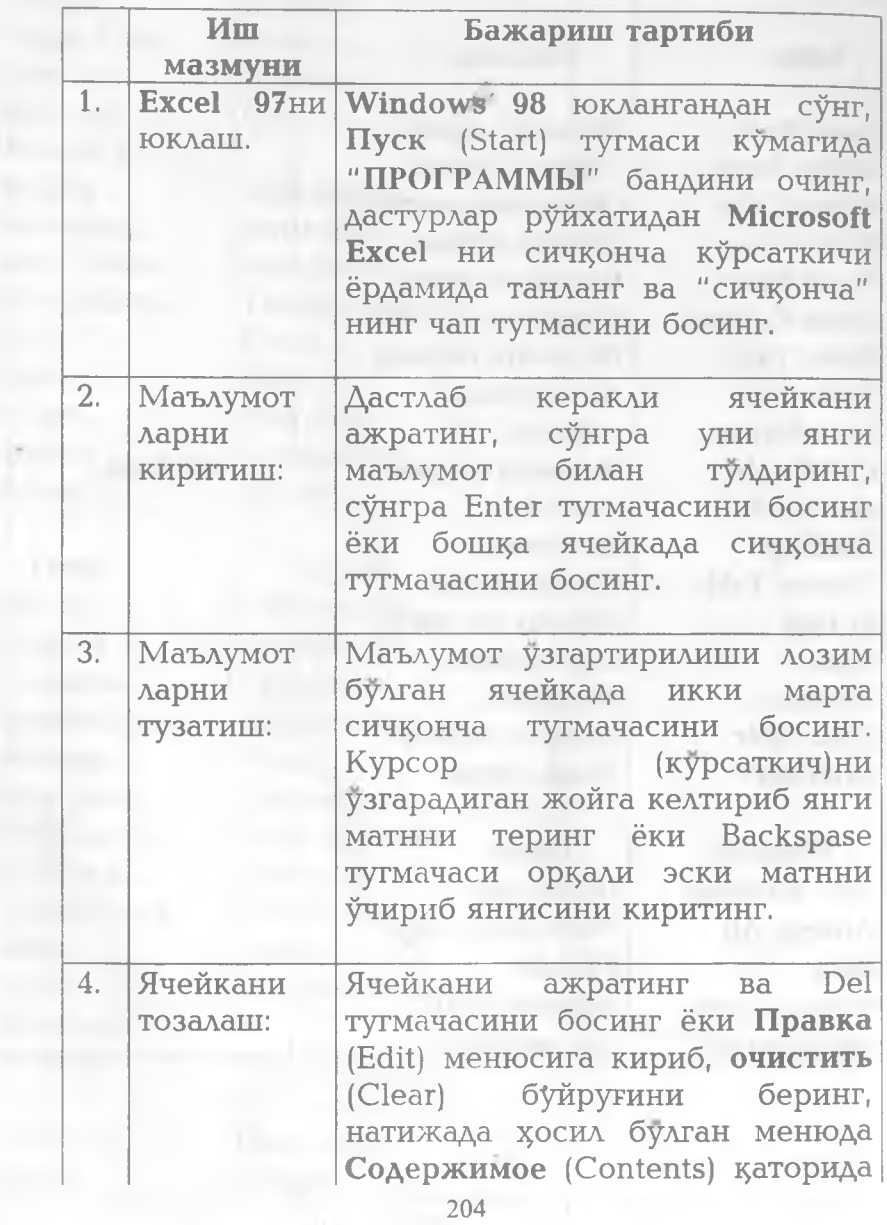

**L**

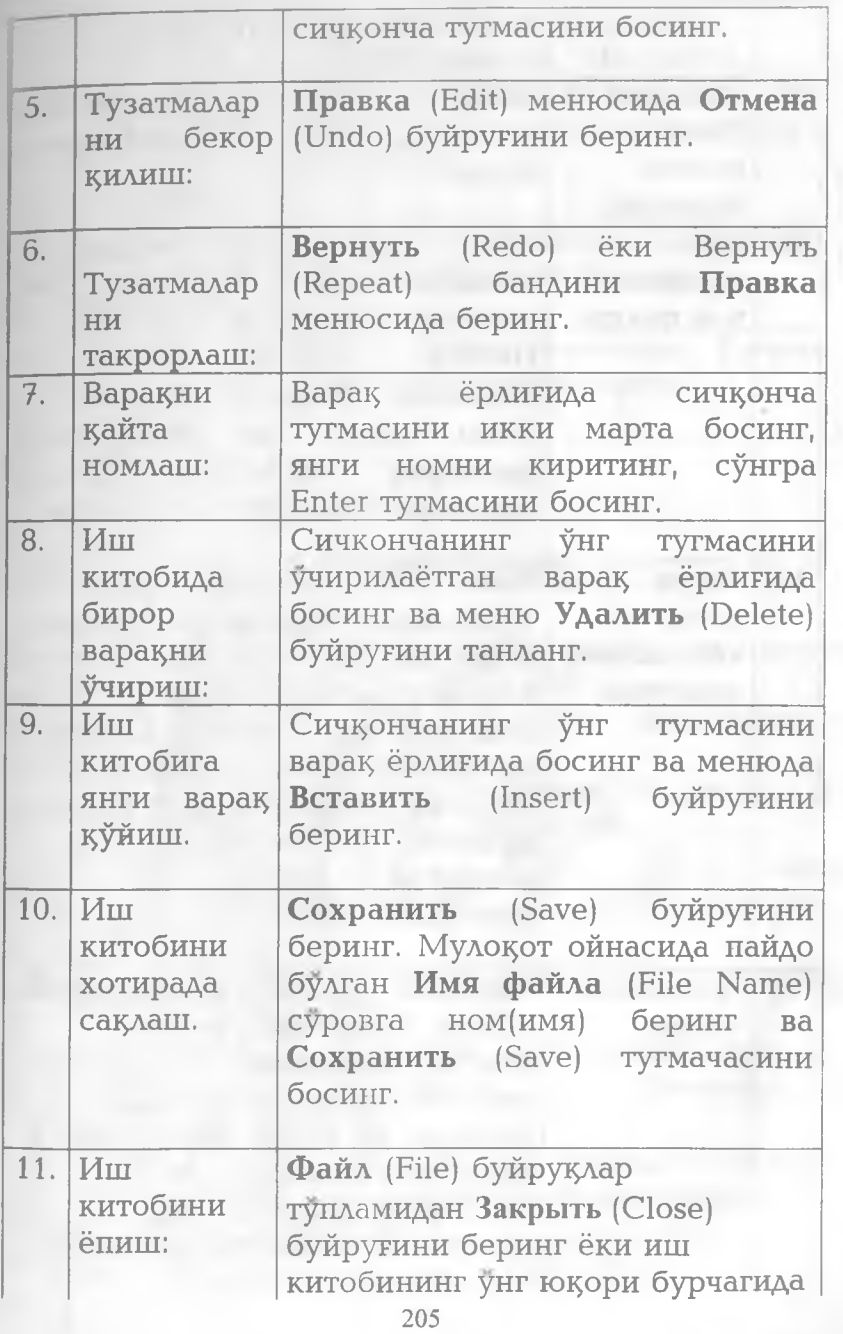

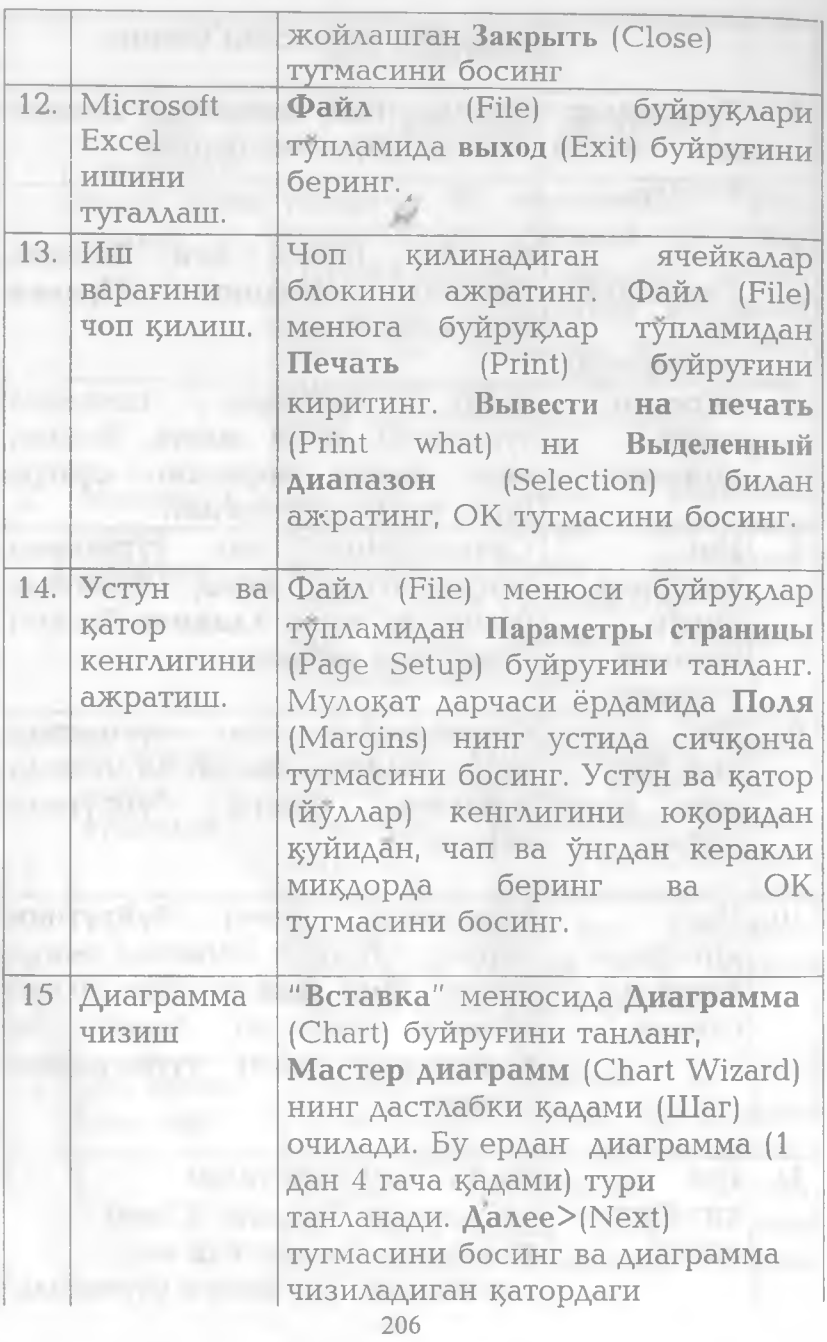

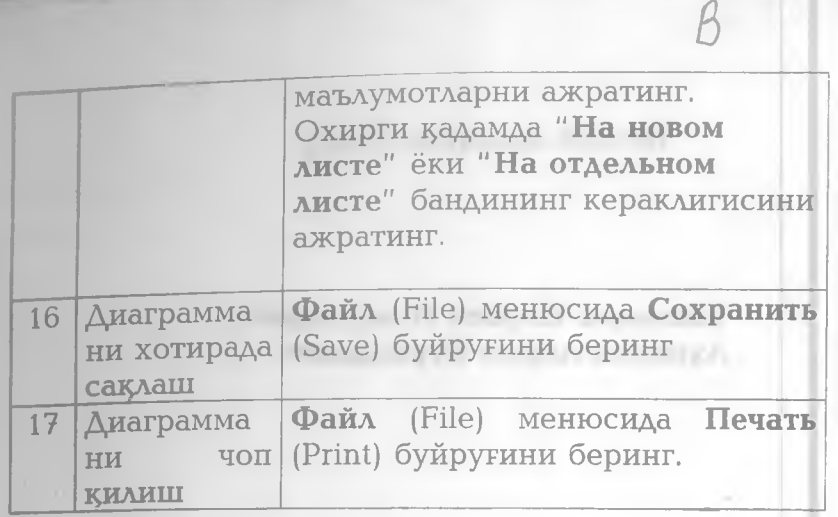

## **АДАБИЁТЛАР**

**THE MILLIONS CONTROL** 

- 1. Шафрин Ю. Основы компьютерной технологии. Учебное пособие. -М.:1997. - 560 с.
- **2**. Фигурнов В.Э. IBM PC для пользователя.— М.:ИНФРА-М.1998. 478 с.
- 3. Лейко И.П. Осваиваем Windows 98. M.:i ЗАО «Издательство БИНОМ», 1999. - 368 с.
- 4. Рахмонкулова С.И. IBM PC шахсий компьютерларида ишлаш. -Т.: НМК «Шарк» INSTAR, 1996
- 5. Рыжков В. Microsoft Excel 2000, Санк Петербург. «Питер», 2000.  $-320$  с.
- 6. Холматов Т.Х., Тайлақов Н.И. Информатика ва ^исоблаш техникаси. 1^улланма. 1994.182 б. Самарканд. Укув
- 7. Холматов Т.Х., Тайлақов Н.И. Амалий математика, дастурлаш ва компътернинг дастурий таъминоти. — Т.: «Мехнат», 2000, 304 б.

**Илмий-оммабоп нашр**

Тайлақов Норбек Исақулович Ахмедов Акрам Бурхонович

Теришга берилди 12  $\overline{y}$ -2001. Босишга рухсат 30  $\overline{y}$ -2001й этилди.

Формати 60\*84  $V_{16}$ . Тираж 5000 - Хажми 13 п/л Буюртма 170

IBM РС компьютери. Мустақил ўрганувчилар . учун .—Т.: «Узбекистон»,2001.— 204 бет.

**Узбекистон Республикаси Давлат матбуот** 1**^итаси М.Ч. «Рангли Туркистон» жамиятининг буюртмасига асосан. Тошкент рангли босма фабрикаси,** Тошкент, Усмон Юсупов кўчаси, 86-уй

rangapol mycrozup

Термиз- 2003001.

 $M$ eficier $3 - 3011$  una.

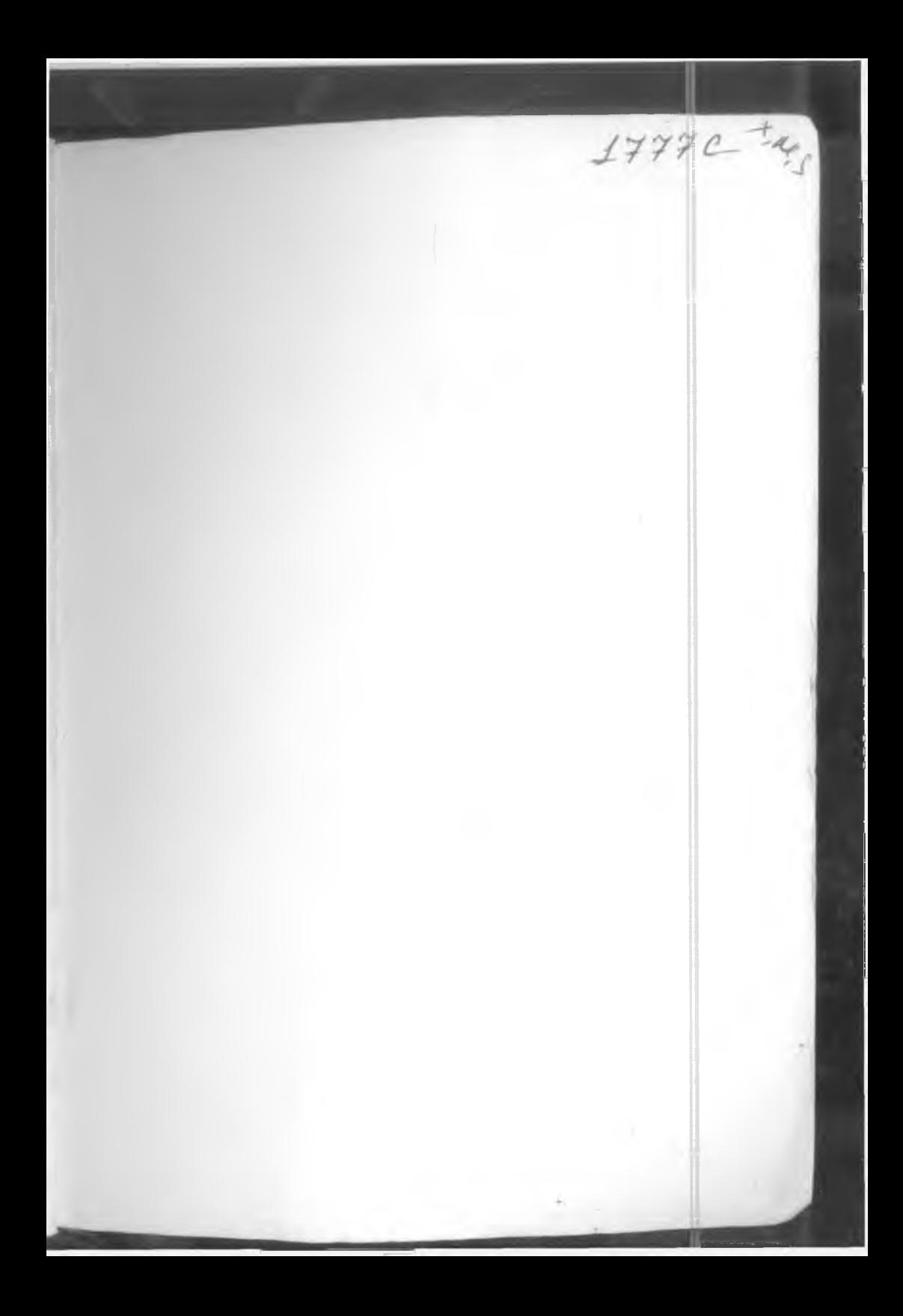